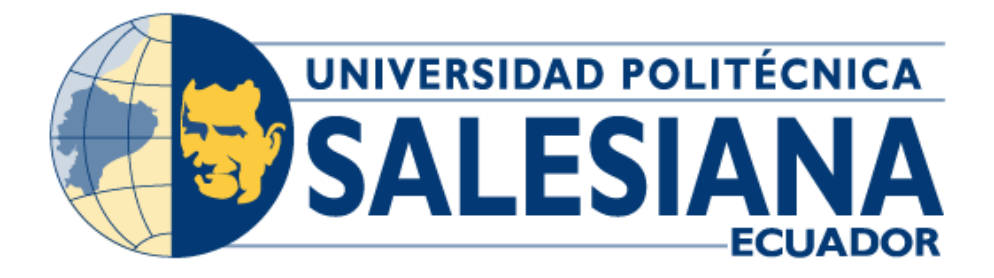

# **UNIVERSIDAD POLITÉCNICA SALESIANA SEDE GUAYAQUIL**

# **CARRERA DE INGENIERÍA ELECTRÓNICA**

*Diseño e implementación de una estación de monitorización de parámetros ambientales y calidad de aire aplicados al cultivo de pitahaya utilizando internet de las cosas y hardware de bajo costo.*

> **Trabajo de titulación previo a la obtención del Título de Ingeniero en Electrónico**

**AUTORES:** ENRIQUE JOEL LUCÍN ÁLVAREZ GUIDO ARMANDO TORRES LIMA

**TUTOR:** ING. TEDDY JHENNSE NEGRETE PEÑA MSC.

Guayaquil – Ecuador

2023

# **CERTIFICADO DE RESPONSABILIDAD Y AUTORÍA DEL TRABAJO DE TITULACIÓN**

Nosotros, Enrique Joel Lucin Álvarez con documento de identificación N° 0918619339 y Guido Armando Torres Lima con documento de identificación N° 0924786726**;** manifestamos que:

Somos los autores y responsables del presente trabajo; y, autorizamos a que sin fines de lucro la Universidad Politécnica Salesiana pueda usar, difundir, reproducir o publicar de manera total o parcial el presente trabajo de titulación.

Guayaquil, 19 de octubre de 2023

Atentamente,

 $\overline{\phantom{a}}$ 

Enrique Joel Lucin Álvarez **Guido Armando Torres Lima** 0918619339 0924786726

## **CERTIFICADO DE CESIÓN DE DERECHOS DE AUTOR DEL TRABAJO DE TITULACIÓN A LA UNIVERSIDAD POLITÉCNICA SALESIANA**

Nosotros, Enrique Joel Lucin Álvarez Castro con documento de identificación N° 0918619339 y Guido Armando Torres Lima con documento de identificación N° 0924786726, expresamos nuestra voluntad y por medio del presente documento cedemos a la Universidad Politécnica Salesiana la titularidad sobre los derechos patrimoniales en virtud de que somos autores del proyecto de investigación: "Diseño e implementación de una estación de monitorización de parámetros ambientales y calidad de aire aplicados al cultivo de pitahaya utilizando internet de las cosas y hardware de bajo costo.", el cual ha sido desarrollado para optar por el título de: Ingeniero Electrónico, en la Universidad Politécnica Salesiana, quedando la Universidad facultada para ejercer plenamente los derechos cedidos anteriormente.

En concordancia con lo manifestado, suscribimos este documento en el momento que hacemos la entrega del trabajo final en formato digital a la Biblioteca de la Universidad Politécnica Salesiana.

Guayaquil, 19 de octubre de 2023

Atentamente,

 $\geq$  neighbourged by  $\beta$ .

Enrique Joel Lucin Álvarez **Guido Armando Torres Lima** 0918619339 0924786726

## **CERTIFICADO DE DIRECCIÓN DEL TRABAJO DE TITULACIÓN**

Yo, Teddy Jhennse Negrete Peña con documento de identificación N° 0912419611, docente de la Universidad Politécnica Salesiana, declaro que bajo mi tutoría fue desarrollado el trabajo de titulación: DISEÑO E IMPLEMENTACIÓN DE UNA ESTACIÓN DE MONITORIZACIÓN DE PARÁMETROS AMBIENTALES Y CALIDAD DE AIRE APLICADOS AL CULTIVO DE PITAHAYA UTILIZANDO INTERNET DE LAS COSAS Y HARDWARE DE BAJO COSTO, realizado Enrique Joel Lucin Álvarez con documento de identificación N° 0918619339 y Guido Armando Torres Lima con documento de identificación N° 0924786726, obteniendo como resultado final el trabajo de titulación bajo la opción tesis que cumple con todos los requisitos determinados por la Universidad Politécnica Salesiana.

Guayaquil, 19 de octubre de 2023

Atentamente,

\_\_\_\_\_\_\_\_\_\_\_\_\_\_\_\_\_\_\_\_\_\_\_\_\_\_\_\_

MSc. Teddy Jhennse Negrete Peña CI: 0912419611

#### **AGRADECIMIENTO**

En primer lugar, a Dios por haberme dado fuerzas, valor, salud y perseverancia para culminar de manera satisfactoria esta etapa fundamental en mi vida. Agradezco a su vez la confianza brindada por mis padres, ya que sin ellos este trayecto hubiera sido muy duro, con amor supieron guiarme en todas las etapas de mi vida corrigiendo mis errores y a su vez celebrando mis triunfos como propios. A mi abuela Sara, que ya no está alado mío, pero su cariño amor y cuidados prevalecen siempre en mi corazón y sé que desde el cielo guía cada uno de mis pasos. A la mama de mi hijo por ayudarme a continuar mis estudios. A mi hijo Jezziel, quien es mi orgullo y gran motivación, el que me da el impulso para levantarme cada día y esforzarme por el presente y el futuro. Gracias porque eres mi inspiración y fortaleza, mi mundo y me da las fuerzas necesarias para luchar y conseguir todo lo que me proponga. Finalmente, al Ing. Teddy Negrete por su colaboración y guía brindada en la elaboración de este proyecto.

**ENRIQUE JOEL LUCIN ÁLVAREZ**

#### **AGRADECIMIENTO**

Agradezco a Dios en primer lugar por haberme dado la fortaleza para alcanzar esta meta , ha sido una etapa maravillosa dentro de la universidad me llevo una experiencia única llena de tantos aprendizajes, así mismo quiero agradecer a mis padres que me han apoyado en este trayecto de mi carrera sin ellos no estuviera aquí pero es grato saber que hasta el final estuvieron conmigo y no me dejaron rendirme en el proceso , de igual manera agradezco a mi esposa a mis hermanas que han sido mi apoyo y mi fuerzas que me han sostenido en todo momento y ahora que estoy aquí cumpliendo mis metas me siento orgulloso de haberlo logrado . Agradezco especialmente al Ing. Teddy Negrete por su colaboración y sus enseñanzas la guía necesaria en este proyecto, a todos mis maestros que fueron parte de mi proceso académico no cabe duda de que con todos sus conocimientos me ayudó a formarme profesionalmente a todos ustedes Gracias de corazón.

**GUIDO ARMANDO TORRES LIMA**

## **RESUMEN DEL PROYECTO**

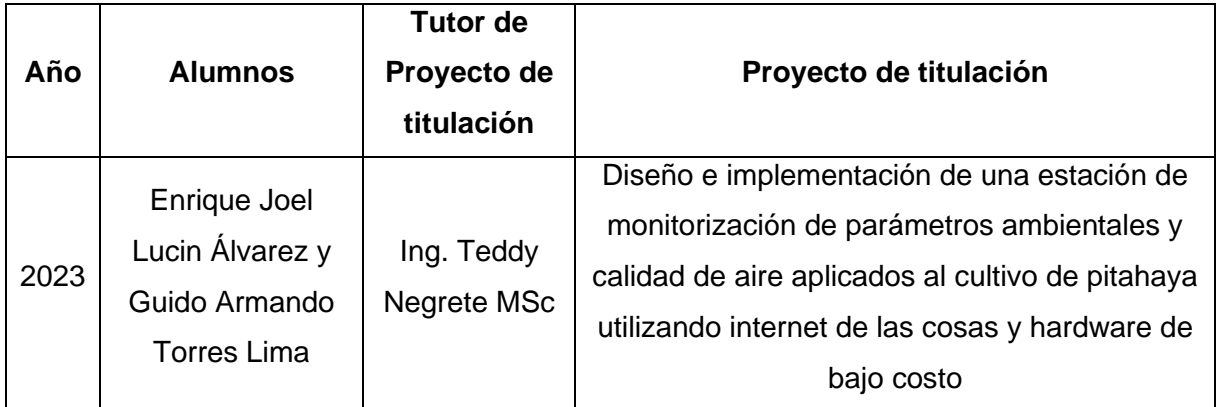

El principal objetivo de este proyecto de titulación es el diseño e implementación de una estación de monitorización de parámetros ambientales y calidad de aire aplicados al cultivo de pitahaya amarilla utilizando internet de las cosas y hardware de bajo costo. Con el desarrollo de este tipo de prototipos se abre el camino para futuras investigaciones que pueden ser desarrolladas por estudiantes, docentes e investigadores de la carrera de ingeniería en electrónica, en la cual se puede desarrollar aplicaciones de IoT enfocadas en la agricultura.

Se desarrolló un prototipo IoT aplicable a la agricultura que consiste en varios sensores de monitoreo de parámetros ambientales como temperatura, humedad relativa, humedad de suelo, calidad de aire y radiación UV, estos parámetros son importantes para la monitorización y toma de decisiones que ayuden en el crecimiento de la planta de pitahaya amarilla en zonas costeras del ecuador, utilizando tecnologías IoT y servidor web como Ubidots y se puede monitorizar parámetros ambientales de manera remota utilizando internet.

Para desarrollar este prototipo IoT se utilizó un microcontrolador ESP32 el cual se encargará de procesar todos los datos que se irán obteniendo gracias a los sensores, dichos datos serán enviados a través de una red inalámbrica, serán almacenados y tratados en servidores web en la nube como Ubidots. Se realiza la evaluación y análisis de los diferentes datos obtenidos de los sensores para una toma de decisiones en base a las estadísticas de medición obtenida.

Como parte final del trabajo de esta investigación los estudiantes de la carrera de ingeniería en electrónica de la Universidad Politécnica Salesiana sede Guayaquil, profesores e investigadores del área de electrónica son beneficiados ya que tienen a su disposición un prototipo IoT en el cual podrán realizar prácticas de laboratorio y plantearán sus conocimientos teóricos del internet de las cosas aplicadas a la tecnificación de la agricultura.

## **ABSTRACT**

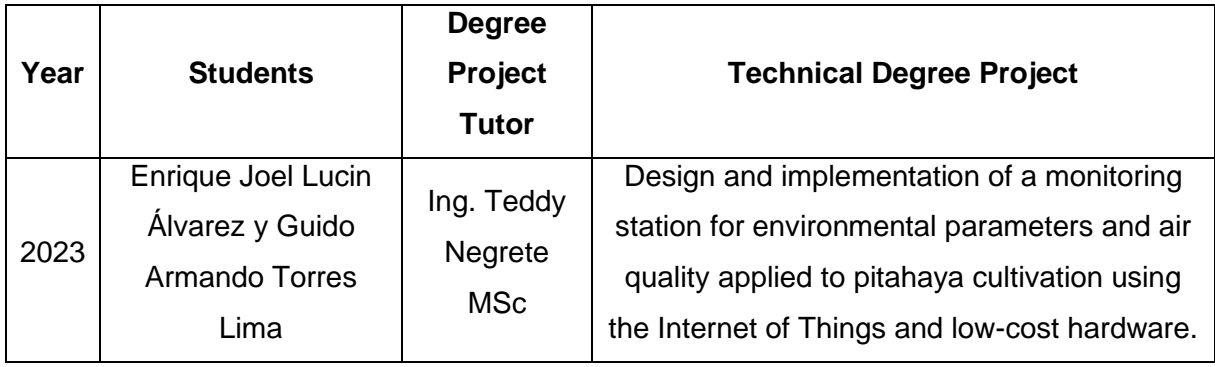

The main objective of this titling project is the design and implementation of a monitoring station of environmental parameters and air quality applied to the cultivation of yellow pitahaya using the Internet of Things and low-cost hardware. With the development of this type of prototypes, the way is opened for future research that can be developed by students, teachers, and researchers of the electronics engineering career, in which IoT applications focused on agriculture can be developed.

An IoT prototype applicable to agriculture was developed consisting of several sensors for monitoring environmental parameters such as temperature, relative humidity, soil moisture, air quality and UV radiation, these parameters are important for monitoring and decision making that help in the growth of the yellow pitahaya plant in coastal areas of the equator, using IoT technologies and web server such as Ubidots you can monitor environmental parameters remotely using the internet.

To develop this IoT prototype, an ESP32 microcontroller was used, which will be responsible for processing all the data that will be obtained thanks to the sensors, said data will be sent through a wireless network, will be stored, and treated in web servers in the cloud such as Ubidots. The evaluation and analysis of the different data obtained from the sensors is conducted for decision making based on the measurement statistics obtained.

As a final part of the work of this research, the students of the electronics engineering career of the Salesian Polytechnic University Guayaquil headquarters, professors, and researchers in the area of electronics are benefited since they have at their disposal an IoT prototype in which they will be able to carry out laboratory practices and will raise their theoretical knowledge of the internet of things applied to the technification of agriculture.

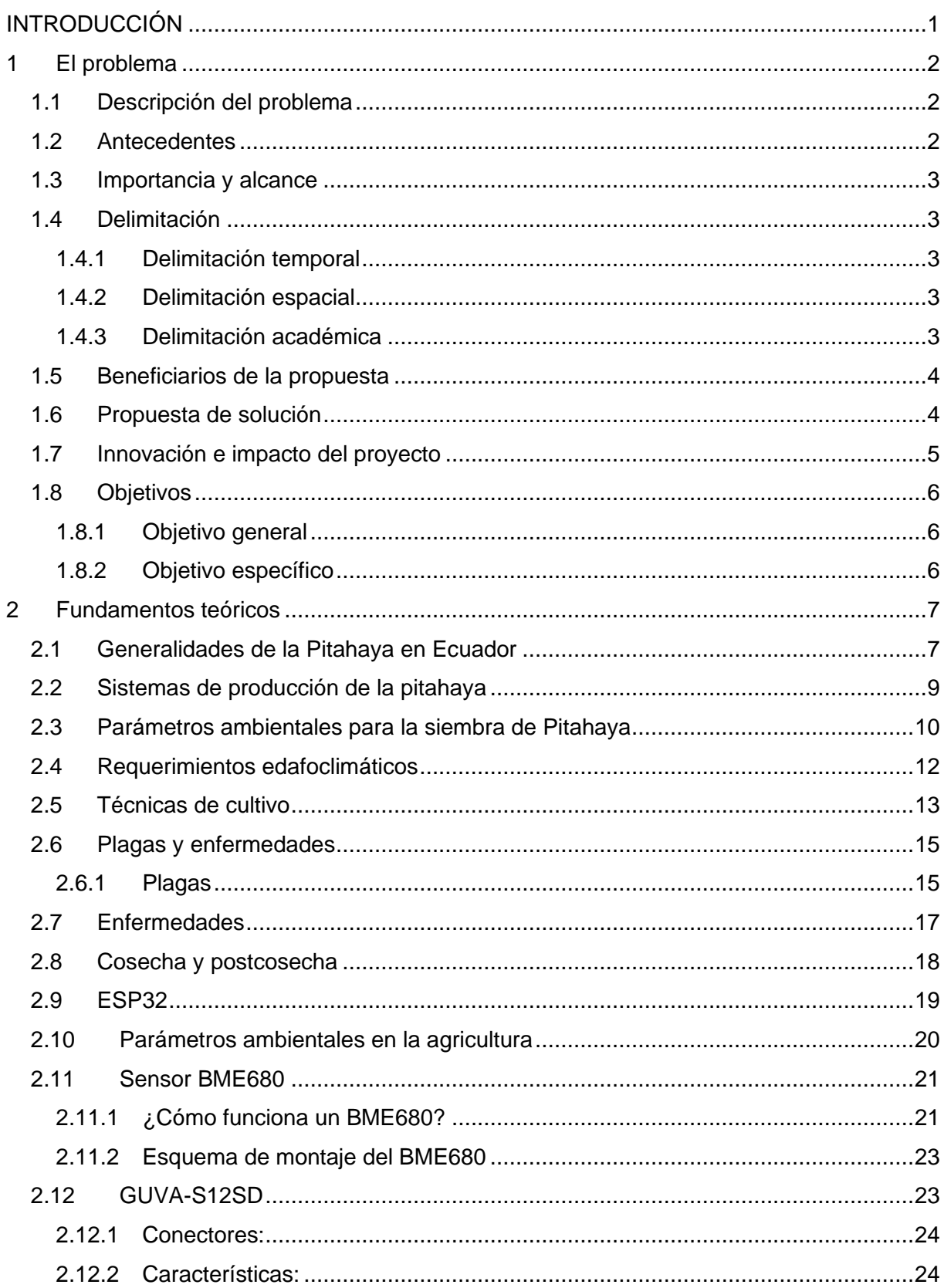

## ÍNDICE GENERAL

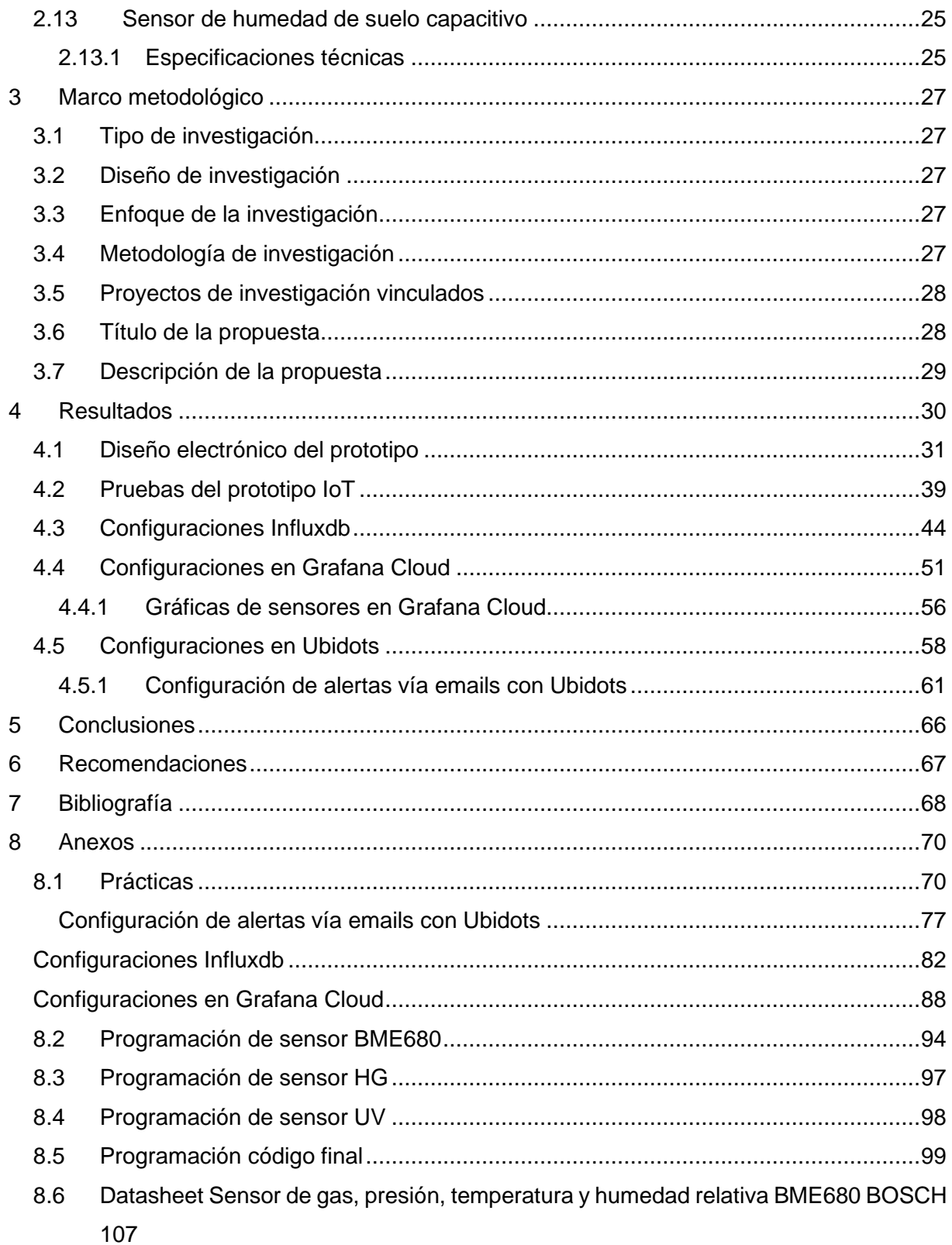

## ÍNDICE DE FIGURAS

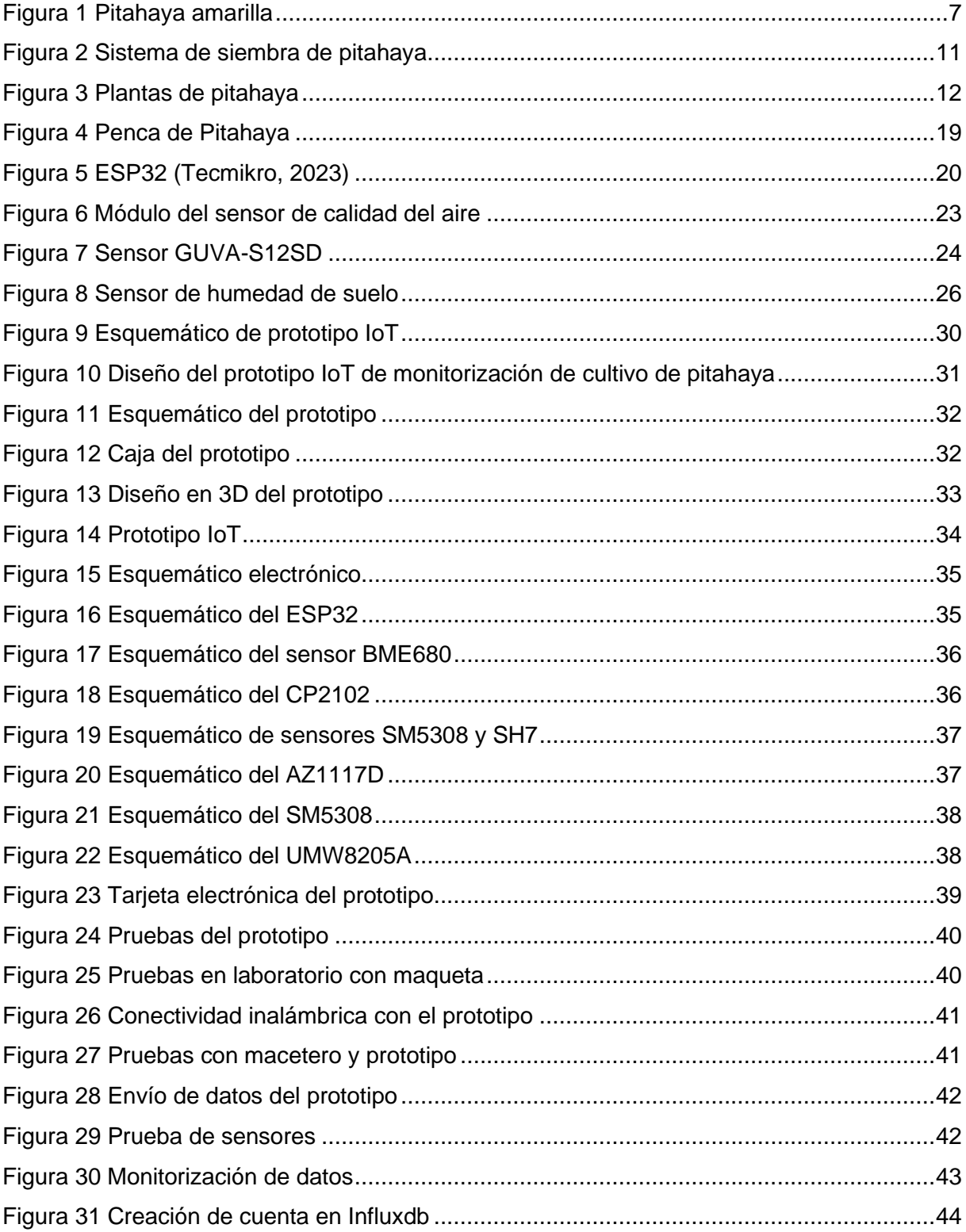

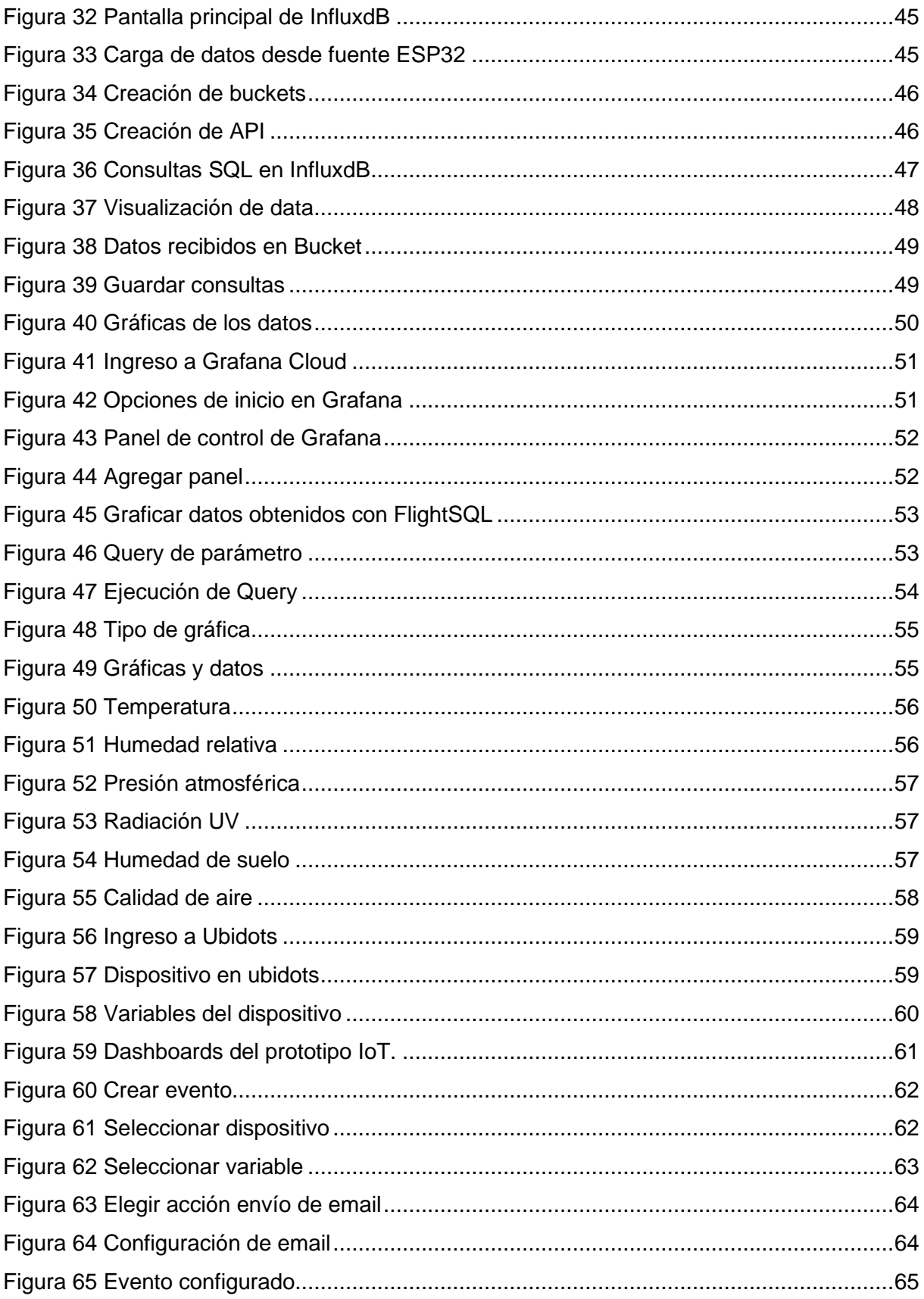

## **ÍNDICE DE TABLAS**

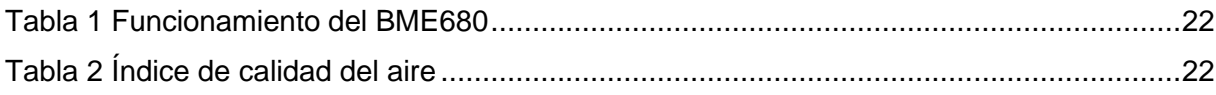

### **INTRODUCCIÓN**

<span id="page-15-0"></span>Al igual que otros productos agrícolas, la pitahaya no está exenta de inconvenientes, en especial la presencia de plagas y enfermedades, que pueden generar problemas en la producción y calidad, repercutiendo en una baja rentabilidad para los productores locales en la zona costa del Ecuador (INIAP, 2023).

Con el propósito de buscar alternativas de manejo y solución a los problemas fitosanitarios de la pitahaya, la Estación Experimental Central de la Amazonía Ecuatoriana – EECA, a través del Departamento de Protección Vegetal, realiza estudios que permiten determinar la dispersión de las esporas (estructura reproductiva) del hongo Alternaria sp., agente causal de la enfermedad conocida como "sarna", que afecta a tallos y frutos, bloqueando el desarrollo de las estructuras de crecimiento (areolas y aristas), enfermedad que en condiciones de escaso manejo puede causar hasta el 80% de daño sobre el cultivo.

Un mecanismo para el control de plagas es la monitorización constante tecnificada de parámetros ambientales y de calidad del aire en las plantaciones de pitahaya amarilla que permita tomar decisiones acertadas para combatir la proliferación de plagas en este tipo de cultivos. A nivel local los productores pequeños y medianos no cuentan con tecnificación de su cultivo de pitahaya influyendo en pérdidas económicas cuando estas tienen plagas que dañe la fruta. De igual manera hay escaso control de instituciones que tengan equipos para la realización de mediciones a nivel profesional, y de esta manera generar una cultura de tecnificación de diferentes cultivos. En relación a este tema, se propone un prototipo IoT de monitorización de parámetros ambientales aplicados al cultivo de pitahaya utilizando hardware de bajo costo y servicios web como Ubidots que sea utilizado como objeto de práctica y experimentación a los futuros ingenieros de la carrera de ingeniería en electrónica de la Universidad Politécnica Salesiana sede Guayaquil, con la finalidad de realizar prácticas de aplicación de IoT y seguir desarrollando e innovando con la investigación en la tecnificación agrícola.

## **1 El problema**

## <span id="page-16-1"></span><span id="page-16-0"></span>**1.1 Descripción del problema**

La poca monitorización de parámetros ambientales en cultivos de pitahaya amarilla para la tecnificación en la siembra y cultivo de esta planta frutal es un problema en los pequeños y medianos agricultores de la zona costa ecuatoriana, esto debido a sus altos costos en la tecnificación y la falta de conocimiento de las tecnologías de la información para el cultivo de la pitahaya amarilla, lo que produce perdidas considerables en el proceso de extracción de pitahaya de buena calidad.

Los estudiantes de las carreras de Ingeniería electrónica de la Universidad Politécnica Salesiana sede Guayaquil cuentan con pocas herramientas para el estudio, análisis y diseño de sistemas de monitorización IoT aplicadas a la agricultura específicamente al análisis de datos obtenidos como la temperatura, humedad relativa, calidad de aire, radiación UV y humedad de suelo en cultivos de pitahaya amarilla aplicables a la agricultura en zonas costas del Ecuador.

## <span id="page-16-2"></span>**1.2 Antecedentes**

Existe la necesidad de monitorizar los parámetros ambientales como humedad relativa, temperatura ambiente, humedad de suelo, radiación UV y calidad de aire en cultivos agrícolas de pitahaya amarilla en zonas costa del Ecuador para un correcto crecimiento, cosecha, distribución y consumo de esta fruta.

Con la realización de este proyecto se logra una mejora a nivel de tecnología en el cultivo de la pitahaya amarilla en zonas costeras del Ecuador, y también servirá como guía de aprendizaje para los futuros ingenieros electrónicos de la Universidad Politécnica Salesiana sede Guayaquil ya que se propone un desarrollo de banco de prácticas de laboratorio, para de esta manera seguir investigando, desarrollando e implementando aplicaciones IoT para beneficio de los pequeños y medianos agricultores de la zona costa del Ecuador.

#### <span id="page-17-0"></span>**1.3 Importancia y alcance**

Con esta propuesta, las pequeños y medianos agricultores de la zona costa del Ecuador y estudiantes de ingeniería en general se benefician de la investigación de este trabajo, con el prototipo realizado por estudiantes de la Universidad Politécnica de Salesiana sede Guayaquil para monitorizar cultivos de pitahaya amarilla, donde se pondrán en práctica conocimientos adquiridos en diversas disciplinas utilizando el Internet de las Cosas.

## <span id="page-17-1"></span>**1.4 Delimitación**

#### <span id="page-17-2"></span>**1.4.1 Delimitación temporal**

El tiempo estimado para el diseño, implementación y pruebas de funcionamiento del sistema es de 6 meses según el cronograma elaborado, desde mayo 2023 hasta septiembre del 2023.

#### <span id="page-17-3"></span>**1.4.2 Delimitación espacial**

Las pruebas de validaciones técnicas y obtención de datos de la estación de monitorización de parámetros ambientales aplicados al cultivo de pitahaya utilizando, internet de las cosas y hardware de bajo costo se realiza de manera local en laboratorio mediante maqueta de cultivo de pitahaya, y prototipo en el ambiente ubicada en la ciudad de Guayaquil.

La maqueta de pruebas del prototipo IoT de Pitahaya se entregará al laboratorio flexible de la Universidad Politécnica Salesiana sede Guayaquil.

El testeo y análisis de los resultados se lo hará en tiempo real por medio del sistema de monitorización que se desarrolla en un prototipo basado en tecnologías ESP32 y sensores de bajo consumo, con monitoreo en servidores web en la nube.

#### <span id="page-17-4"></span>**1.4.3 Delimitación académica**

Este trabajo de investigación donde el resultado es un prototipo de una estación de monitorización de parámetros ambientales aplicados al cultivo de pitahaya amarilla será una herramienta fundamental para el desarrollo de las capacidades y destrezas de los futuros ingenieros electrónicos de la Universidad Politécnica Salesiana sede Guayaquil. Con este trabajo se pone en práctica los conocimientos adquiridos en materias como electrónica analógica, electrónica digital, y domótica.

#### <span id="page-18-0"></span>**1.5 Beneficiarios de la propuesta**

Este proyecto tiene como beneficiarios directos los pequeños productores y agricultores de pitahaya amarilla específicamente de la zona costa del Ecuador, así como también a instituciones académicas que realicen investigación o tengan carreras técnicas donde se pueda aplicar este tipo de prototipo IoT como prácticas ambientadas a la agricultura.

Además, se verán beneficiados los estudiantes de la carrera de ingeniería electrónica de la Universidad Politécnica Salesiana sede Guayaquil, puesto que se realizará un instructivo o manual de prácticas sobre el sistema de monitorización IoT, así como la entrega del desarrollo de este prototipo para la realización de prácticas y la implementación del prototipo en el laboratorio de flexible ubicado en el bloque F de la universidad politécnica salesiana.

#### <span id="page-18-1"></span>**1.6 Propuesta de solución**

Se propone un sistema funcional para la realización de mediciones y monitoreo de parámetros ambientales como temperatura, humedad relativa, radiación UV, humedad de suelo y calidad de aire aplicado al cultivo de la pitahaya amarilla utilizando internet de las cosas para el monitoreo remoto mediante servidores web y hardware de bajo costo como sensores ambientales y ESP32.

Los datos obtenidos por el prototipo son enviados a servidor web en la nube Ubidots y Grafana Cloud para el almacenamiento y visualización de manera remota mediante internet.

Los datos de los parámetros ambientales serán comparados de acuerdo con las recomendaciones técnicas de los manuales recomendados para el correcto cultivo de pitahaya amarilla.

A continuación, se describe la propuesta de las tres prácticas descritas en uno de los objetivos

de este proyecto de investigación:

- 1) Conectorización y configuración básica de estación IoT de monitorización de parámetros ambientales aplicado al cultivo de pitahaya.
- 2) Configuración de servidor web Ubidots para la visualización, almacenamiento y análisis de datos obtenidos por los sensores de temperatura, humedad relativa, radiación UV, humedad de suelo y calidad del aire de la estación de monitorización IoT para cultivo de Pitahaya.
- 3) Configuración de servidor web Grafana para la visualización, almacenamiento y análisis de datos obtenidos por los sensores de temperatura, humedad relativa, radiación UV, humedad de suelo y calidad del aire de la estación de monitorización IoT para cultivo de Pitahaya.

## <span id="page-19-0"></span>**1.7 Innovación e impacto del proyecto**

El desarrollo de este proyecto de investigación tiene un nivel de innovación alto, debido a que existe la necesidad de tecnificar el cultivo de pitahaya amarilla en zonas costeras del ecuador, específicamente en la pequeña y mediana agricultura, de tal manera que existan pocas perdidas de productos por falta de cuidados y mantenimientos adecuados durante su desarrollo previo a la cosecha. Este tipo de proyectos son de alto impacto tecnológico ya que une las tecnologías de la innovación, servidores web en la nube, internet y la agricultura. Al utilizar hardware de bajo costo como el ESP32 y sensores como el BME680 se puede obtener información fiable para la toma de decisiones.

## <span id="page-20-0"></span>**1.8 Objetivos**

### <span id="page-20-1"></span>**1.8.1 Objetivo general**

Diseñar e implementar una estación de monitorización de parámetros ambientales y calidad de aire aplicados al cultivo de pitahaya utilizando internet de las cosas y hardware de bajo costo.

## <span id="page-20-2"></span>**1.8.2 Objetivo específico**

- Diseñar un prototipo IoT para la medición de parámetros ambientales como temperatura, humedad relativa, radiación solar UV, y calidad de aire como monitorización de gases y esporas en el ambiente para aplicarlos como estudio en el correcto cultivo de pitahaya.
- Analizar y evaluar la información obtenida por los sensores y mostrarla en herramienta web en la nube Grafana y en aplicación móvil.
- Configurar un sistema de alertas de parámetros ambientales y calidad del aire en tiempo real para toma de decisiones en caso de sobrepasar umbrales de medidas recomendadas para el cultivo de la pitahaya.
- Elaborar un banco de 3 prácticas de laboratorio relacionadas a la monitorización de parámetros ambientales aplicando IoT y hardware de bajo costo aplicado al cultivo de pitahaya.

## **2 Fundamentos teóricos**

## <span id="page-21-1"></span><span id="page-21-0"></span>**2.1 Generalidades de la Pitahaya en Ecuador**

En Ecuador se sembraron 850 hectáreas de pitahaya en las provincias de Guayas, Morona, Santiago, Manabí y Santo Domingo. El Oro cuenta con seis productores con una superficie total aproximada de 15 hectáreas. El contenido nutricional de cada 100 gramos de fruta del dragón es: calorías 54 gramos; proteínas: 1,4 gramos; carbohidratos: 13,2 gramos; grasa total: 0,1 gramos; fibra: 0,5 gramos; vitamina C: 11 mg. Cabe destacar que esta fruta contiene Captina, que actúa como tranquilizante nervioso (Agricultura.gob.ec, 2023). En la figura 1 se observa la pitahaya amarilla.

También contiene compuestos fenólicos, y sus granos negros contienen un tipo de grasa natural que mejora el tránsito intestinal, por lo que es importante fomentar su consumo interno, no como laxante, sino como una fruta con propiedades nutricionales y cicatrizantes (Agricultura, 2023)

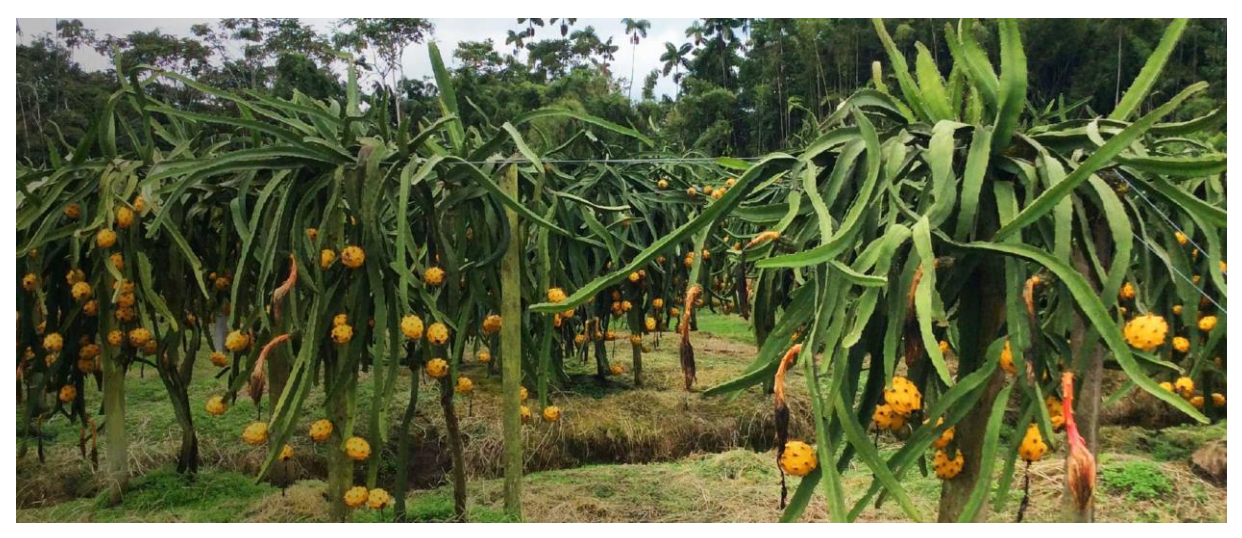

Figura 1 Pitahaya amarilla (Tecnoriego, 2023)

<span id="page-21-2"></span>En Ecuador se cultivan pitahayas rojas y amarillas, siendo esta última considerada la mejor del mundo por su delicado sabor y cualidades vitamínicas que contienen antioxidantes, ácido ascórbico, fenoles y más. También es fuente de vitamina C, complejo B, calcio, fósforo, hierro, fibra y actúa como laxante natural (Tecnoriego, 2023).

La fruta del dragón se utiliza para preparar ensaladas agridulces en la cocina. Además, la fruta se puede utilizar para hacer batidos, jugos y postres, y por su sabor dulce se puede consumir de inmediato (Tecnoriego, 2023).

La mayor parte de la producción se vende a los mercados internacionales a través de empresas exportadoras, y alrededor del 80% se exporta a los mercados de América del Norte, Europa y Asia. El resto se vende en mercados locales como Supermaxi, Megamaxi, mercados mayoristas, etc. (Tecnoriego, 2023).

Al ser un cactus, la planta no necesita mucha agua. La plantación se debe regar moderadamente durante los dos primeros años para favorecer su crecimiento, y luego especialmente durante la floración, porque si se riega en la estación seca, se produce menos floración y por tanto menos frutos (Tecnoriego, 2023).

Otro método es el riego por microaspersores, pero se recomienda el riego por goteo para reducir los costos de mantenimiento de los cultivos y aumentar el retorno de la inversión para los agricultores (Tecnoriego, 2023).

Por lo tanto, el sistema de riego ideal para este tipo de cultivos es el sistema de riego por goteo, ya que optimiza el uso del recurso hídrico, garantiza una buena uniformidad de crecimiento, desarrollo y producción, previene el crecimiento de malezas y el espaciamiento de siembra generalmente es de 3 x 3. m, suficiente espacio para el control de malezas (Tecnoriego, 2023).

La pitahaya amarilla es una fruta tropical ampliamente reconocida en los mercados nacionales e internacionales por su excelente sabor, apariencia, calidad y propiedades nutricionales (Kondo et al., 2013). Ecuador dispone aproximadamente de 1 528 hectáreas de pitahaya (Agricultura, 2023), con un rendimiento promedio de 7,6 toneladas/ha. La rápida transición de la pitahaya (ecotipo "Palora") de una planta silvestre a un cultivo comercial en la Amazonía ecuatoriana, particularmente en la provincia de Santiago de Morona, ha creado problemas de manejo agronómico, por lo que la agroforestería es una alternativa sostenible.

SAF combina árboles (incluidos árboles frutales y otros cultivos leñosos) y arbustos forrajeros con uno o más cultivos de interés; los árboles tienen usos múltiples y pueden producir alimentos, forraje, madera y/o leña. Estos sistemas de producción han surgido como alternativas para paliar diversos problemas como la inseguridad alimentaria, la contaminación ambiental, el cambio climático y capturar el dióxido de carbono atmosférico presente en la biomasa y el suelo (Tinoco et al., 2020).

En el país existen dos ecotipos de pitahaya amarilla, la denominada "Pichincha" o también llamada "Nacional" (peso del fruto hasta 150 g), cultivada en el noroccidente de Pichincha, y el ecotipo "Palora". (fruta hasta 350 g), de Morona Santiago (Palora) y Pichincha (Trujillo, 2014). En junio de 2018 se declaró la denominación de origen de este ecotipo Pitahaya Amazónica de Palora (Senadi, 2023), mención que le da un sentido de identidad y pertenencia único.

En Ecuador productores del noroeste de Pichincha comenzaron a producir pitahaya hace unos 10 años y unos años después en el estado Palora, ubicado en Pastaza Ribera es también el origen de esta fruta, Palora tipo ecológico, fruto amarillo, pulpa blanca, dulce y delicado (Jordán Molina et al., 2009).

#### <span id="page-23-0"></span>**2.2 Sistemas de producción de la pitahaya**

El cultivo de pitahaya en Palora se concentra actualmente en manos de pequeños, medianos y grandes productores que han desarrollado sus propias tecnologías de producción. El material vegetal es material vegetal (hojas) que no se cultiva en un vivero sino directamente en el campo. Los productores aún no han estandarizado la longitud de los tallos, que miden entre 0,60 y 1,20 m. Mencionan que la longitud para obtener el máximo número de yemas es de 0.5 m; por otro lado, se muestra que el tallo debe tener 1 m de largo y de esto depende el momento en que la planta entre en producción.

Para preparar el terreno, mecanizaron completamente la parcela y construyeron sistemas de drenaje primario y secundario; donde estaban los tallos colocaron abono orgánico (compost o humus, al menos un kilogramo por planta) y/o fertilizantes químicos. El cálculo de la composición de los fertilizantes no se basa en el análisis del suelo. Para los sistemas de tutoría utilizan postes de madera u hormigón atados con cuerda plástica. Al plantar, entierre los esquejes de fruta del dragón a unos 3 cm en el suelo. Existen tres tipos de podas (formación, sanidad y producción) durante el crecimiento de una planta. El control fitosanitario para el control de nematodos, fusarium y enfermedades bacterianas se realiza mediante plaguicidas de las categorías toxicológicas I y II sin diagnóstico previo del patógeno de la plaga (Tecnoriego, 2023).

#### <span id="page-24-0"></span>**2.3 Parámetros ambientales para la siembra de Pitahaya**

La fruta del dragón crece mejor en suelos fértiles y bien drenados con un pH de 5,5 a 6,5 y un alto contenido de materia orgánica. La altitud adecuada para el crecimiento es de 0 a 1850 metros, la precipitación anual es de 650 a 1500 mm y la temperatura es de 18 a 27°C.

La preparación para la siembra comienza con la selección de la parcela, el desmalezado y la preparación parcial del suelo, perforando hoyos y realizando las modificaciones necesarias en base al análisis del suelo.

Las distancias de plantación más utilizadas son 3x3 metros (m) para un total de 1100 plantas por hectárea, o 3x1,5 metros para un total de 2200 plantas por hectárea. Las plantas de fruta del dragón requieren un sistema de tutores debido a su forma. Lo más recomendado es un andamio en forma de "T" con estacas de madera plantadas de 15 a 20 centímetros de profundidad y unidas a las estacas de madera. Los materiales de construcción del tutor incluyen columnas vivas como: Birthplace y Mattaton o columnas de cemento que brindan mayor durabilidad.

La plasticidad de la planta de la fruta del dragón le permite crecer en una variedad de condiciones agroecológicas. Sus propiedades fisiológicas le permiten utilizar el agua de manera eficiente. Se dice que en todo el mundo, las pitahayas suelen cultivarse estacionalmente secas debido a su capacidad para resistir condiciones de escasez de agua y lluvias.

La precipitación media anual oscila entre 600 y 1500 mm (Lim 2012, García-Rubio et al. 2015). Las precipitaciones anuales oscilan entre 1.500 y 3.500 mm, lo que no impide su cultivo en otras zonas del país. Hay que tener en cuenta que las precipitaciones excesivas pueden provocar que las flores se pudran y caigan. Observe la Figura 2, que muestra el sistema de cultivo de pitaya (Tecnoriego, 2023).

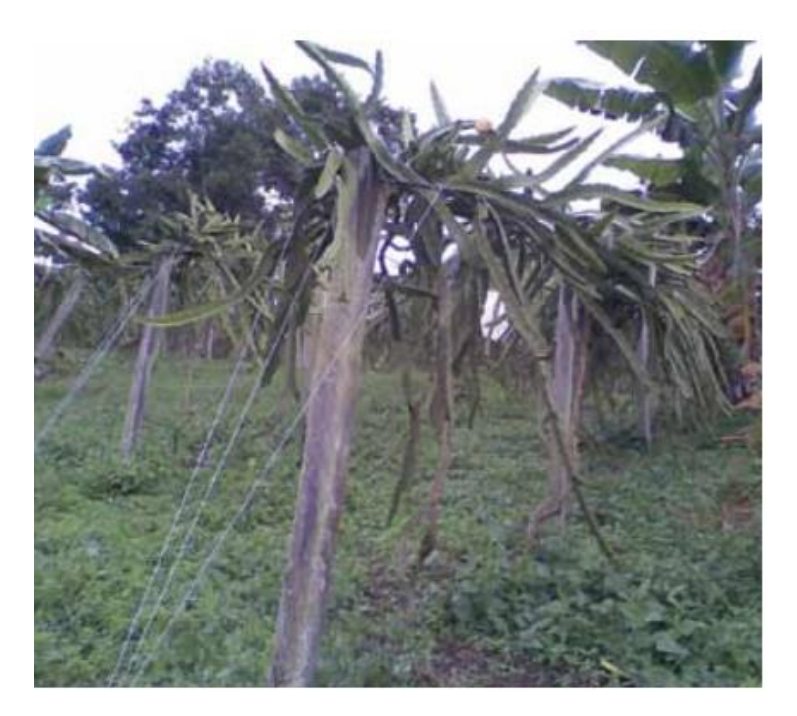

Figura 2 Sistema de siembra de pitahaya (Tecnoriego, 2023)

<span id="page-25-0"></span>Las plantas hemiepífitas como las Hylocereus spp, por lo general, crecen mejor en sombra parcial, que puede proporcionarles la sombra de los árboles de la misma plantación. Se han descrito efectos inhibidores de altos niveles de radiación solar sobre el intercambio gaseoso, el crecimiento y la floración, dando lugar a frutos más pequeños y de menor calidad. Estas condiciones pueden provocar que los tallos se vuelvan blancos debido a la degradación de la clorofila 4. La Figura 3 muestra plantas de pitaya en el campo.

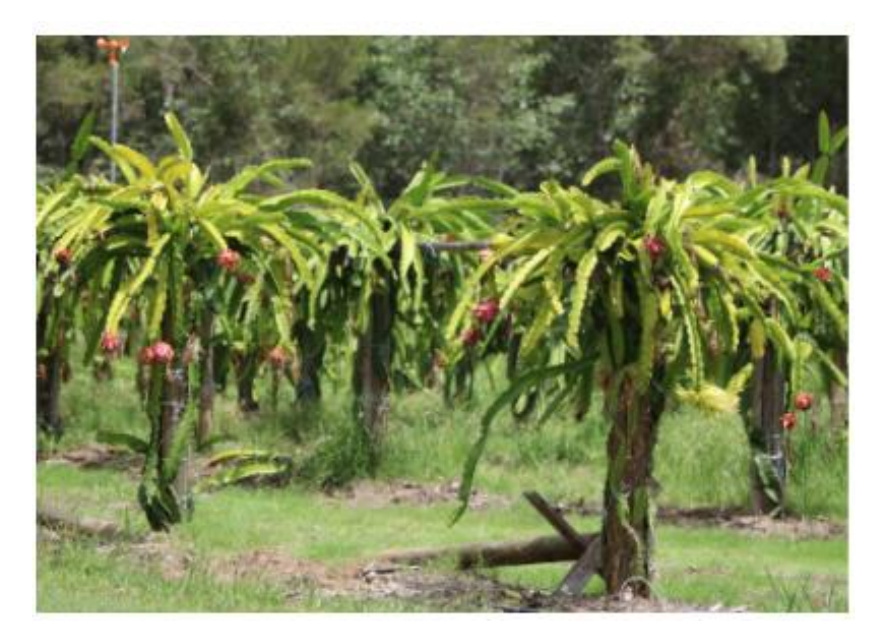

Figura 3 Plantas de pitahaya (Tecnoriego, 2023)

## <span id="page-26-1"></span><span id="page-26-0"></span>**2.4 Requerimientos edafoclimáticos**

- **Temperatura:** La fruta del dragón prefiere un clima cálido y semihúmedo. Sin embargo, también prospera en climas secos. La temperatura óptima para el crecimiento de la planta es de unos 16-25°C y no tolera las bajas temperaturas. Por el contrario, temperaturas superiores a 38°C pueden provocar quemaduras.
- **Luz:** El cultivo de pitaya requiere de mayor intensidad lumínica para facilitar el desarrollo de diferentes procesos fisiológicos. Una luz suficiente favorece la germinación de los botones florales. La exposición directa prolongada a la radiación solar puede ser perjudicial para la pitahaya, por lo que se recomienda una exposición parcial (30% de sombra). Sin embargo, demasiada sombra puede reducir los rendimientos.
- **Sustrato:** Por su rusticidad es una planta adaptada a suelos secos, pobres y pedregosos. Sin embargo, prefieren suelos húmedos, franco arenosos, bien drenados, ricos en materia orgánica y con un pH ligeramente ácido (5,5-6,5) debido a su sensibilidad al anegamiento.

• **Riego:** Esta es una planta que no requiere mucha agua. Se debe proporcionar riego de apoyo dos años antes de la siembra para estimular el crecimiento vegetativo. En los años siguientes, regar sólo durante el periodo de floración, ya que regar durante la estación seca provocará una floración reducida (Tecnoriego, 2023).

#### <span id="page-27-0"></span>**2.5 Técnicas de cultivo**

- **Preparación del suelo:** Prepare el suelo al menos 1 mes antes de la siembra. Para ello es necesario el subsolado para mantener el suelo aireado y tener un buen drenaje. Se recomienda un análisis del suelo para realizar las correcciones y modificaciones necesarias.
- **Plantación:** Plantar pitahaya, preenraizarla, a principios de invierno. Por el contrario, si se realiza en época seca se debe regar completamente antes y después de la siembra, e incorporar materia orgánica (hojar, aserrín, etc.) para evitar altas temperaturas y reducir la pérdida de agua. La plantación también se puede realizar mediante siembra directa a partir de esquejes. Esta siembra se realiza a mediados de otoño. Se recomienda colocar tres vainas por stand, el marco de plantación más común es de 3x3 metros y orientado al norte y al sur. Para plantaciones intensivas se recomienda un marco de 3x1,5m. Al colocar plantas enraizadas se debe retirar la bolsa plástica sin dañar las raíces. Finalmente, se recomienda amontonar la tierra alrededor de las plantas.
- **Tutorado:** Este trabajo se realizó en los inicios de la plantación. Hay dos tipos de tutores:
- **Vivos:** Deben ser árboles de rápido crecimiento, con raíces y corteza blanda, resistentes a plagas y enfermedades, y no huéspedes de las plagas y enfermedades que afectan a la pitahaya. La ventaja de este tipo de tutores es que aportan a la pitahaya la sombra que necesita. De todos modos, conviene podarlos con frecuencia para evitar que los brotes compitan por la luz del sol. Algunas de las plantas más comunes son: Blackwood (Gliricidia sepium), Helequeme (Erithrina poepigiana) y Chilamate (Ficus alobata).

• **Inertes:** Estos tutores suelen ser de madera y deben ser resistentes ya que deben soportar el peso de la planta de pitahaya (Tecnoriego, 2023).

Los sistemas de tutoría más utilizados son los siguientes:

- **Sistema Tradicional:** Este sistema consiste en colocar un mentor al lado de las plántulas. Los tutores deben tener al menos 3 m de largo, más de 10 cm de diámetro y ser capaces de soportar el peso de la planta.
- **Sistema de rejilla tradicional:** Este método consiste en colocar soportes de 2,5m de altura con una distancia de 3m entre soportes. Los postes están conectados por dos cables cubiertos con manguera para evitar daños a las plantas. Un cable está en la parte superior del poste y el otro a 50 cm del suelo. Se recomienda colocar una estaca de apoyo al lado de cada planta para ayudarla a llegar a la parte superior del enrejado.
- **Sistema de espaldera en "T":** A través de este sistema se suspenden de la calle ramas productivas, facilitando así la cosecha de frutos. Se trata de colocar una serie de columnas de aproximadamente 2m de altura en forma de 'T' sobre un eje principal. La distancia entre postes suele ser de 3m y suelen ser de madera. A cada extremo se adjunta una fila de alambre galvanizado cubierto con una manguera.
- **Poda:** La pitahaya es una planta de crecimiento muy rápido que formará tallos tupidos. Por ello, la poda es una tarea importante para mantener en buen estado tu plantación. Existen varios tipos de poda:
- **Poda de formación:** Este tipo de poda se realiza desde el inicio de la plantación. Se trata de retirar todos los cogollos, dejando una o dos vainas, hasta llegar al final del soporte. Se deben quitar los tallos laterales. Una vez alcanzada la cima, se debe despuntar la planta, permitiendo el desarrollo de vainas laterales a partir de los extremos.
- **Poda limpia:** Este tipo de poda consiste en eliminar aquellas vainas que están afectadas por plagas o enfermedades y/o están mal posicionadas. El corte de los tallos debe realizarse por el entrenudo y el material afectado debe quemarse o enterrarse

fuera de la plantación.

- **Poda de producción:** Este tipo de poda se suele realizar a partir del tercer año de plantación. Consiste en retirar las vainas improductivas ubicadas en la base del tallo principal. Los principales objetivos son mejorar la ventilación, permitir más luz solar, evitar el peso excesivo de las plantas y reducir el exceso de humedad.
- **Polinización:** Existen dos tipos de variedades de pitaya: autocompatibles y autoincompatibles. Sin embargo, se ha demostrado que la polinización cruzada artificial produce mayores y mejores rendimientos. La polinización cruzada debe ocurrir antes de que se abran las flores. Se trata de cubrir el estigma de una flor con polen de otra flor o incluso de otra especie. Para ello se necesita la ayuda de un cepillo. Por otro lado, también es importante saber que el polen se puede almacenar durante 3-9 meses a temperaturas de aproximadamente -18°C.
- **Fertilización:** Antes de aplicar fertilizante se recomienda un análisis del suelo. En general, la fruta del dragón es una planta que requiere potasio y nitrógeno, con menores requerimientos de fósforo. La aplicación del fertilizante se realiza en surcos circulares alrededor de la planta. En verano se recomienda el abono foliar ya que favorecen la floración y la fructificación (Tecnoriego, 2023).

#### <span id="page-29-0"></span>**2.6 Plagas y enfermedades**

#### <span id="page-29-1"></span>**2.6.1 Plagas**

• **Chinche patón (Leptoglossus zonatus):** Se trata de una plaga que afecta a la pitahaya durante los meses secos. Tanto las larvas como los adultos causan daños al comer vainas porque chupan los jugos de las vainas, provocando que las vainas se pongan verdes. Además, pueden afectar a los botones florales, cuyos síntomas se manifiestan como un color algo rojizo. Por otro lado, también pueden provocar daños colaterales, ya que las heridas resultantes se convierten en puntos de entrada de hongos y bacterias. Para controlarlo es necesario un seguimiento para buscar huevos en las vainas de las vainas. Además, se deben eliminar las malas hierbas, podar las plantas para favorecer una adecuada aireación, eliminar el material vegetal afectado, utilizar productos preventivos, etc.

- **Mosca del botón floral (Dasiops saltans):** Es un díptero que comúnmente afecta a la pitaya amarilla (H. megalanthus). Esta plaga causa daños al alimentarse de la estructura interna de los botones florales, provocando que los botones se deformen y posteriormente caigan. Los cogollos afectados se vuelven rojos. Este síntoma es diferente del ataque de chinches, que hace que las anteras y los pistilos se vuelvan marrones. El control químico contra esta plaga no es muy eficaz debido a la rápida aparición de resistencias. Por lo tanto, se recomienda monitorear las plagas además de usar trampas McPhail con atrayentes de proteínas hidrolizadas a base de maíz y soja.
- **Hormiga (Atta cephalotes):** Esta plaga afecta a vainas, cogollos y frutos, provocando daños y reduciendo la calidad del fruto. Para el control biológico se puede utilizar la cepa LBB-1 de Beauveria bassiana. Otro método de control implica la introducción de plantas repelentes como el vetiver (Chrysopogon zizanioides).
- **Picudo negro (Metamasius sp.):** Es una plaga cuyo principal daño lo provocan las larvas que se introducen en los tallos. Los escarabajos adultos dañan las vainas de las hojas al poner huevos. También pueden afectar botones florales y frutos, provocando deformación y pudrición del fruto. El control químico es ineficiente y para el control biológico existen pequeños insectos que viven sobre los gorgojos negros.
- **Barrenador del tallo (Maracayia chlorisalis):** Este daño es causado por las larvas que invaden el interior de la vaina, provocando cavidades en el interior de la vaina. Como resultado, el tejido vegetal comienza a descomponerse. Las heridas resultantes son puntos de entrada de enfermedades. Para el control, se recomienda monitorear la plaga y aplicar aceite de neem antes de que perfore las vainas (Tecnoriego, 2023).

## <span id="page-31-0"></span>**2.7 Enfermedades**

**Pudrición del tallo (Erwinia carotovora):** Esta es la enfermedad más dañina de la fruta del dragón. Estos síntomas se manifiestan como manchas cloróticas que pueden cubrir toda la vaina, provocando la pudrición del agua. El control químico es ineficaz contra esta enfermedad por lo que se deben tomar medidas preventivas como: retirar el material vegetal afectado, mantener las hojas secas, evitar heridas en la planta, desinfectar las herramientas de poda, etc.

**Ojo de pescado (Dothiorella sp.):** Los síntomas de la enfermedad aparecen como pequeñas manchas marrones redondas con un punto naranja en el centro de las vainas. Para controlarlo se recomienda tomar una serie de medidas preventivas como: plantar material sano, retirar material vegetal afectado, mantener secas las hojas, evitar heridas en las plantas, desinfectar herramientas de poda, etc (Agricultura, 2023).

**Antracnosis (Colletotrichum sp.):** La alta humedad relativa y temperatura (20-30°C) favorecen el hongo que causa esta enfermedad. Los síntomas aparecen en las vainas y frutos como manchas redondas, negras y hundidas. Los síntomas más típicos de esta enfermedad son el marchitamiento y el colapso de las plantas. Hay manchas redondas de color marrón oscuro en los tallos y estolones, y manchas marrones hundidas en el fruto, que están cubiertas de esporas de color rosa o naranja. Se deben tomar una serie de medidas preventivas para controlar esta enfermedad, como son:

- Plantación de material vegetal sano.
- Eliminación de material vegetal afectado.
- Desinfección del material empleado.
- Suelos con buena capacidad de drenaje.

Para el control químico se recomiendan aplicaciones preventivas durante la floración y desarrollo del fruto. Si aparecen los primeros síntomas de esta enfermedad conviene utilizar un fungicida autorizado.

### <span id="page-32-0"></span>**2.8 Cosecha y postcosecha**

El período de producción escalonada de la pitaya va desde mediados de otoño hasta principios de primavera, pudiendo incluso extenderse hasta finales de primavera. Los frutos se deben recolectar cuando estén maduros, empezando por el pedúnculo y teniendo cuidado de no dañar el fruto ni las vainas. El fruto debe estar intacto, libre de manchas, cicatrices y sin síntomas.

Se recomienda preenfriar la fruta para retrasar el proceso de maduración. La tarea consiste en sumergir la fruta en agua fría que contiene un detergente específico. Posteriormente, el fruto se esteriliza y se seca.

Antes del envasado, la fruta debe clasificarse según tamaño y peso.

Categoría Diámetro (cm) Peso (g) I 20-25250-300 II 25-30400-450

Para la exportación, el tipo de embalaje más común son las cajas de cartón en las que las frutas están separadas entre sí en cantidades de 9 a 12 piezas por caja. Finalmente, la fruta debe almacenarse a una temperatura de 10-12°C y una humedad relativa del 80-85%. En la imagen 4 puedes ver las hojas de la fruta del dragón (Tecnoriego, 2023).

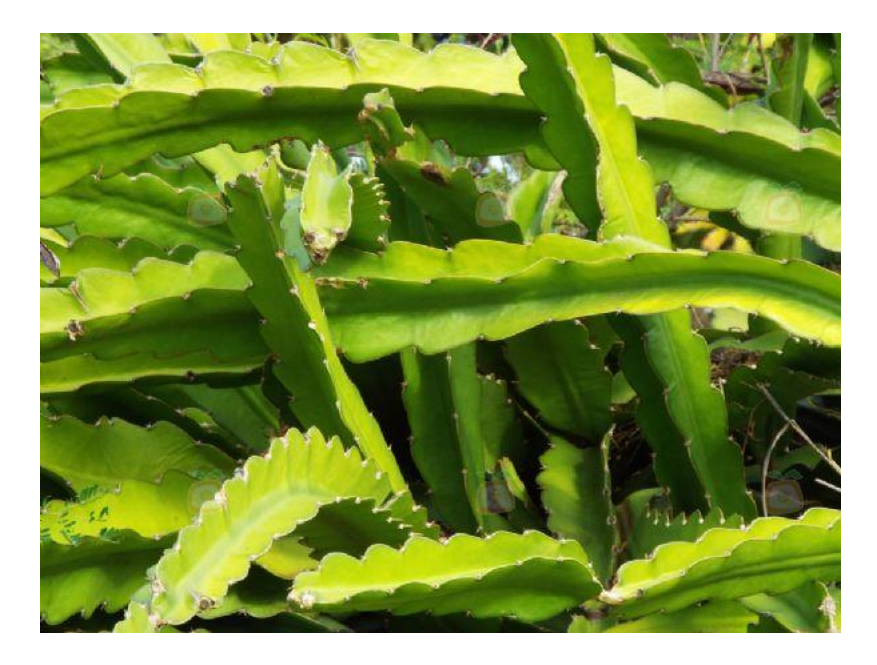

Figura 4 Penca de Pitahaya (Nacional, 2023)

## <span id="page-33-1"></span><span id="page-33-0"></span>**2.9 ESP32**

El módulo ESP32 de 30 pines se llama "ESP32-WROOM-32" y tiene un conjunto básico de pines de entrada y salida que incluyen pines de alimentación, pines de tierra, pines GPIO (entrada/salida programable), pines de comunicación en serie (UART), I2C. pin de comunicación, pin de comunicación SPI y pin de interrupción externa. Este módulo es adecuado para proyectos que no requieren una gran cantidad de dispositivos o sensores externos (Tecmikro, 2023).

Esta placa de desarrollo utiliza el potente módulo ESP-WROOM-32 con Wi-Fi integrado y Bluetooth BLE, lo que la hace ideal para desarrollar productos IoT. La integración de Bluetooth LE y Wi-Fi permite una amplia gama de aplicaciones: el uso de Wi-Fi permite la comunicación de alcance medio y la conexión a redes LAN y a Internet a través de un enrutador, mientras que Bluetooth permite la conexión directa a otro dispositivo de red, como como un teléfono móvil.

La corriente de reposo del chip ESP32 es inferior a 5 μA, lo que lo hace adecuado para aplicaciones electrónicas portátiles alimentados por baterías.

El núcleo de este módulo es el chip ESP32-D0WDQ6. Los chips integrados están diseñados para ser escalables y adaptables. Hay dos núcleos de CPU controlables individualmente con frecuencias de reloj ajustables de 80 MHz a 240 MHz. Los usuarios también pueden apagar la CPU y usar un coprocesador de bajo consumo para monitorear continuamente los cambios de estado de los periféricos.

ESP32 se puede integrar con una variedad de periféricos como sensores táctiles capacitivos, sensores Hall, amplificadores de bajo ruido, interfaces SD, Ethernet, SPI, UART, I2S e I2C.

La tarjeta contiene un convertidor serie USB CP2102, un regulador de voltaje de 3,3 V y botones EN y BOOT para la programación del módulo. Es compatible con Arduino IDE, Lua y Micro Python. En la Figura 5 se puede ver el ESP32.

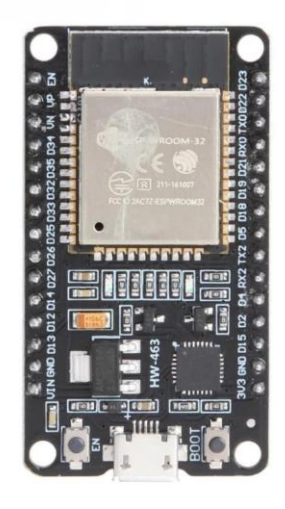

Figura 5 ESP32 (Tecmikro, 2023)

#### <span id="page-34-1"></span><span id="page-34-0"></span>**2.10 Parámetros ambientales en la agricultura**

La temperatura afecta la tasa de desarrollo de las plantas en diferentes etapas y la producción de hojas, tallos y otros componentes. Todos los procesos fisiológicos de las plantas ocurren más rápido cuando la temperatura aumenta entre la temperatura basal y la óptima. Un buen manejo de los cultivos puede compensar más fácilmente los efectos negativos de las altas temperaturas que las bajas (especialmente las heladas). El crecimiento de un cultivo depende principalmente de la cantidad de radiación solar que sea capaz de interceptar y utilizar durante

su ciclo de vida. Mientras haya agua y nutrientes disponibles, el exceso de radiación rara vez constituye un problema. Para obtener altos rendimientos, las hojas deben crecer y cubrir la superficie del suelo lo antes posible después de la siembra. Si este proceso se retrasa, la radiación solar se pierde en el suelo desnudo en forma de calor, evaporando la humedad del suelo. La radiación solar es especialmente importante para el rendimiento durante el período que va del final del encañado hasta una semana después de la antesis (FAO, 2023).

#### <span id="page-35-0"></span>**2.11 Sensor BME680**

El BME680 es un sensor de calidad del aire interior del fabricante Bosch que mide la temperatura, la humedad, la presión del aire y los niveles de compuestos orgánicos volátiles (COV) y se puede utilizar fácilmente con procesadores como Arduino (Luisllamas, 2023).

El sensor puede detectar gases como monóxido de carbono, etanol o acetona. También se pueden calcular los parámetros de calidad del aire interior, así como la cantidad estimada de dióxido de carbono equivalente. Sin embargo, el BEM680 no puede diferenciar entre gases ni medir cada gas individualmente. En cambio, agrega el impacto total de los COV para proporcionar una idea cuantitativa de la calidad del aire resultante. El BME680 funciona de 1,2 V a 3,6 V. Sin embargo, algunos módulos tienen reguladores de voltaje integrados y cambiadores de nivel y, por lo tanto, pueden funcionar directamente a 5 V.

El consumo de energía es de 0,15 µA durante el modo de reposo, 3,7 µA durante las mediciones de humedad, presión y temperatura, y de 0,09 a 12 mA durante las mediciones de gas, según el modo de funcionamiento seleccionado. La comunicación se realiza a través de I²C hasta 3.4 MHz, o SPI de 3 o 4 cables hasta 10 MHz. Por tanto, es muy sencillo conectarlo a un procesador como Arduino.

#### <span id="page-35-1"></span>**2.11.1 ¿Cómo funciona un BME680?**

El BME680 consta de un sensor MOX (óxido metálico). Durante la operación, MOX se calienta y absorbe moléculas de oxígeno. La hoja de datos del componente proporciona los siguientes valores (Luisllamas, 2023).
La Tabla 1 muestra el funcionamiento del sensor BME680 con sus parámetros principales.

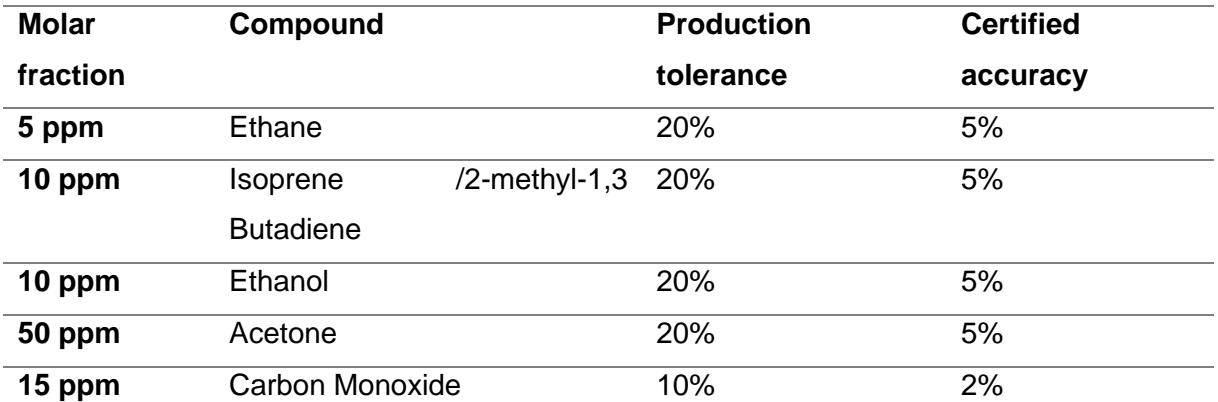

# Tabla 1 Funcionamiento del BME680

(Luisllamas, 2023)

Al absorber COV, el MOX cambia su conductividad y, por tanto, su resistencia. Este valor de resistencia se puede utilizar para calcular el índice de calidad del aire. La Tabla 2 describe el índice de calidad del aire medido por el sensor.

Tabla 2 Índice de calidad del aire

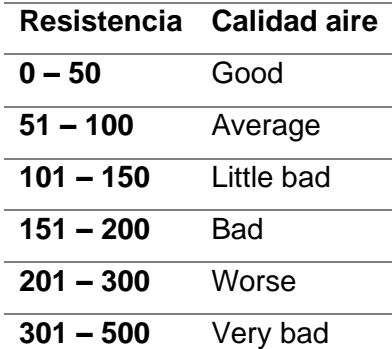

(Luisllamas, 2023)

El sensor mide la temperatura con una precisión de 1,0 °C, la humedad con una precisión de

 $\pm$  3% y la presión del aire con una precisión de  $\pm$  1 hPa, lo que corresponde a una precisión de altitud de  $\pm$  1 metro.

Como la mayoría de los sensores químicos, el BME680 requiere un precalentador. El fabricante recomienda hacer funcionar el sensor durante 30 minutos para permitir que las mediciones se estabilicen, o 48 horas si la posición cambia.

#### **2.11.2 Esquema de montaje del BME680**

El control del módulo es vía I2C y la conexión es muy sencilla. Simplemente encienda el módulo a través de Gnd y Vdd y conecte los pines I2C SDA y SCL (Luisllamas, 2023). La figura 6 muestra la distribución de pines del sensor de calidad de aire BME680.

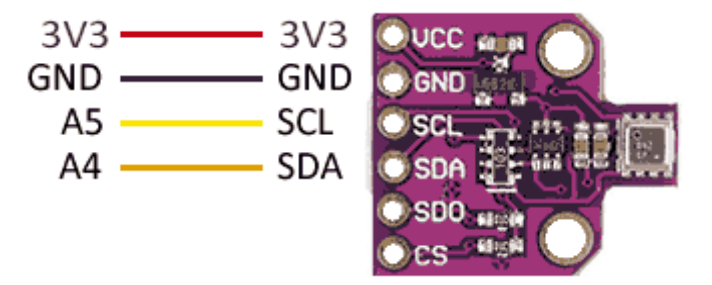

Figura 6 Módulo del sensor de calidad del aire (Luisllamas, 2023)

#### **2.12 GUVA-S12SD**

El GUVA-S12SD es un verdadero detector UV que solo detecta luz de 240 nm a 370 nm, que es el espectro UV-B y la mayor parte del espectro UV-A. También captura el extremo superior del gráfico de respuesta UV-C. GUVA-S12SD

Estas longitudes de onda se utilizan en luces negras, camas de bronceado, emisores de rayos UV para reptiles, esterilizadores germicidas y aplicaciones similares. Este dispositivo se puede utilizar para monitorear el funcionamiento de estos dispositivos.

También se puede utilizar para medir el índice UV, que proporciona un criterio para determinar

la intensidad de los rayos UV del sol y qué tipo de medidas de protección se deben tomar. La escala del índice UV es publicada por la EPA y pretende brindar orientación a las personas sobre la exposición al sol y qué medidas de protección deben tomar para minimizar el daño del sol. La figura 7 muestra el sensor GUVA-S12SD.

# **2.12.1 Conectores:**

- SIG = Señas de salida Conectar a MCU entrada análoga.
- GND = Tierra/ Ground
- VCC = 2.7V to 5.5V. Conectar a Vcc del MCU (Generalmente 3.3 a 5V)

## **2.12.2 Características:**

- Modelo MCU-GUVA-S12SD
- Amplio rango de detección: 240 nm a 370 nm
- Voltaje de operación: 2.5 V ˜ 5V
- Aplicaciones: Probador ultravioleta, Relojes UV, equipos deportivos al aire libre, teléfonos móviles, etc.
- Dimensiones (11mm x 27mm)
- $\bullet$  Peso: 1.2[g]
- Alta sensibilidad
- Alta estabilidad

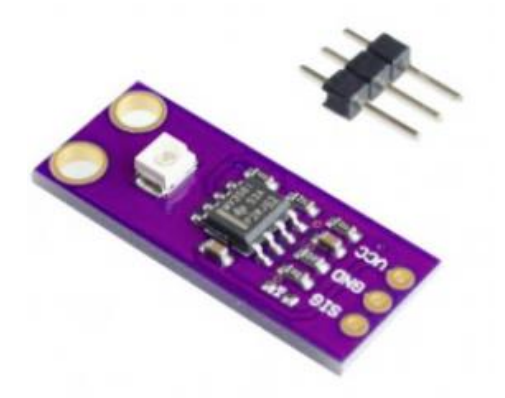

Figura 7 Sensor GUVA-S12SD (Rambal, 2023)

#### **2.13 Sensor de humedad de suelo capacitivo**

El sensor capacitivo de humedad del suelo v1.2 le permite medir la humedad del suelo utilizando el principio de capacitancia entre electrodos en lugar de resistencia, lo que aumenta considerablemente la vida útil del sensor. Los electrodos están protegidos contra la corrosión y duran más (no se oxidan como los sensores resistivos). Compatible con Arduino, PIC, ESP8266/NodeMCU/NodeMCU-32. El sensor es excelente para monitorear los niveles de humedad de sus plantas y recordar cuándo necesitan riego, o incluso crear un sistema de riego completamente automatizado agregando válvulas o bombas. Si el sistema está conectado a Internet, el jardín se puede controlar y monitorear desde cualquier parte del mundo.

El funcionamiento del sensor se basa en medir la capacitancia entre 2 electrodos insertados en el suelo, la capacitancia entre los electrodos dependerá de la humedad del suelo, por lo que para suelos muy húmedos la capacitancia será muy baja, mientras que para suelos muy húmedos la capacitancia será muy baja. La capacitancia del suelo seco será muy alta. Los electrodos están conectados a una tarjeta de acondicionamiento que proporciona una salida analógica. La salida analógica (AO) proporciona un rango de voltaje analógico de 0 V (para suelos muy húmedos) a 5 V (para suelos muy secos). Para conectarse a un Arduino, la salida analógica del módulo debe estar conectada a la entrada analógica del Arduino.

### **2.13.1 Especificaciones técnicas**

- Voltaje de alimentación: 3.3V 5V DC
- Corriente operación: 5mA
- Voltaje de la señal de salida: 0 a 5V (Analógico)
- Modelo: capacitive soil moisture sensor v1.2
- Vida útil: 3 años mín.
- Conector: PH2.0-3P
- Incluye: Electrodo y cable jumper hembra
- Dimensiones: 98\*23 mm
- Peso: 15 gramos
- CONEXIONES
- GND: Tierra (GND 0V)
- VCC: Voltaje de alimentación (3.3V 5V DC)
- AOUT: Salida analógica

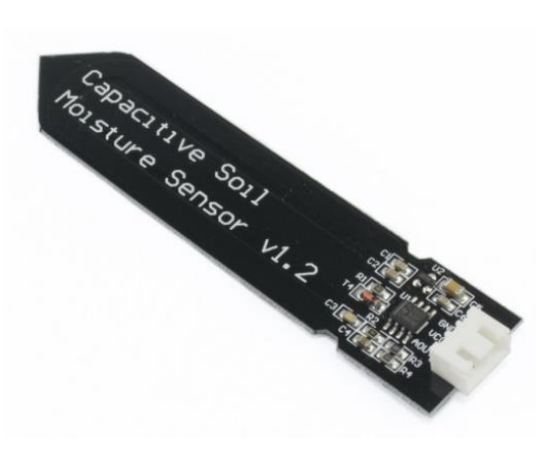

Figura 8 Sensor de humedad de suelo (Naylampmechatronics, 2023)

### **3 Marco metodológico**

### **3.1 Tipo de investigación**

El proyecto se basa en una investigación exploratoria y experimental. Exploratorio porque el problema no ha sido estudiado antes, sugiriendo que apenas está comenzando, con el objetivo de comprenderlo mejor y responder a las preguntas qué, por qué y cómo. Experimental, porque los datos se obtendrán a través de experimentos, en este caso particular será a través de sensores ambientales para monitorear los cultivos de pitaya amarilla, el objetivo es la prevención en tiempo real y alertar a los agricultores o usuarios.

### **3.2 Diseño de investigación**

El diseño de investigación es experimental porque se establecerá una relación entre causa y efecto en la pregunta. Por ejemplo, se monitorearon los efectos de parámetros ambientales como la temperatura, la humedad relativa, la humedad del suelo y la radiación ultravioleta cerca de cultivos de pitaya amarilla. Este es un diseño muy práctico ya que ayuda a abordar las cuestiones planteadas en este estudio.

### **3.3 Enfoque de la investigación**

La metodología de este estudio fue mixta, es decir, cualitativa y cuantitativa. Cualitativo, porque la recopilación de información se realiza de diferentes fuentes como libros, artículos científicos, tesis y otras publicaciones y luego se hace un análisis cualitativo de la información obtenida. Cuantitativo, porque a partir de la recolección de los datos obtenidos por diferentes sensores se realizan estadísticas para determinar el correcto alcance de su operación para el monitoreo del cultivo de pitaya.

### **3.4 Metodología de investigación**

La metodología de investigación a utilizar es la exploratoria y experimental, ya que se realizará la construcción de un sistema de medición de parámetros ambientales con el ESP32 y sensores IoT de bajo consumo para la monitorización de la temperatura, humedad relativa, humedad de suelo y radiación UV.

Se analizarán los datos obtenidos por la estación y se evaluará si se está cumpliendo con los parámetros recomendados por expertos en el cultivo de pitahaya.

# **3.5 Proyectos de investigación vinculados**

SISTEMA INTELIGENTE DE MONITOREO Y VIGILANCIA PARA PLANTACIONES AGRÍCOLAS DE PITAHAYA EN EL CANTÓN PALORA BASADO EN TECNOLOGÍAS IOT Y LORA [8]

**Autores:** Leslie Dayan Medina Vinueza **Universidad Técnica de Ambato**

DISEÑO DE UN SISTEMA DE MONITOREO DE LAS PRINCIPALES VARIABLES Y ETAPAS EN EL DESARROLLO DE LOS CULTIVOS DE PITAHAYA AMARILLA [9].

**Autores:** Diego Correa, Cristian Velasquéz. **Universidad Católica de Cali Colombia**

IMPLEMENTACIÓN DE UN SISTEMA CONTROLADOR DE FACTORES CLIMATOLÓGICOS Y CULTIVO DE PITAHAYA HIDROPÓNICA [10].

**Autora:** Aldo Parra Zevallos **Universidad Tecnológica del Perú.**

## **3.6 Título de la propuesta**

Diseño e implementación de una estación de monitorización de parámetros ambientales y calidad de aire aplicados al cultivo de pitahaya utilizando internet de las cosas y hardware de bajo costo.

### **3.7 Descripción de la propuesta**

Un mecanismo para el control de plagas es la monitorización constante tecnificada de parámetros ambientales y de calidad del aire en las plantaciones de pitahaya que permita tomar decisiones acertadas para combatir la proliferación de plagas en este tipo de cultivos.

A nivel local los productores pequeños y medianos no cuentan con tecnificación de su cultivo de pitahaya influyendo en pérdidas económicas cuando estas tienen plagas que dañe la fruta. De igual manera hay escaso control de instituciones que tengan equipos para la realización de mediciones a nivel profesional, y de esta manera generar una cultura de tecnificación de diferentes cultivos.

Los estudiantes de las carreras de Ingeniería electrónica de la Universidad Politécnica Salesiana sede Guayaquil cuentan con pocas herramientas para el estudio, análisis y diseño de sistemas de monitorización IOT aplicados al cultivo de la pitahaya.

### **4 Resultados**

En este capítulo se detallan los resultados obtenidos en el diseño e implementación del prototipo de monitorización IoT para el cultivo de pitahaya.

En la figura 9 se observa un esquemático del prototipo IoT con los elementos principales para la monitorización de parámetros ambientales en plantaciones de pitahaya.

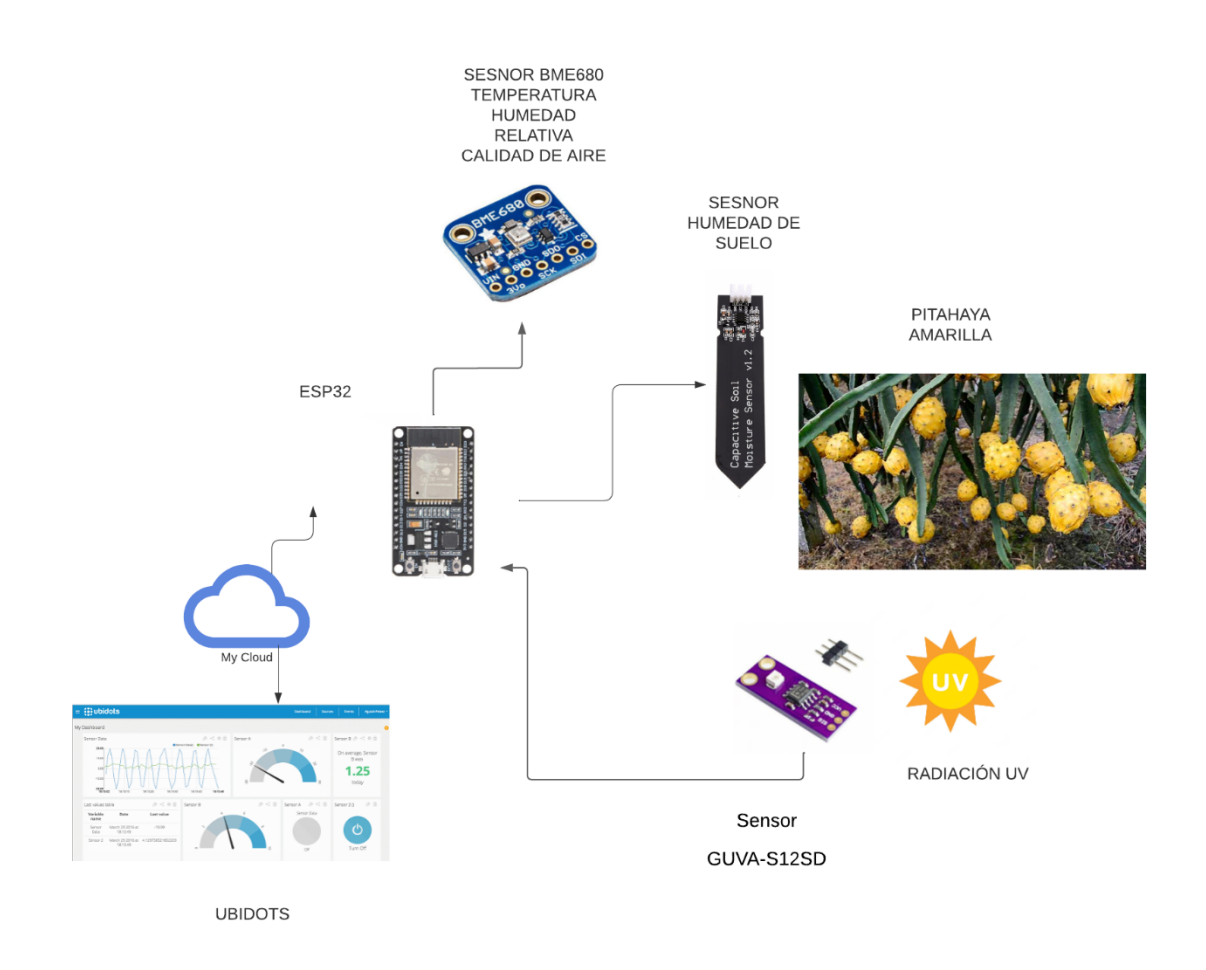

Figura 9 Esquemático de prototipo IoT

## **4.1 Diseño electrónico del prototipo**

Se observan en las siguientes gráficas los diseños electrónicos del prototipo. En la figura 10 se observa el diseño en 3D de la tarjeta con la batería de litio de 8800 mAh de 4.2 V.

![](_page_45_Picture_2.jpeg)

Figura 10 Diseño del prototipo IoT de monitorización de cultivo de pitahaya

En la figura 11 se observa el diseño en 3D vs el diseño físico de la tarjeta principal del prototipo.

![](_page_46_Picture_0.jpeg)

Figura 11 Esquemático del prototipo

En la figura 12 se observa la caja realizada en impresión 3D, la carcasa protege a los elementos electrónicos del exterior.

![](_page_46_Picture_3.jpeg)

Figura 12 Caja del prototipo

La figura 13 muestra el diseño final del prototipo en 3D.

![](_page_47_Picture_1.jpeg)

Figura 13 Diseño en 3D del prototipo

La figura 14 muestra el esquema electrónico del prototipo IoT para pitahaya, en la cual se observa las conexiones de los sensores con el ESP32.

![](_page_48_Picture_0.jpeg)

Figura 14 Prototipo IoT

En las siguientes figuras desde la 15 al 23, se muestran los diseños electrónicos previo a la fabricación de la placa electrónica del prototipo, en los diseños se observan las conexiones de los elementos más importantes del prototipo IoT.

![](_page_49_Figure_0.jpeg)

Figura 15 Esquemático electrónico

![](_page_49_Figure_2.jpeg)

Figura 16 Esquemático del ESP32

![](_page_50_Figure_0.jpeg)

Figura 17 Esquemático del sensor BME680

![](_page_50_Figure_2.jpeg)

Figura 18 Esquemático del CP2102

![](_page_51_Figure_0.jpeg)

Figura 19 Esquemático de sensores SM5308 y SH7

![](_page_51_Figure_2.jpeg)

Figura 20 Esquemático del AZ1117D

![](_page_52_Figure_0.jpeg)

Figura 21 Esquemático del SM5308

![](_page_52_Figure_2.jpeg)

Figura 22 Esquemático del UMW8205A

La figura 4.15 muestra el diseño de la placa impresa PCB, realizado en software Altium.

![](_page_53_Figure_0.jpeg)

Figura 23 Tarjeta electrónica del prototipo

## **4.2 Pruebas del prototipo IoT**

En esta sección se describe gráficamente las pruebas realizadas en laboratorio con maqueta de planta de pitahaya. En las figuras 24 al 30 se observa la puesta en marcha del prototipo junto al macetero con las plantas de pitahaya. Para las pruebas se utiliza maqueta a escala para las demostraciones y validaciones de funcionamiento del prototipo.

![](_page_54_Picture_0.jpeg)

Figura 24 Pruebas del prototipo

![](_page_54_Picture_2.jpeg)

Figura 25 Pruebas en laboratorio con maqueta

![](_page_55_Picture_0.jpeg)

Figura 26 Conectividad inalámbrica con el prototipo

![](_page_55_Picture_2.jpeg)

Figura 27 Pruebas con macetero y prototipo

![](_page_56_Picture_0.jpeg)

Figura 28 Envío de datos del prototipo

![](_page_56_Picture_2.jpeg)

Figura 29 Prueba de sensores

![](_page_57_Picture_0.jpeg)

Figura 30 Monitorización de datos

## **4.3 Configuraciones Influxdb**

En las siguientes gráficas del 31 al 40, se observan las configuraciones realizadas con InfluxdB Cloud, herramienta necesaria para el almacenamiento de la información obtenida con el ESP32, ya que con este repositorio luego se realiza las consultas desde Grafana Cloud.

![](_page_58_Picture_30.jpeg)

Figura 31 Creación de cuenta en Influxdb

![](_page_59_Picture_0.jpeg)

Figura 32 Pantalla principal de InfluxdB

La carga de datos se la realiza desde el icono de Arduino, en el cual se observa un proceso paso a paso para generar el token, y el bucket donde se almacenará la información obtenida de los sensores.

![](_page_59_Picture_3.jpeg)

Figura 33 Carga de datos desde fuente ESP32

Luego de crear la carga de datos en InfluxdB se crea el API Key y el Bucket, donde se conservará la información recibida del ESP32.

.

![](_page_60_Picture_37.jpeg)

Figura 34 Creación de buckets

![](_page_60_Picture_38.jpeg)

Figura 35 Creación de API

Una vez realizada la creación del bucket, se hace las consultas mediante SQL para obtener los datos y visualizar la información recibida por el ESP32.

![](_page_61_Picture_14.jpeg)

Figura 36 Consultas SQL en InfluxdB

El script utilizado para las consultas es el siguiente:

SELECT \* FROM "measurements" **WHERE** time >= now() - interval '15 minutes' AND ("Gas" IS NOT NULL OR "HG" IS NOT NULL OR "humidity" IS NOT NULL OR "pressure" IS NOT NULL OR "temperature" IS NOT NULL OR "UV" IS NOT NULL) AND "device" IN ('ESP32') AND "location" IN ('office') AND "sensor" IN ('bme680')

Los datos se pueden observar en diferentes intervalos de tiempo.

![](_page_62_Picture_45.jpeg)

Figura 37 Visualización de data

|              | G<br>$\vee$<br>Data Explorer   Elucin   InfluxDB   X +<br>$\sim$                                                                                                    |                                             |                    |                 |                |                      |                      |                      |                    |                         |                       |                          |                       |      |
|--------------|----------------------------------------------------------------------------------------------------|---------------------------------------------|--------------------|-----------------|----------------|----------------------|----------------------|----------------------|--------------------|-------------------------|-----------------------|--------------------------|-----------------------|------|
| $\leftarrow$ | C<br>Bi us-east-1-1.aws.doud2.influxdata.com/orgs/720ad77d7e26e32b/data-explorer?fluxScriptEditor                                                                                                    |                                             |                    |                 |                |                      |                      |                      |                    |                         | ◎ 日 台                 | <b>Z M</b> = 15          | $* G H$               |      |
| ٠            | Elucin 0 > Elucin 0                                                                                                    |                                             |                    |                 |                |                      |                      |                      |                    |                         | Get \$250 free credit |                          | <b>E UPGRADE NOW</b>  | (EL) |
| $\triangle$  | <b>Data Explorer</b>                                                                                                    |                                             |                    |                 |                |                      |                      |                      |                    |                         |                       |                          |                       |      |
| $\mathbf{r}$ | <b>E OPEN</b><br><b>B</b> SAVE<br>+ New Script -                                                                                                    |                                             |                    |                 |                |                      |                      |                      |                    |                         |                       |                          |                       |      |
| $\circ$      | $\bullet$ = SQL Sync<br><b>Schema Browser</b><br>Bucket                                                                                                    | SELECT <sup>+</sup><br>$=1$<br><b>MHERE</b> | FROM measurements" |                 |                |                      |                      |                      |                    |                         |                       |                          |                       |      |
|              | time $>=$ now() - interval '15 minutes'<br><b>ESP32</b><br><b>AND</b><br>۰                                                                                                    |                                             |                    |                 |                |                      |                      |                      |                    |                         |                       |                          |                       |      |
|              | ("Gas" IS NOT NULL OR "HG" IS NOT NULL OR "humidity" IS NOT NULL OR "pressure" IS NOT NULL OR "temperature" IS NOT NULL OR "UV" IS NOT NULL)<br>AND<br>Measurement @<br>"device" IN ('ESP32') AND "location" IN ('office') AND "sensor" IN ('bme680') |                                             |                    |                 |                |                      |                      |                      |                    |                         |                       |                          |                       |      |
|              | 9<br>measurements                                                                                                    |                                             |                    |                 |                |                      |                      |                      |                    |                         |                       | 501                      |                       |      |
|              | Q Search fields and tag keys                                                                                                    | Ready (125ms)                               |                    |                 |                |                      |                      |                      |                    |                         | $±$ CSV               | <b>O</b> Past 15m        | <b>F RUN</b><br>۰     |      |
|              | $-$ Fields $\odot$                                                                                                    |                                             |                    |                 |                |                      |                      |                      |                    |                         |                       |                          |                       |      |
|              | $\triangledown$ Gas                                                                                                    | Q Search results                            |                    |                 |                | 1 tables 11 rows     |                      |                      |                    |                         |                       |                          | TABLE<br><b>GRAPH</b> |      |
|              | $\triangledown$ HG                                                                                                    |                                             |                    |                 |                |                      |                      |                      |                    |                         |                       |                          |                       |      |
|              | $\sqrt{\frac{1}{2}}$ humidity                                                                                                    | table<br>result-                            | device<br>no group | Gas<br>no group | HG<br>no group | humidity<br>no group | location<br>no group | pressure<br>no group | sensor<br>no group | temperature<br>no group | time<br>na group      |                          | UV<br>no group        |      |
|              | $\triangledown$ pressure                                                                                                    |                                             | string             | 1000            | double         | double               | string               | double               | ntring             | double                  | dateTimm:RFC3339      |                          | double                |      |
|              | $\sqrt{\frac{1}{2}}$ temperature<br>$\vee$ uv                                                                                                    | $\theta$                                    | <b>ESP32</b>       | 39065           | 14             | 46.85                | office               | 1006.67              | $b$ me $680$       | 28.18                   |                       | 2023-08-29T22:20:29.115Z | $\theta$              |      |
|              |                                                                                                    | $\theta$                                    | <b>ESP32</b>       | 38037           | 13             | 47.89                | office               | 1006.67              | $b$ me $680$       | 28.32                   |                       | 2023-08-29T22:21:33.121Z | $\theta$              |      |
|              | - Tag Keys <sup>(1)</sup>                                                                                                    |                                             |                    |                 |                |                      |                      |                      |                    |                         |                       |                          |                       |      |
|              | - device                                                                                                    | $\theta$                                    | <b>ESP32</b>       | 37627           | 14             | 47.93                | office               | 1006.67              | $b$ me $680$       | 28.48                   |                       | 2023-08-29T22:22:36.717Z | $\pmb{\theta}$        |      |
|              | $\vee$ ESP32                                                                                                    | $\theta$                                    | <b>ESP32</b>       | 37593           | 13             | 47.49                | office               | 1886.7               | $b$ me $688$       | 28.6                    |                       | 2023-08-29T22:23:40.301Z | $\theta$              |      |
|              | - location                                                                                                    | $\theta$                                    | <b>ESP32</b>       | 36833           | 12             | 48.68                | office               | 1006.7               | $b$ me $680$       | 28.69                   |                       | 2023-08-29T22:24:43.790Z | $\pmb{\theta}$        |      |
|              | $\triangledown$ office                                                                                                    |                                             |                    |                 |                |                      |                      |                      |                    |                         |                       |                          |                       |      |
|              | - sensor                                                                                                    | ø                                           | <b>ESP32</b>       | 36354           | 13             | 49.28                | office               | 1006.73              | $b$ me $680$       | 28.77                   |                       | 2023-08-29T22:25:47.585Z | $\theta$              |      |
| $\odot$      | $\sim$ bme688                                                                                                    | $\theta$                                    | <b>ESP32</b>       | 36228           | 13             | 48.31                | office               | 1006.73              | $b$ me $680$       | 28.85                   |                       | 2023-08-29T22:26:51.184Z | $\theta$              |      |
| 回            |                                                                                                    |                                             |                    |                 |                |                      |                      | $+ 1 2 +$            |                    |                         |                       |                          |                       |      |

Figura 38 Datos recibidos en Bucket

Se procede a guardar la consulta.

![](_page_63_Picture_22.jpeg)

Figura 39 Guardar consultas

| Elucin $\circ$ ><br>Elucin 0                                                                       |                                |                                                                                                    |                                                                                 |                                                                                                    |                     | Get \$250 free credit          | <b>E UPGRADE NOW</b><br>(EL)    |
|----------------------------------------------------------------------------------------------------|--------------------------------|----------------------------------------------------------------------------------------------------|---------------------------------------------------------------------------------|----------------------------------------------------------------------------------------------------|---------------------|--------------------------------|---------------------------------|
| Datos_Pitahaya_loT                                                                                 |                                |                                                                                                    |                                                                                 |                                                                                                    |                     |                                |                                 |
| + New Script *<br><b>E OPEN</b>                                                                    | $\angle$ EDIT<br><b>B</b> SAVE |                                                                                                    |                                                                                 |                                                                                                    |                     |                                |                                 |
| <b>Schema Browser</b><br>Bucket <sup>1</sup>                                                       | $\bullet$ $\approx$ SQL Sync   | SELECT <sup>+</sup><br>FROM "measurements"<br><b>WHERE</b><br>time >= now() - interval '15 minutes' |                                                                                 |                                                                                                    |                     |                                |                                 |
| <b>ESP32</b><br>Measurement <sup>1</sup>                                                           | ۰.                             | AND<br>$5 -$<br>AND                                                                                 | 8 "device" IN ('ESP32') AND "location" IN ('office') AND "sensor" IN ('bme680') | 6 ("Gas" IS NOT-NULL OR "HG" IS NOT-NULL OR "humidity" IS NOT-NULL OR "pressure" IS NOT-NULL OR "temperature" IS NOT-NULL OR "UV" IS NOT-NULL) |                     |                                |                                 |
| measurements                                                                                       | ÷                              | 9                                                                                                   |                                                                                 |                                                                                                    |                     |                                | $\overline{\phantom{0}}$<br>SQL |
| Q Search fields and tag keys<br>$-$ Fields $\circledcirc$                                          |                                | • Ready (125ms)                                                                                     |                                                                                 |                                                                                                    |                     | $\pm$ CSV<br><b>O</b> Past 15m | $\triangleright$ RUN            |
| $\boxed{\vee}$ Gas<br>$\overline{\vee}$ HG                                                         |                                | <b>Sraph</b>                                                                                        | <b>CUSTOMIZE</b><br>٠                                                           |                                                                                                    |                     |                                | <b>TABLE</b><br><b>GRAPH</b>    |
| $\sqrt{\phantom{a}}$ humidity<br>$\sqrt{\phantom{a}}$ pressure<br>$\sqrt{\frac{1}{2}}$ temperature |                                | <b>60k</b>                                                                                          |                                                                                 |                                                                                                    |                     |                                |                                 |
| $\boxed{\vee}$ uv                                                                                  |                                | <b>55k</b>                                                                                          |                                                                                 |                                                                                                    |                     |                                |                                 |
| Tag Keys <sup>@</sup><br>- device<br>$\triangledown$ ESP32                                         |                                | <b>50k</b>                                                                                          |                                                                                 |                                                                                                    |                     |                                |                                 |
| - location<br>$\sqrt{\phantom{a}}$ office                                                          |                                | 45k                                                                                                 |                                                                                 |                                                                                                    |                     |                                |                                 |
| - sensor<br>$\nabla$ bme680                                                                        |                                |                                                                                                    |                                                                                 |                                                                                                    |                     |                                |                                 |
|                                                                                                    |                                | 40k                                                                                                 |                                                                                 |                                                                                                    |                     |                                |                                 |
|                                                                                                    |                                | 2023-08-29 17:20:00                                                                                 |                                                                                 | 2023-08-29 17:25:00                                                                                                    | 2023-08-29 17:30:00 |                                |                                 |

Figura 40 Gráficas de los datos

Finalizado el proceso en InfluxdB se procede con las configuraciones en Grafana Cloud.

## **4.4 Configuraciones en Grafana Cloud**

Se crea la cuenta en Grafana Cloud, y se ingresa al panel principal, como se muestra en la gráfica 41.

![](_page_65_Picture_51.jpeg)

Figura 41 Ingreso a Grafana Cloud

En la figura 42 se observa el panel de opciones de Grafana.

![](_page_65_Picture_5.jpeg)

Figura 42 Opciones de inicio en Grafana

En las figuras desde la 43 al 49 se observan la configuración para crear gráficas en Grafana, donde se valida en primer lugar las consultas con la APP FlightSQ, luego se realiza el Query de la información, y finalmente se escoge el tipo de gráfica que se desea obtener.

![](_page_66_Picture_31.jpeg)

Figura 43 Panel de control de Grafana

![](_page_66_Picture_32.jpeg)

Figura 44 Agregar panel

![](_page_67_Picture_17.jpeg)

Figura 45 Graficar datos obtenidos con FlightSQL

![](_page_67_Picture_18.jpeg)

Figura 46 Query de parámetro

![](_page_68_Picture_10.jpeg)

Figura 47 Ejecución de Query

![](_page_69_Picture_0.jpeg)

Figura 48 Tipo de gráfica

![](_page_69_Picture_41.jpeg)

Figura 49 Gráficas y datos

### **4.4.1 Gráficas de sensores en Grafana Cloud**

En esta sección se describe las gráficas obtenidas en Grafana Cloud para cada uno de los sensores del prototipo IoT de monitorización para cultivos de Pitahaya. Tal como se observan en las figuras desde la 50 al 55.

![](_page_70_Figure_2.jpeg)

Figura 50 Temperatura

![](_page_70_Figure_4.jpeg)

Figura 51 Humedad relativa

![](_page_71_Figure_0.jpeg)

Figura 52 Presión atmosférica

![](_page_71_Figure_2.jpeg)

Figura 53 Radiación UV

![](_page_71_Figure_4.jpeg)

Figura 54 Humedad de suelo
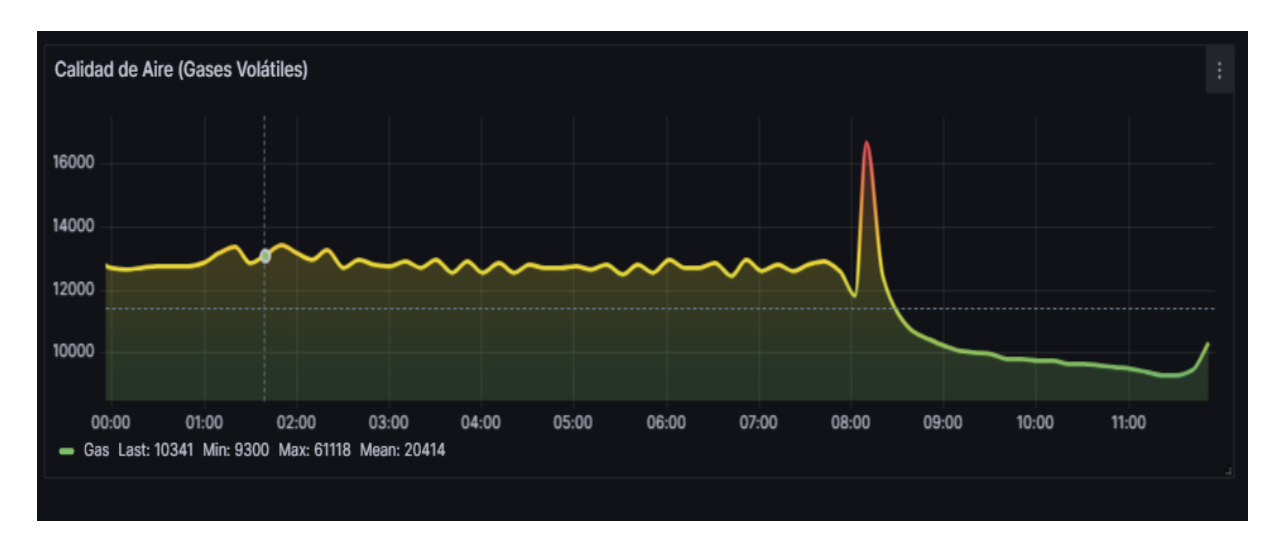

Figura 55 Calidad de aire

# **4.5 Configuraciones en Ubidots**

En esta sección se presenta las evidencias de las configuraciones y pruebas de la toma de datos de los sensores en ubidots

En la figura 56 se observa el ingreso de usuario y contraseña en la plataforma web de ubidots.

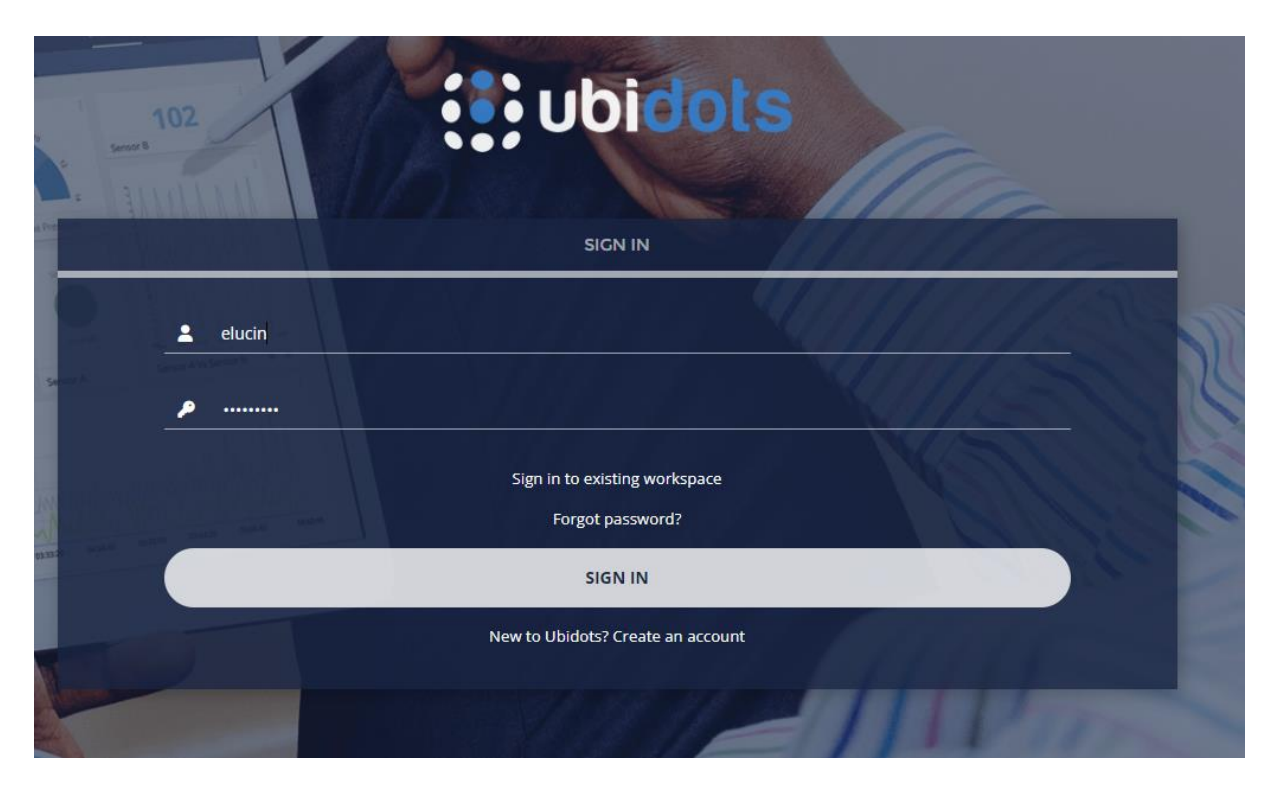

Figura 56 Ingreso a Ubidots

Se configura previamente el dispositivo y la variable Prototipo\_Pitahaya para la obtención de los datos de los sensores del prototipo. Tal como se muestra en la figura 57.

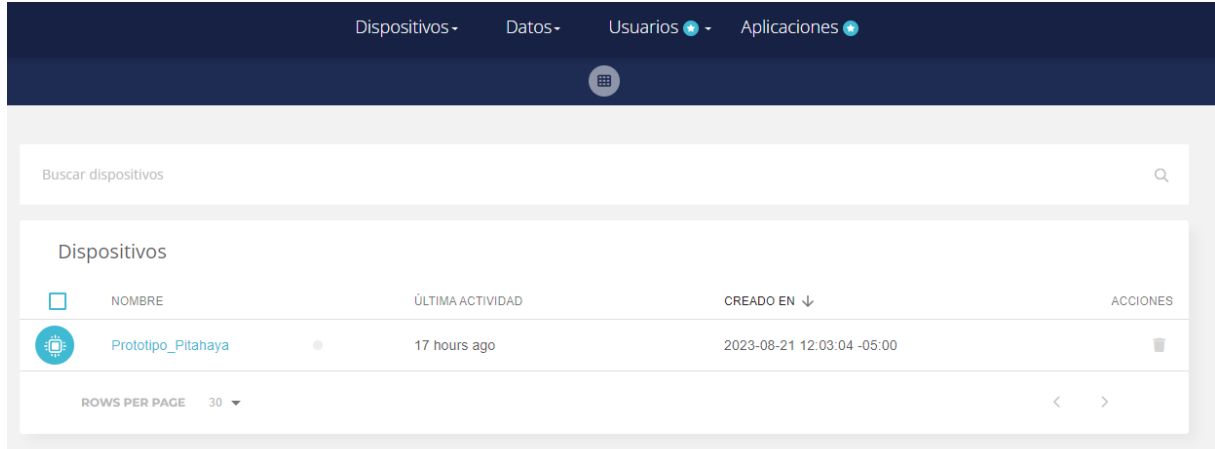

Figura 57 Dispositivo en ubidots

En la figura 58 se observa las variables detectadas del dispositivo Prototipo\_Pitahaya.

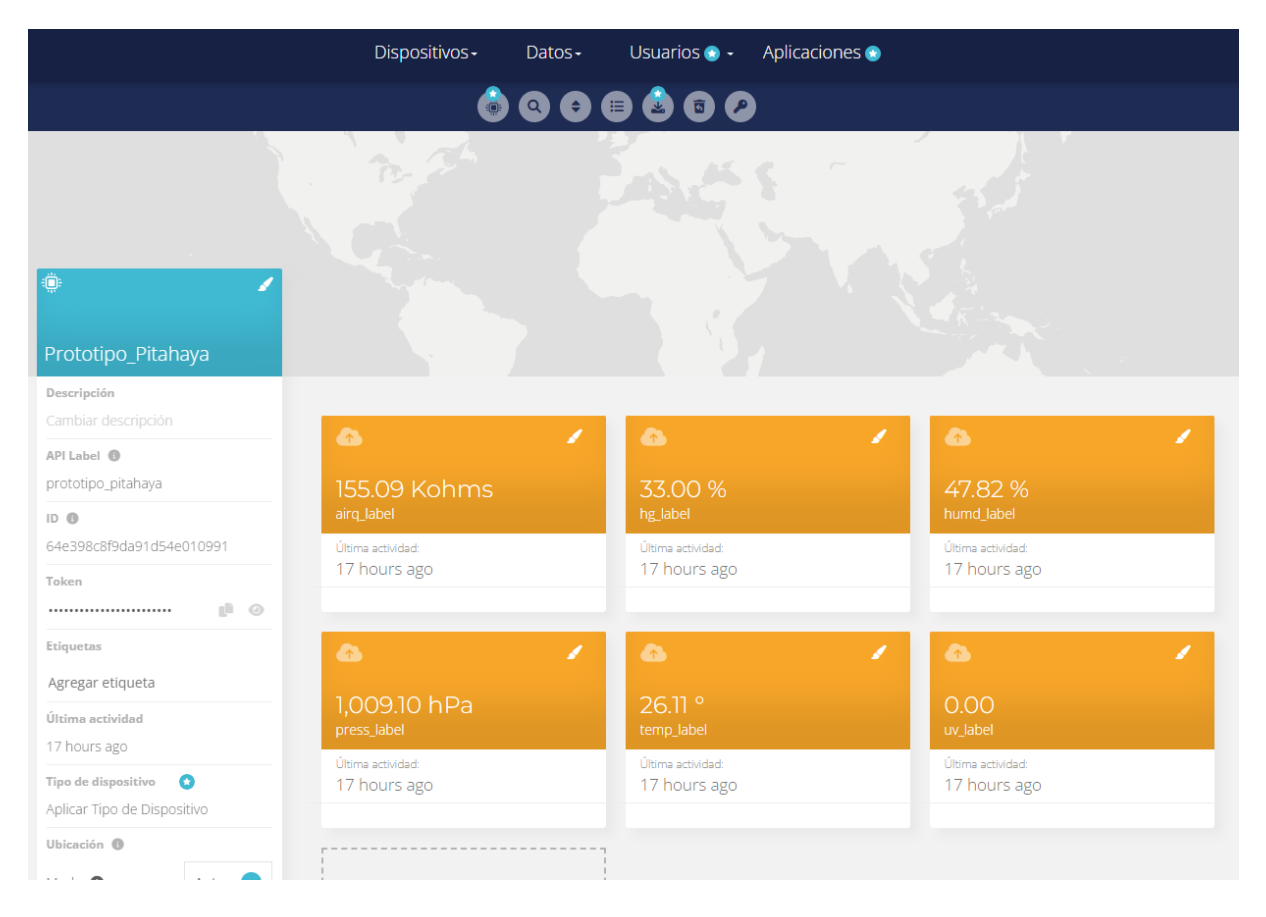

Figura 58 Variables del dispositivo

Luego de realizar las configuraciones del dispositivo se procede a agregar las variables en el dashboards de ubidots, se eligen los dashboards más adecuados para la visualización de cada una de las variables del prototipo IoT. Como se observa en la figura 59 los dashboards muestran los valores de temperatura, humedad relativa, humedad de suelo, radiación UV y calidad de aire.

| <b>● Q 企 ☆ 2 M … ☆ ★  </b><br>ii stem.ubidots.com/app/dashboards/64e170f6d3ff4114720663f5<br>c |                                                                                                    |                                                             |                                                        |                                                                    |
|------------------------------------------------------------------------------------------------|----------------------------------------------------------------------------------------------------|-------------------------------------------------------------|--------------------------------------------------------|--------------------------------------------------------------------|
| $\ddot{\mathbf{u}}$ : $\ddot{\mathbf{v}}$ ubidots                                              | Dispositivos -                                                                                      | Datos-<br>Usuarios $\bullet$ -<br>Aplicaciones <sup>@</sup> |                                                        | ◒<br>≞                                                             |
| ≡ Monitor Pitahaya loT                                                                         |                                                                                                    |                                                             |                                                        | <b>Aug 22 2023 14:57 - Ahora ▼ 2 2 11</b>                          |
| Temperatura<br>$\mathcal{L}$                                                                   | Humedad Relativa                                                                                    | Indice UV<br>$\mathscr{P}$ :                                | $\mathscr{P}$ :                                        | <b>Presion Atmosferica</b>                                         |
| $26.11^{\circ}$<br>Última actualización: 08/22/2023 22:00                                      | 47.82<br>96<br>100<br>$\circ$                                                                       |                                                             | Último valor<br>Última actualización: 08/22/2023 22:00 | Último valor<br>1,009.10<br>Última actualización: 08/22/2023 22:00 |
| Humedad del Suelo<br>$\mathcal{L}$<br>33.00<br>$Q_0$<br>100<br>$\circ$                         | Calidad de Aire (Revisar Tabla)<br>Último valor<br>155.09<br>Última actualización: 08/22/2023 22:00 | $\mathscr{L}$ :                                             |                                                        |                                                                    |

Figura 59 Dashboards del prototipo IoT.

# **4.5.1 Configuración de alertas vía emails con Ubidots**

En la siguiente sección se explica la configuración de las alertas vía email, cuando los parámetros superan los umbrales recomendados para el cultivo de la pitahaya. Tal como se muestran en las figuras del 60 al 65.

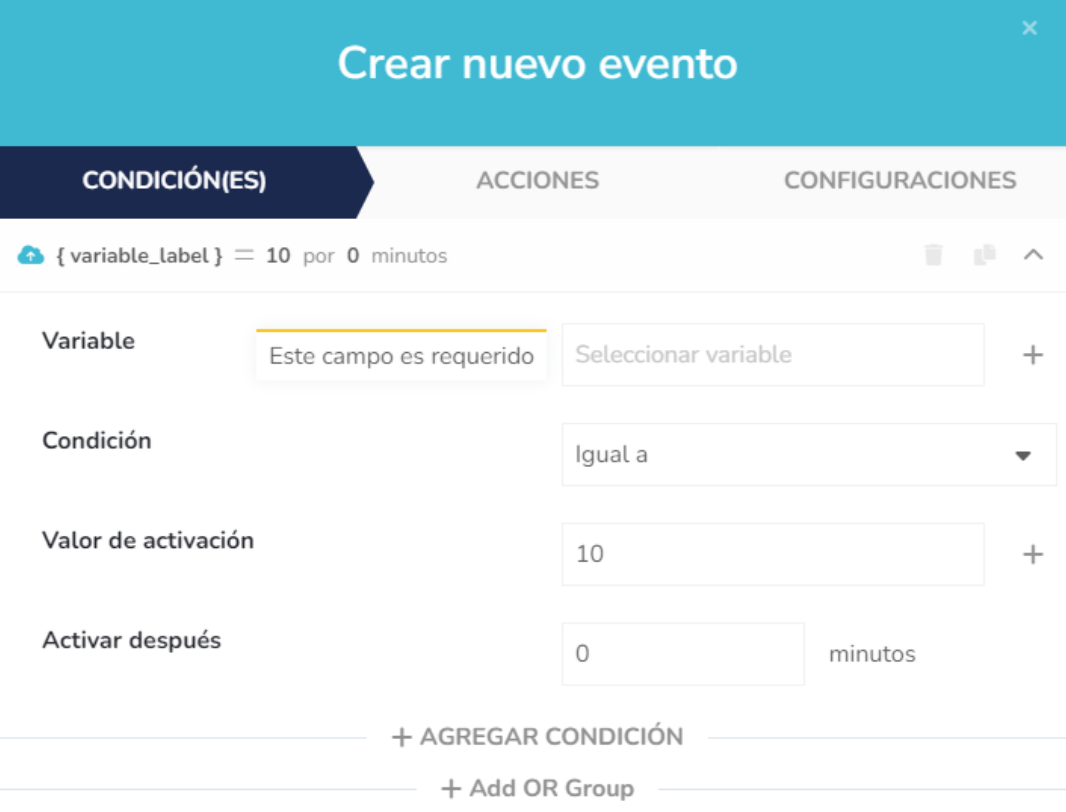

Figura 60 Crear evento

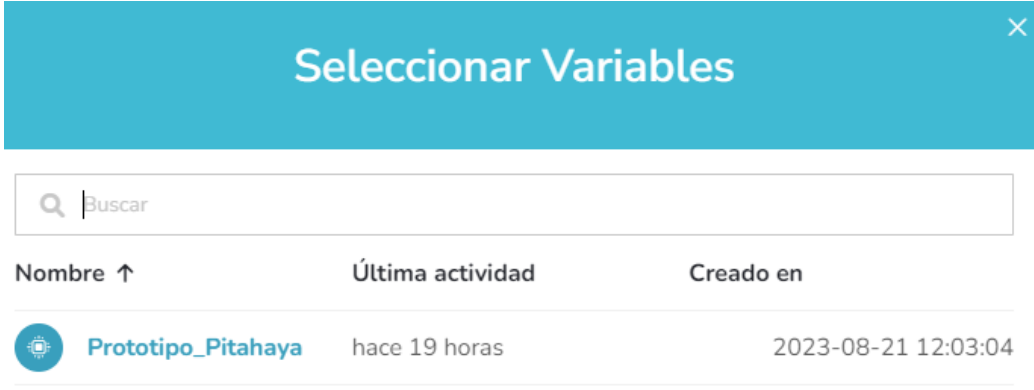

Figura 61 Seleccionar dispositivo

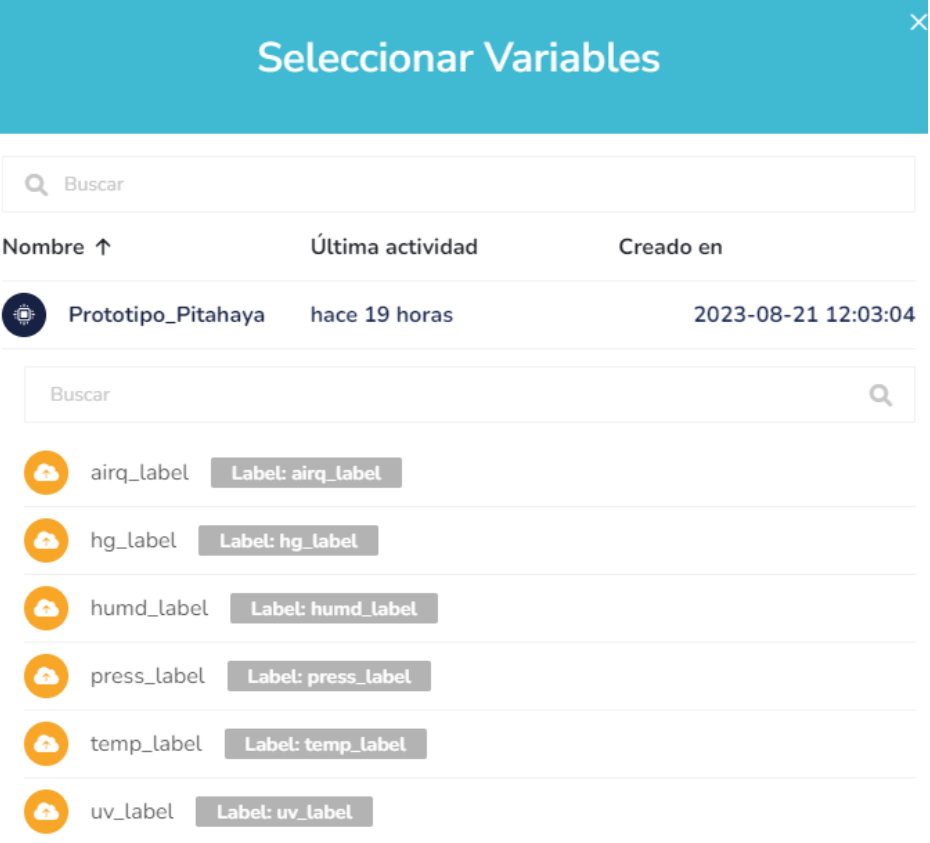

Figura 62 Seleccionar variable

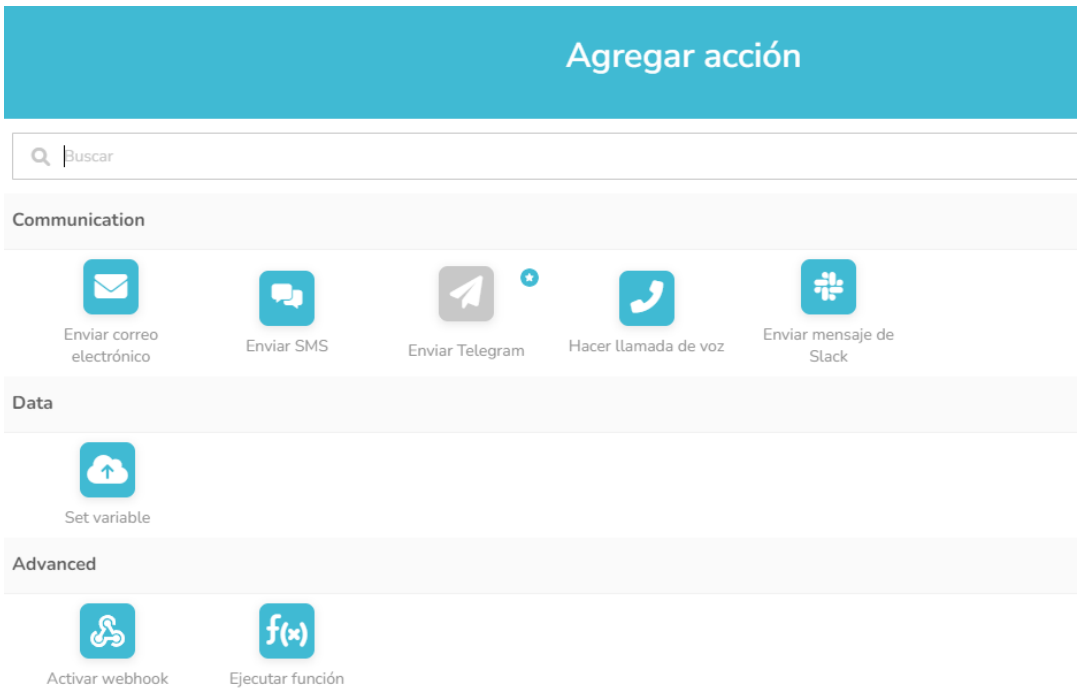

# Figura 63 Elegir acción envío de email

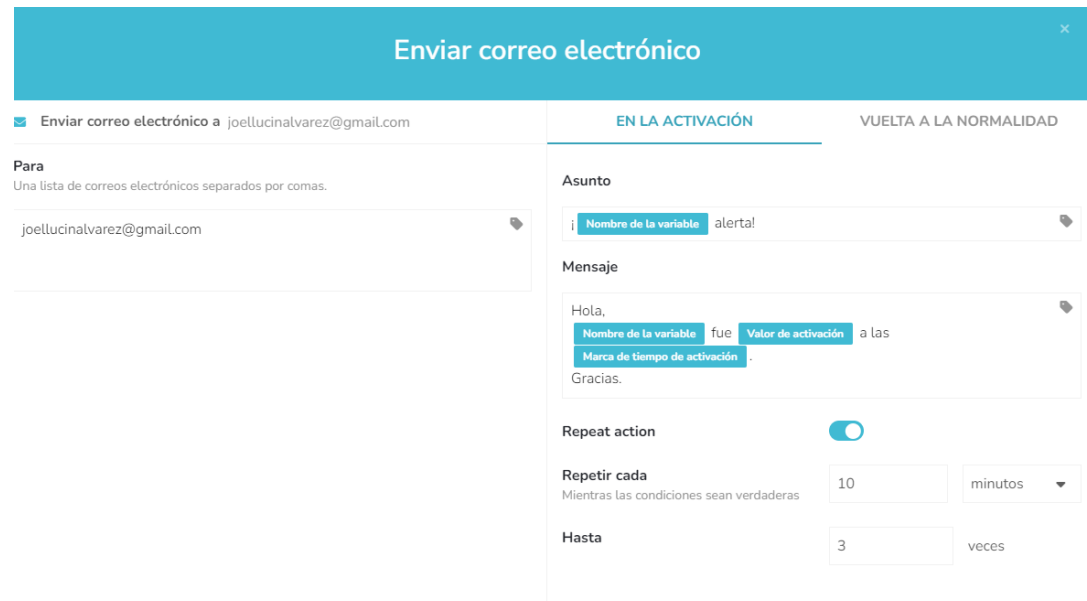

# Figura 64 Configuración de email

#### 1 Evento

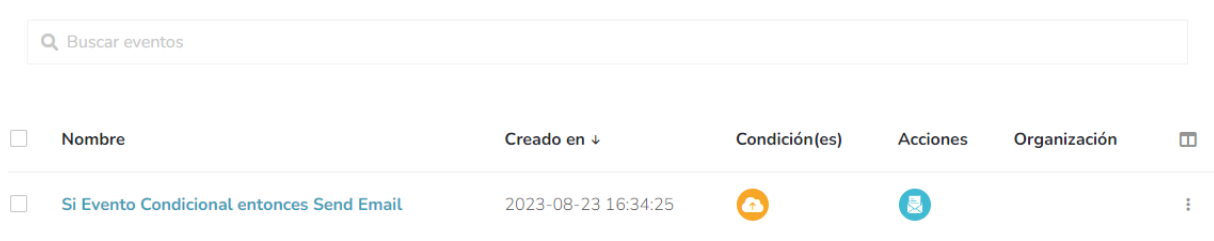

## Figura 65 Evento configurado

Las alertas configuradas en Ubidots serán enviadas vía email, con el cuerpo y encabezado previamente configurado. Estas alertas servirán para la toma de decisiones a los agricultores en el cuidado del cultivo de la pitahaya.

#### **5 Conclusiones**

Como conclusiones al proyecto de investigación se tienen los siguientes puntos.

- Se cumple con el diseño y la implementación de una estación de monitorización de parámetros ambientales y calidad de aire aplicados al cultivo de pitahaya utilizando internet de las cosas y hardware de bajo costo. Para el cumplimiento de este objetivo se utilizó el ESP32 y sensores de bajo costo como el BME680, sensor de humedad de suelo y sensor UV GUVA-S12SD.
- Se cumple con el diseño de prototipo IoT para la medición de parámetros ambientales como temperatura, humedad relativa, radiación solar UV, y calidad de aire como monitorización de gases y esporas en el ambiente para aplicarlos como estudio en el correcto cultivo de pitahaya. Adicional a este objetivo se utiliza sensor de humedad de suelo para mejorar el sistema de monitorización.
- Se cumple con el análisis y la evaluación de la información obtenida por los sensores y mostrarla en herramienta web en la nube y en aplicación móvil. Para el cumplimiento de este objetivo se utilizó Ubidots como herramienta de almacenamiento en la nube.
- Se cumple con la configuración de un sistema de alertas de parámetros ambientales y calidad del aire en tiempo real para toma de decisiones en caso de sobrepasar umbrales de medidas recomendadas para el cultivo de la pitahaya. Se utiliza alertas vía email de Ubidots y Grafana.
- Se cumple con la elaboración de un banco de 3 prácticas de laboratorio relacionadas a la monitorización de parámetros ambientales aplicando IoT y hardware de bajo costo aplicado al cultivo de pitahaya.

#### **6 Recomendaciones**

De este trabajo de investigación se obtienen las siguientes recomendaciones:

- Se recomienda que el prototipo se prueba en ambiente de producción, en plantaciones de pitahaya en las localidades de la zona costa del Ecuador, o en su defecto en el cantón Palora de Morona Santiago el cual es demostrado que posee las mejores condiciones climáticas para el cultivo de este fruto.
- El estudio es aplicable para diferentes tipos de pitahaya amarilla y roja, de acuerdo con los datos tomados durante las pruebas se puede realizar investigación para mejorar el crecimiento y cultivo de la pitahaya.
- El prototipo se puede ampliar en sensores y capacidad para poder realizar la monitorización de más datos ambientales de cualquier tipo de cultivo.
- Se recomienda ampliar el estudio con más datos y meses de monitorización para sacar curvas y estimar datos que puedan servir para una toma de decisiones en el mejoramiento del cultivo de pitahaya roja o amarilla.
- Se recomienda el uso de plataformas opensource como InfluxdB y Grafana el cual si se instala en una Raspberry Pi de manera local no tendrá costo alguno en el almacenamiento y visualización de las gráficas, al contrario, con InfluxdB Cloud y Grafana Cloud, asi como tambien Ubidots, son plataformas de pago mensualizados, que pueden encarecer el proyecto.

#### **7 Bibliografía**

- Agricultura. (2023). *Ministerio de Agricultura y Ganadería – Ministerio de Agricultura y Ganadería, (MAG) es la institución rectora del desarrollo agrario del país, que promueve acciones para el crecimiento sostenible, impulsando el bienestar de los productores, en particular*. https://www.agricultura.gob.ec/
- Bosch. (2023). *Gas Sensor BME680 | Bosch Sensortec*. https://www.boschsensortec.com/products/environmental-sensors/gas-sensors/bme680/

FAO. (2023). *Factores ambientales*. https://www.fao.org/3/X8234S/x8234s08.htm

- INIAP. (2023). *INIAP realiza estudio para combatir problemas fitosanitarios en el cultivo de pitahaya – Instituto Nacional de Investigaciones Agropecuarias*. https://www.iniap.gob.ec/iniap-realiza-estudio-para-combatir-problemas-fitosanitariosen-el-cultivo-de-pitahaya/
- Jordán Molina, D., Vásconez Cruz, J. S., Veliz Quinto, C. D., & Gonzalez, V. H. (2009). *DSpace en ESPOL: Producción y exportación de la fruta pitahaya hacia el mercado europeo*. https://www.dspace.espol.edu.ec/handle/123456789/6307
- Kondo, T., Martínez, M., Medina, J. A., Rebolledo Roa, A., & Cardozo Burgo, C. (2013). *Tecnología para el manejo de pitaya amarilla Selenicereus megalanthus (K. Schum. ex Vaupel) Moran en Colombia*. Corporación colombiana de investigación agropecuaria - AGROSAVIA. http://hdl.handle.net/20.500.12324/34308
- Luisllamas. (2023). *Sensor de calidad ambiental con Arduino y BME680*. https://www.luisllamas.es/sensor-de-calidad-ambiental-con-arduino-y-bme680/
- Nacional, G. (2023). *Productores de Pitahaya de El Oro son capacitados en manejo del cultivo – Ministerio de Agricultura y Ganadería*. https://www.agricultura.gob.ec/productores-de-

pitahaya-de-el-oro-son-capacitados-en-manejo-del-cultivo/

- Naylampmechatronics. (2023). *Sensor de Humedad de Suelo Capacitivo v1.2*. https://naylampmechatronics.com/sensores-temperatura-y-humedad/538-sensor-dehumedad-de-suelo-capacitivo-v1.html
- Rambal. (2023). *Sensor Ultravioleta UVA UVB UV GUVA-S12SD*. https://rambal.com/colorluz-forma/1784-sensor-de-deteccion-uv-guva-s12sd.html

Senadi. (2023). *Senadi Derechos intelectuales*. https://www.derechosintelectuales.gob.ec/

- Tecmikro. (2023). *Modulo ESP32 Wifi Bluetooth*. https://tecmikro.com/modulos-shields/630 modulo-esp32-wifi-bluetooth.html
- Tecnoriego. (2023). *Cultivo de Pitahaya l TecnoRiego*. https://www.tecnoriego.com.ec/pitahaya
- Tinoco, L., Bastidas, S., Chuquimarca, J., Macas, J., & Viera, W. (2020). *Manual del Cultivo de Pitahaya para la Amazonía Ecuatoriana Instituto Nacional de Investigaciones Agropecuarias Estación Experimental Central de la Amazonía*.

#### **8 Anexos**

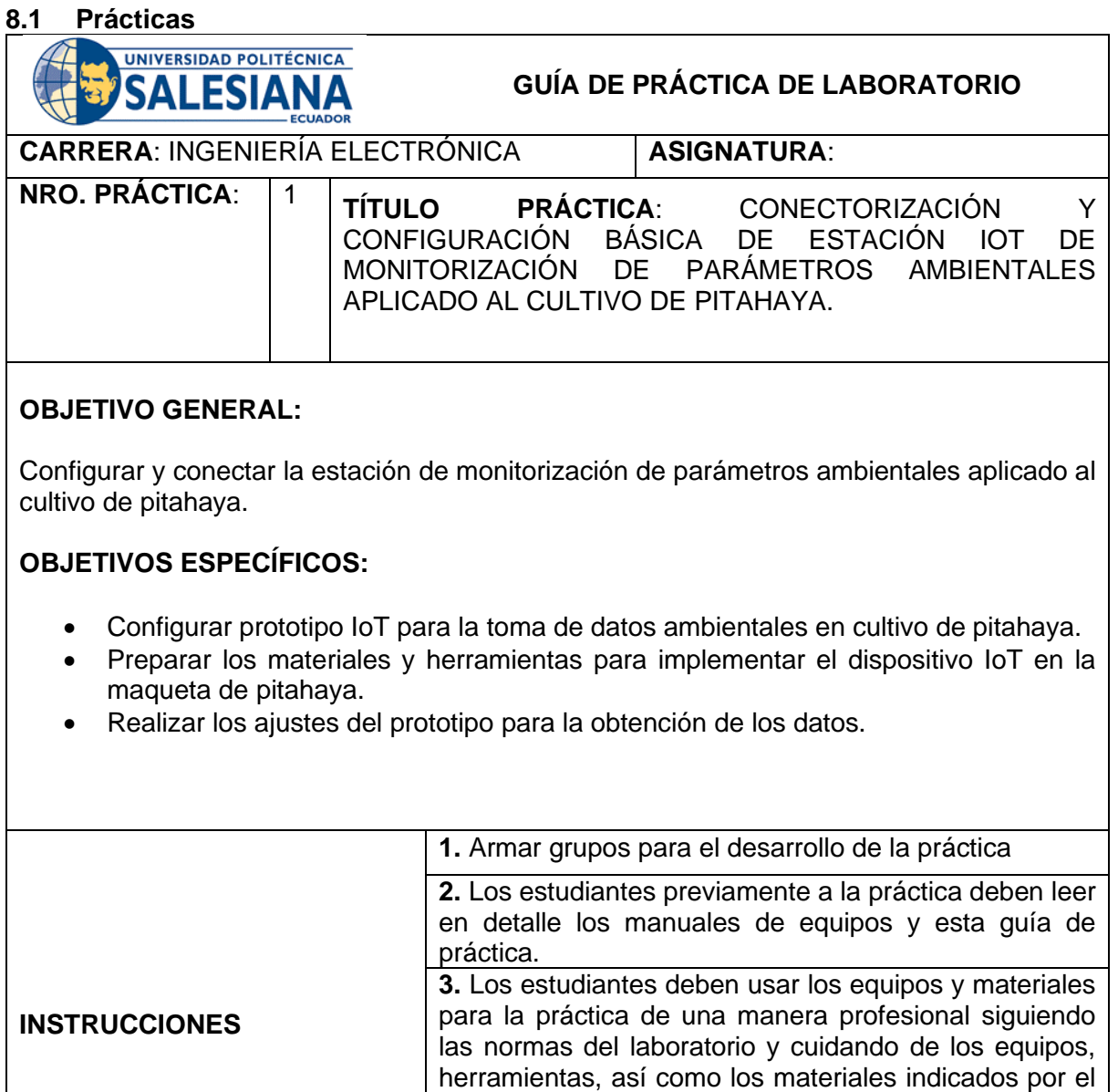

# **ACTIVIDADES POR DESARROLLAR:**

En esta práctica el estudiante reconoce los elementos que se utilizaron en el diseño del prototipo IoT de Pitahaya, los cuales se describen en las siguientes gráficas.

guardados en el laboratorio.

4. Al finalizar la práctica el grupo de estudiantes debe dejar su sito en orden y los equipos deben ser

docente.

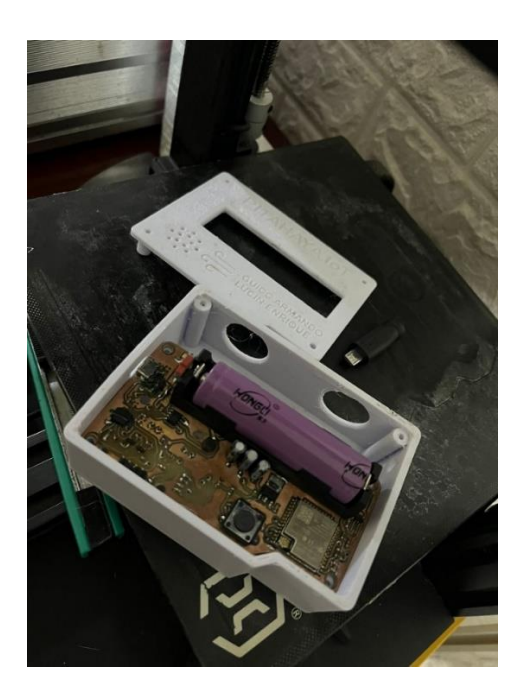

Prototipo revisión interna

Se valida que el prototipo se encuentra en buenas condiciones para las pruebas. La antena wifi-conectada y la batería de litio en su lugar.

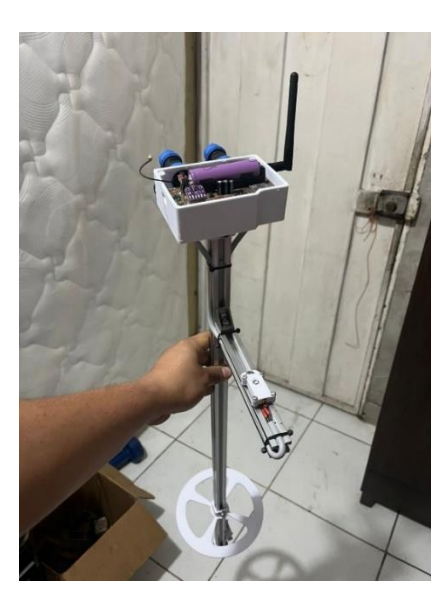

Prototipo IoT

Se utiliza macetero de prueba como maqueta, con la planta de pitahaya, se entierra el prototipo en el macetero para la obtención de datos del sensor de humedad de suelo.

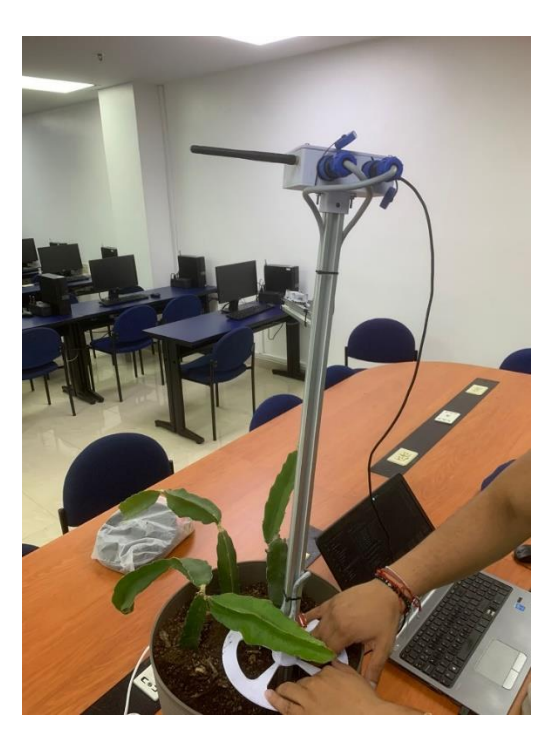

Macetero con planta de Pitahaya

Se conecta el prototipo al computador mediante cable USB, adicional a esto el prototipo debe estar en la misma red inalámbrica que la laptop.

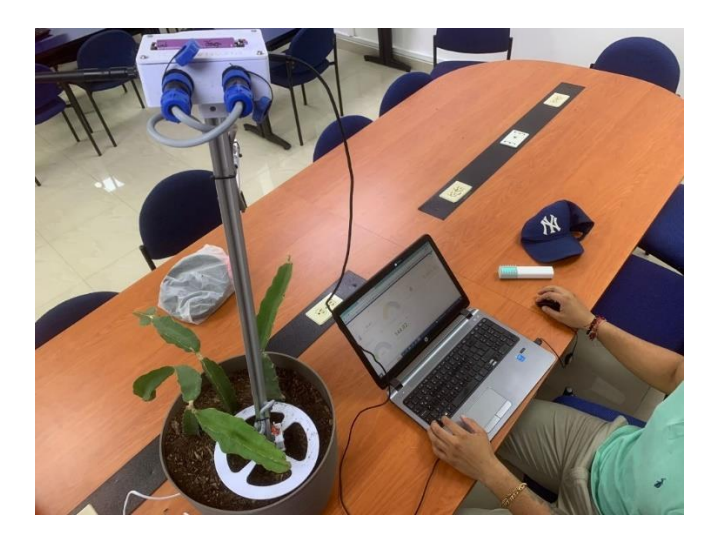

Conexión de red con Laptop y prototipo.

Las pruebas se las realiza luego de las conexiones y puesta en marcha del prototipo. Se utiliza lampara UV para simular la radiación Uv, asi como tambien se realizan pruebas con agua para humedecer la tierra y que el sensor de humedad de suelo pueda detectar los datos. Para la temperatura ambiente y humedad relativa se utiliza el aire acondicionado del laboratorio para simular las pruebas. La calidad del aire se mide en el laboratorio.

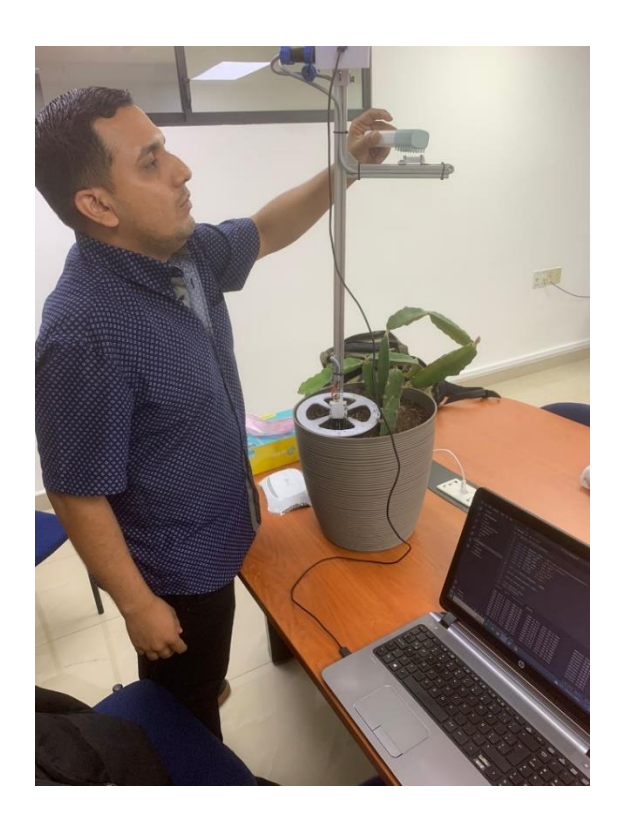

Pruebas del prototipo

#### **RESULTADO(S) OBTENIDO(S)**:

El estudiante debe colocar los resultados obtenidos en la práctica con imágenes y descripciones de cada imagen

#### **CONCLUSIONES**:

El estudiante debe colocar las conclusiones de las prácticas de acuerdo con los objetivos planteados.

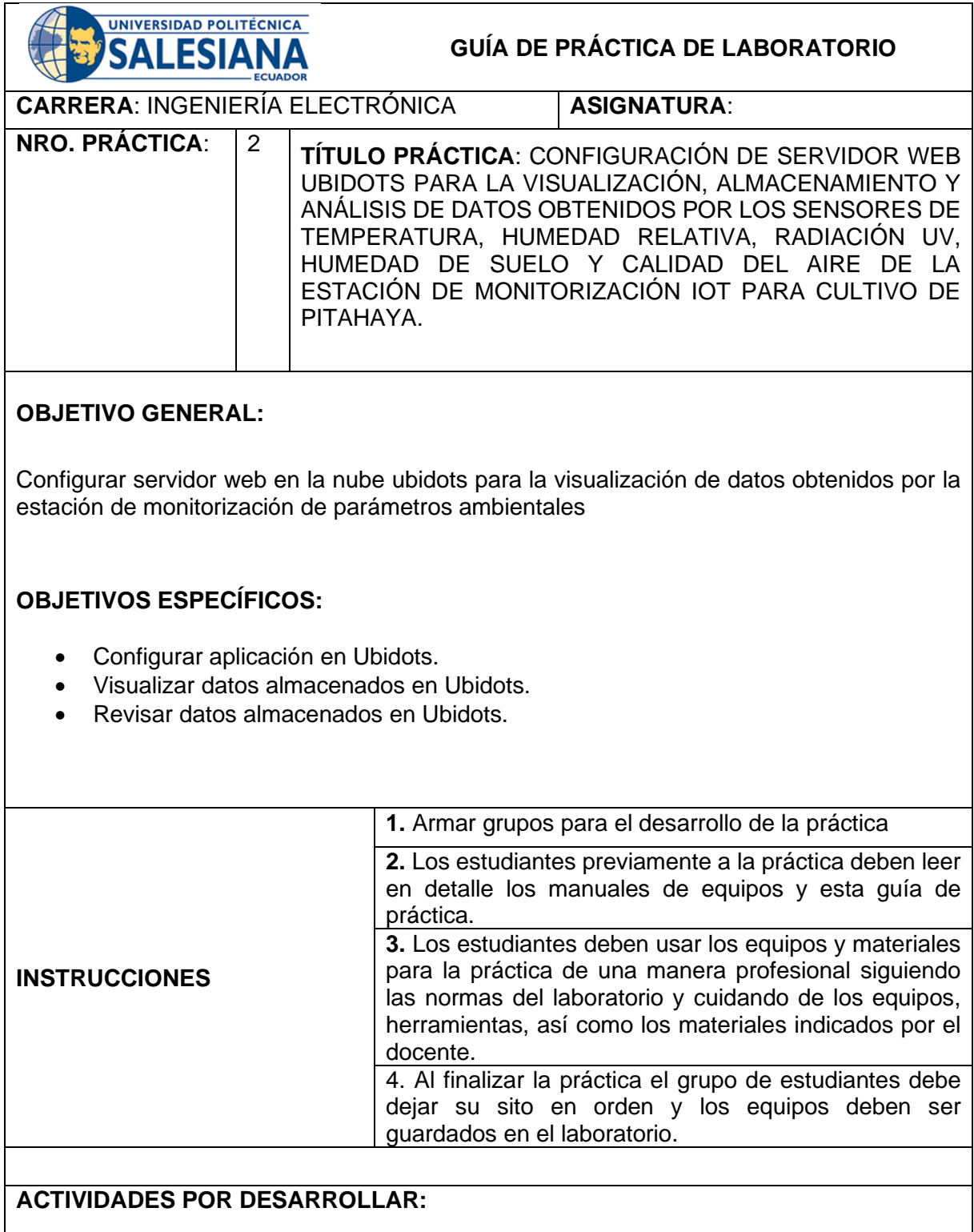

Se describe las configuraciones básicas para visualizar los datos en Ubidots.

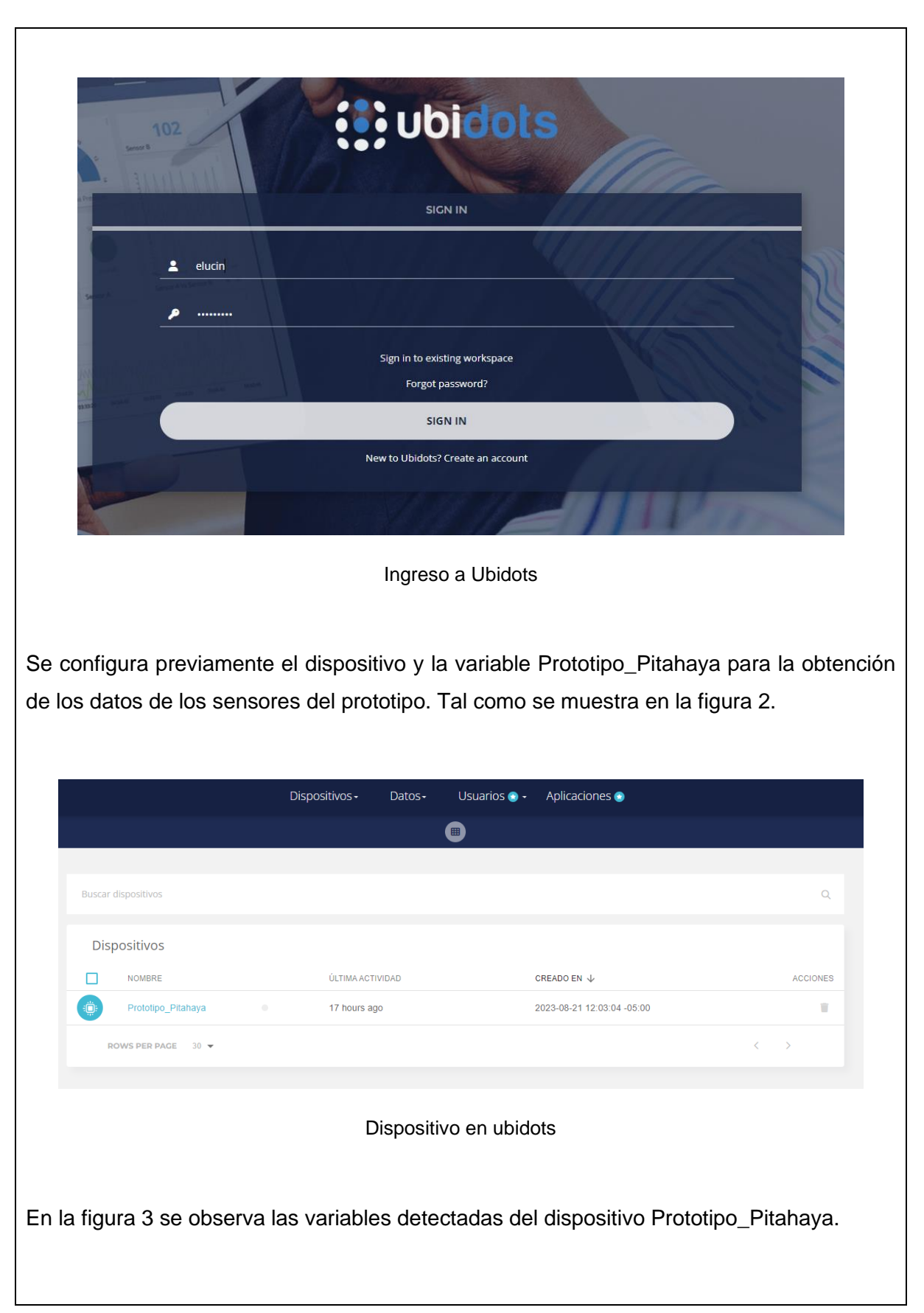

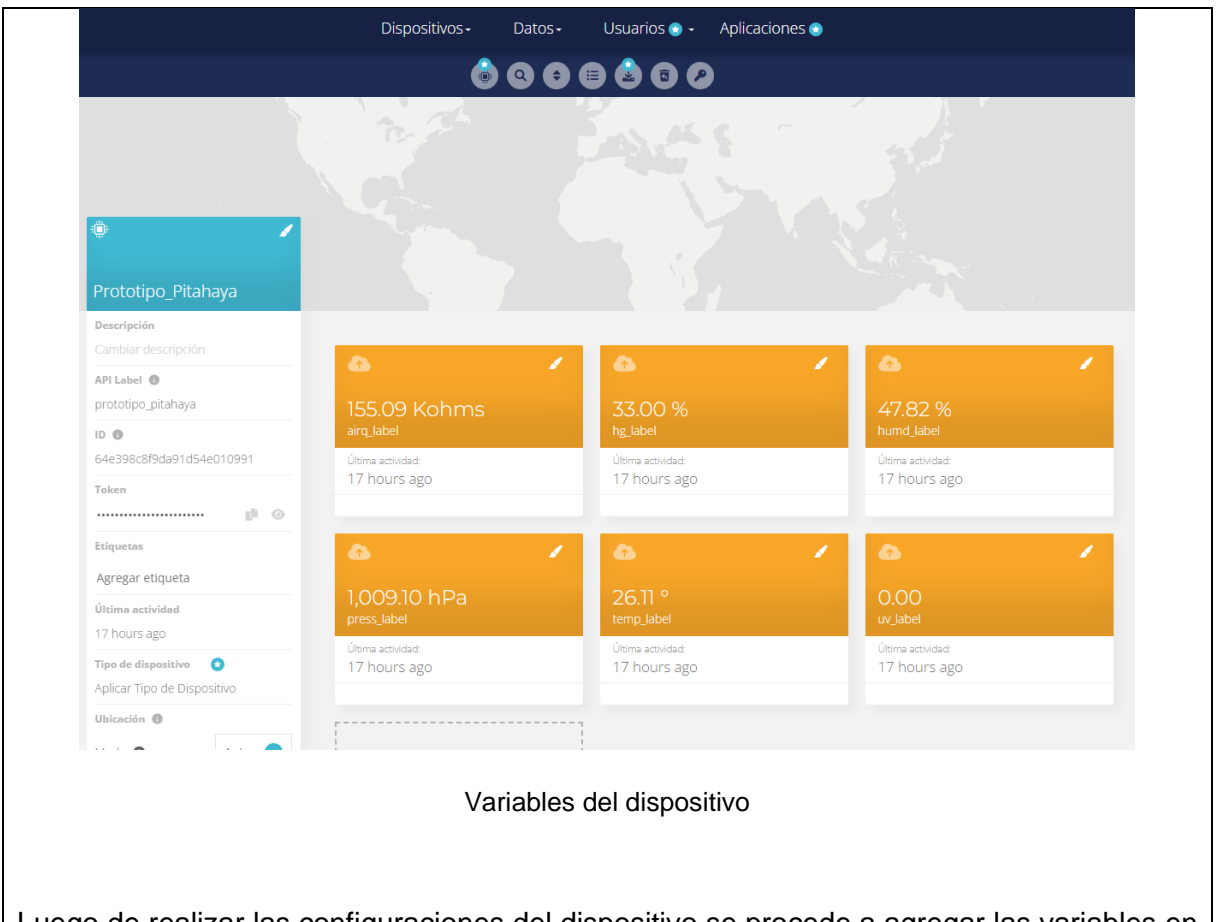

Luego de realizar las configuraciones del dispositivo se procede a agregar las variables en el dashboards de ubidots, se eligen los dashboards más adecuados para la visualización de cada una de las variables del prototipo IoT. Como se observa en la figura 4 los dashboards muestran los valores de temperatura, humedad relativa, humedad de suelo, radiación UV y calidad de aire.

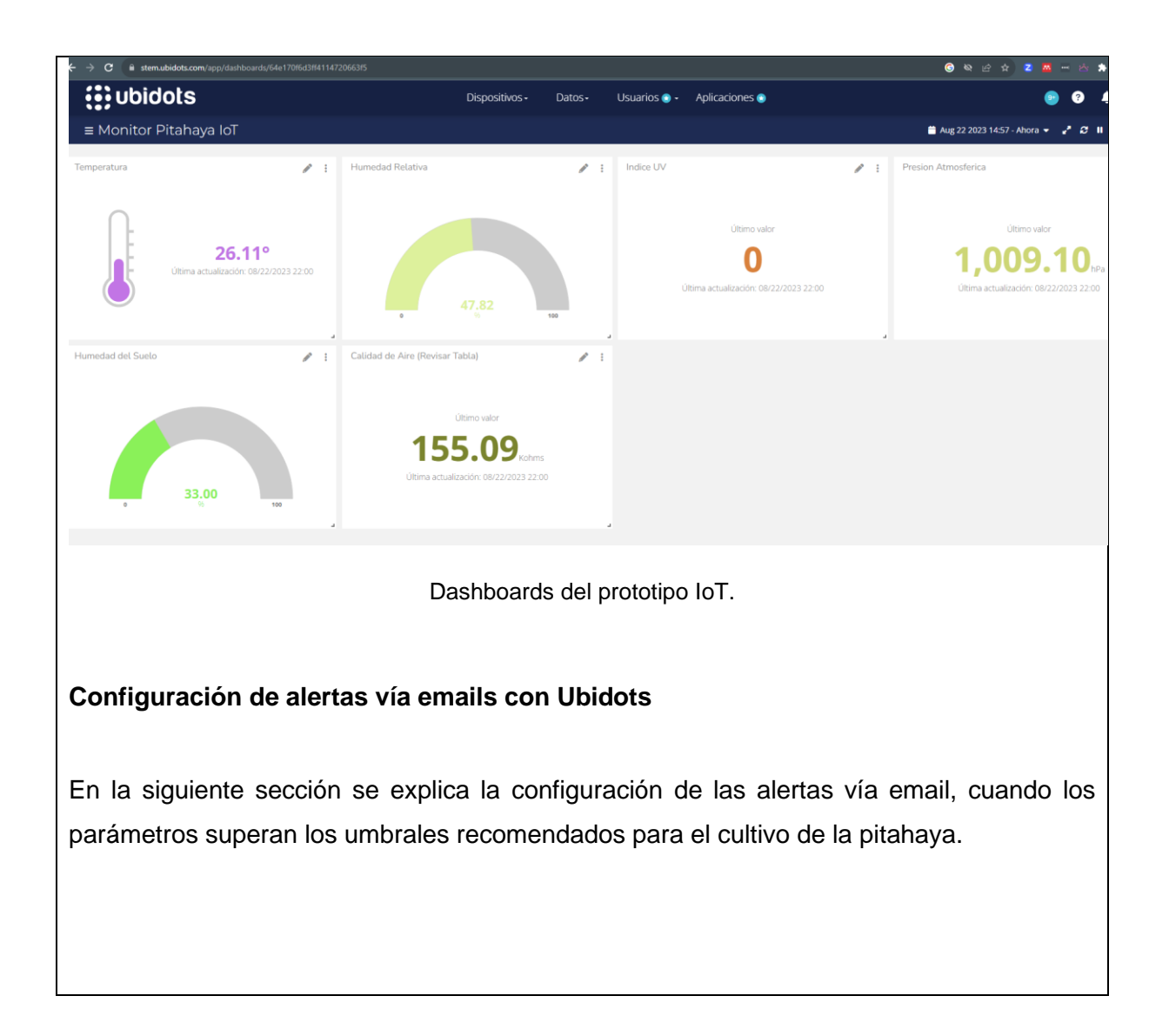

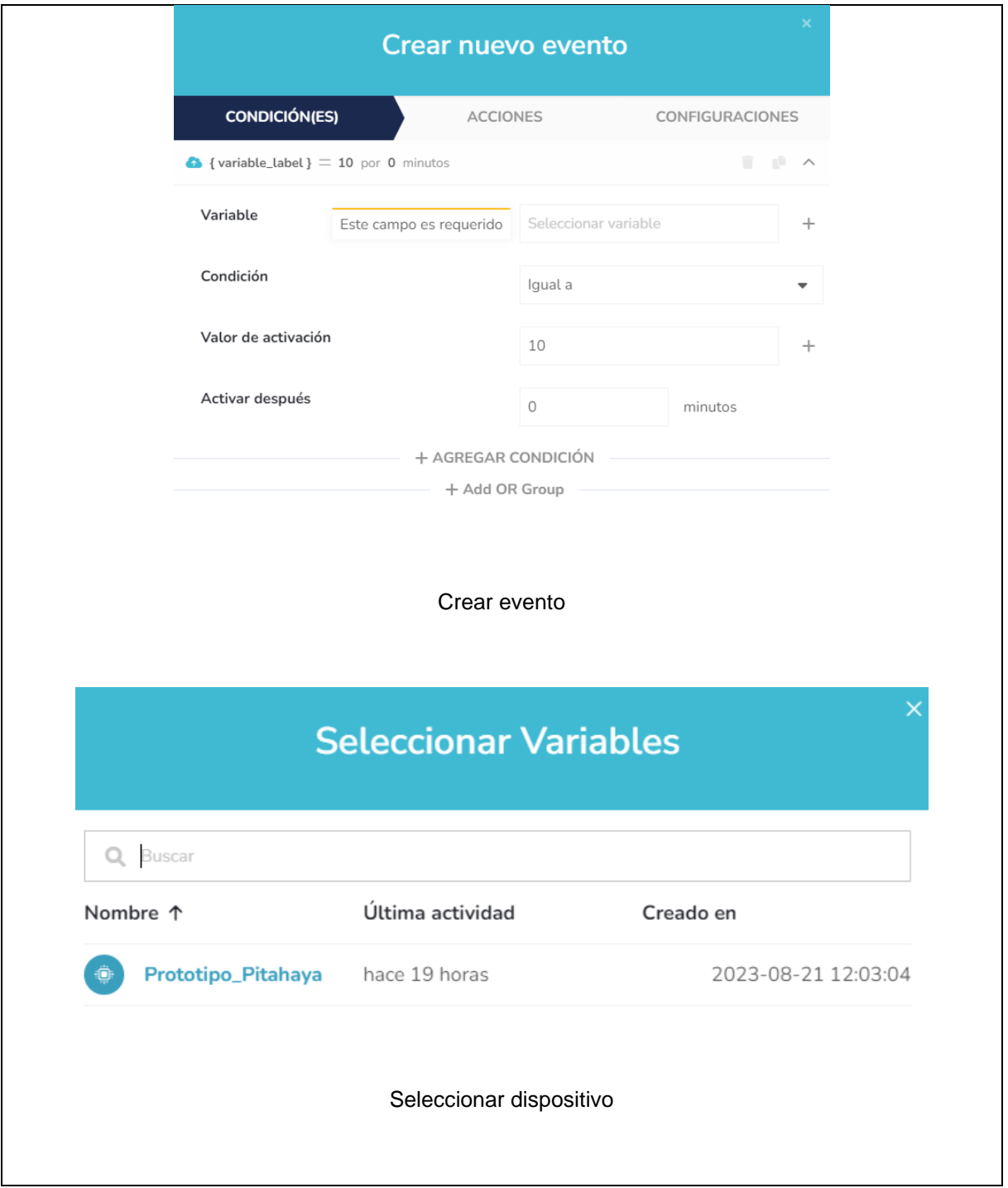

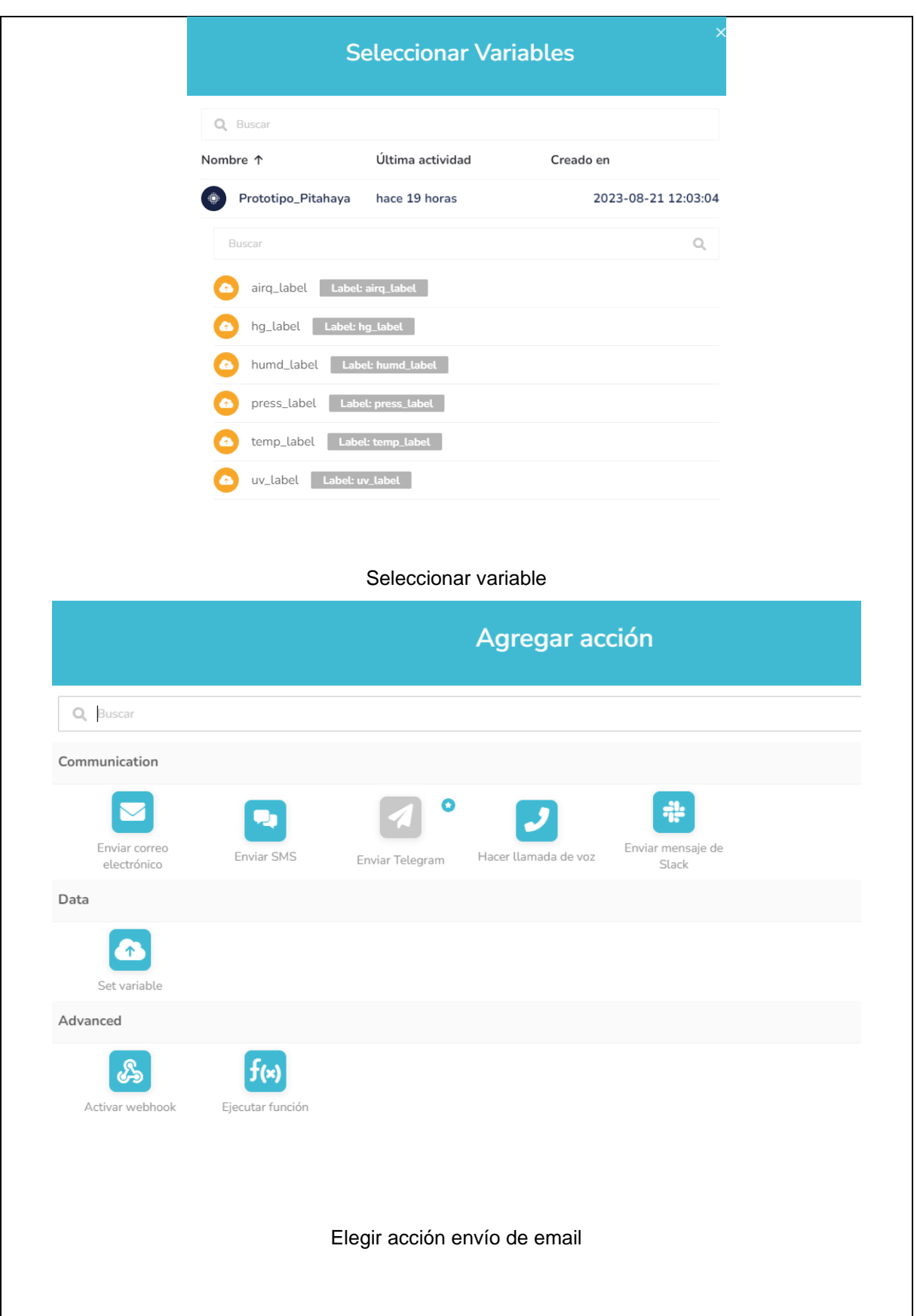

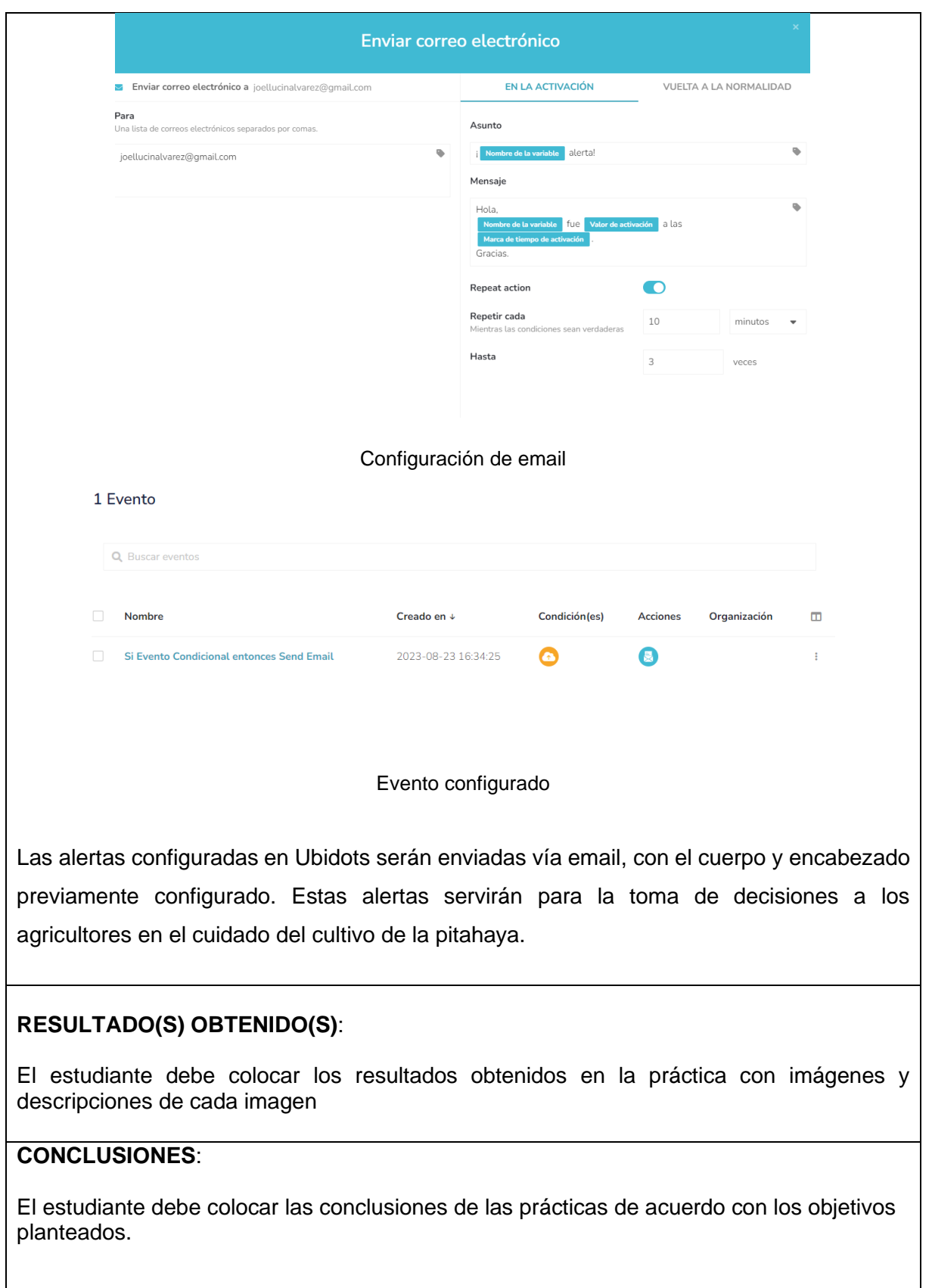

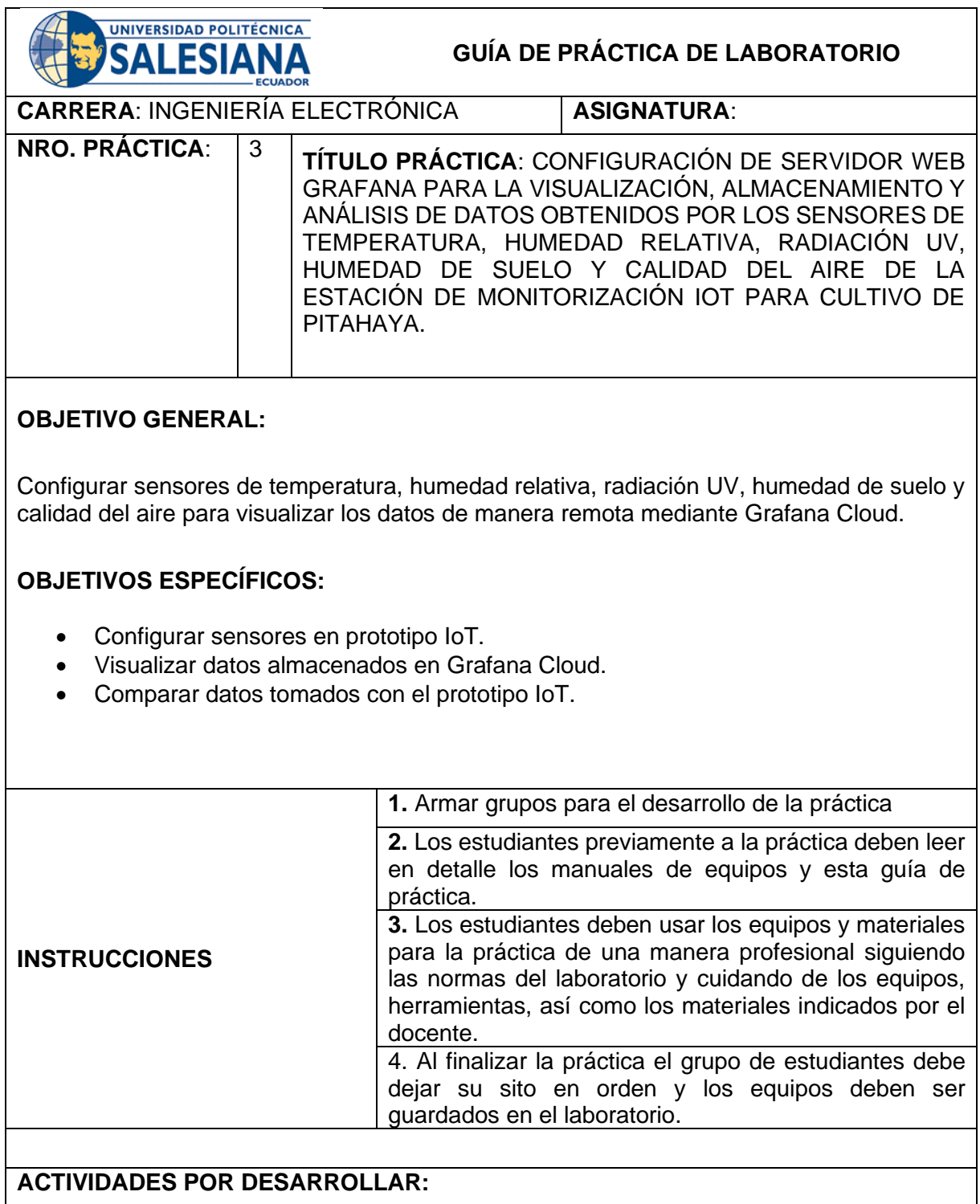

En esta práctica se explica la configuración de InfluxdB y Grafana Cloud.

# **Configuraciones Influxdb**

En las siguientes gráficas se observan las configuraciones realizadas con InfluxdB Cloud, herramienta necesaria para el almacenamiento de la información obtenida con el ESP32, ya que con este repositorio luego se realiza las consultas desde Grafana Cloud.

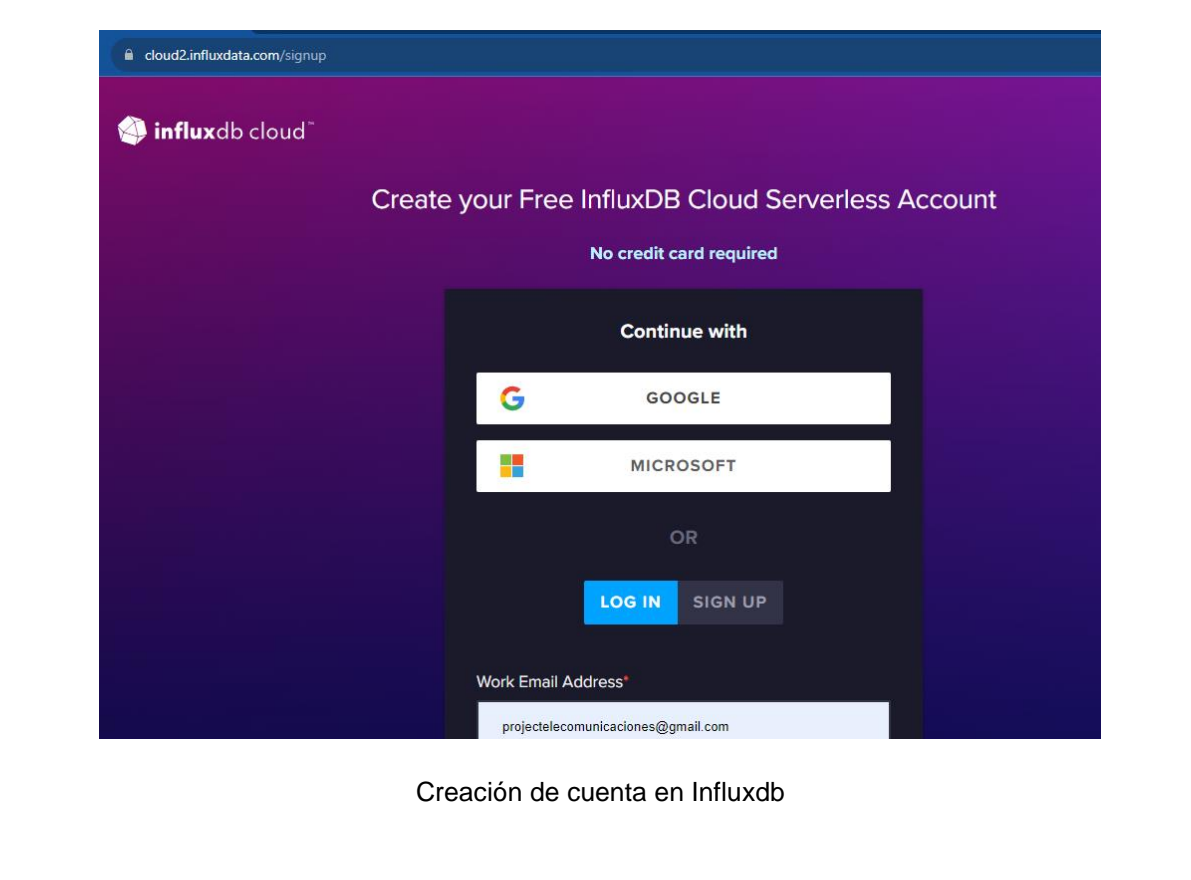

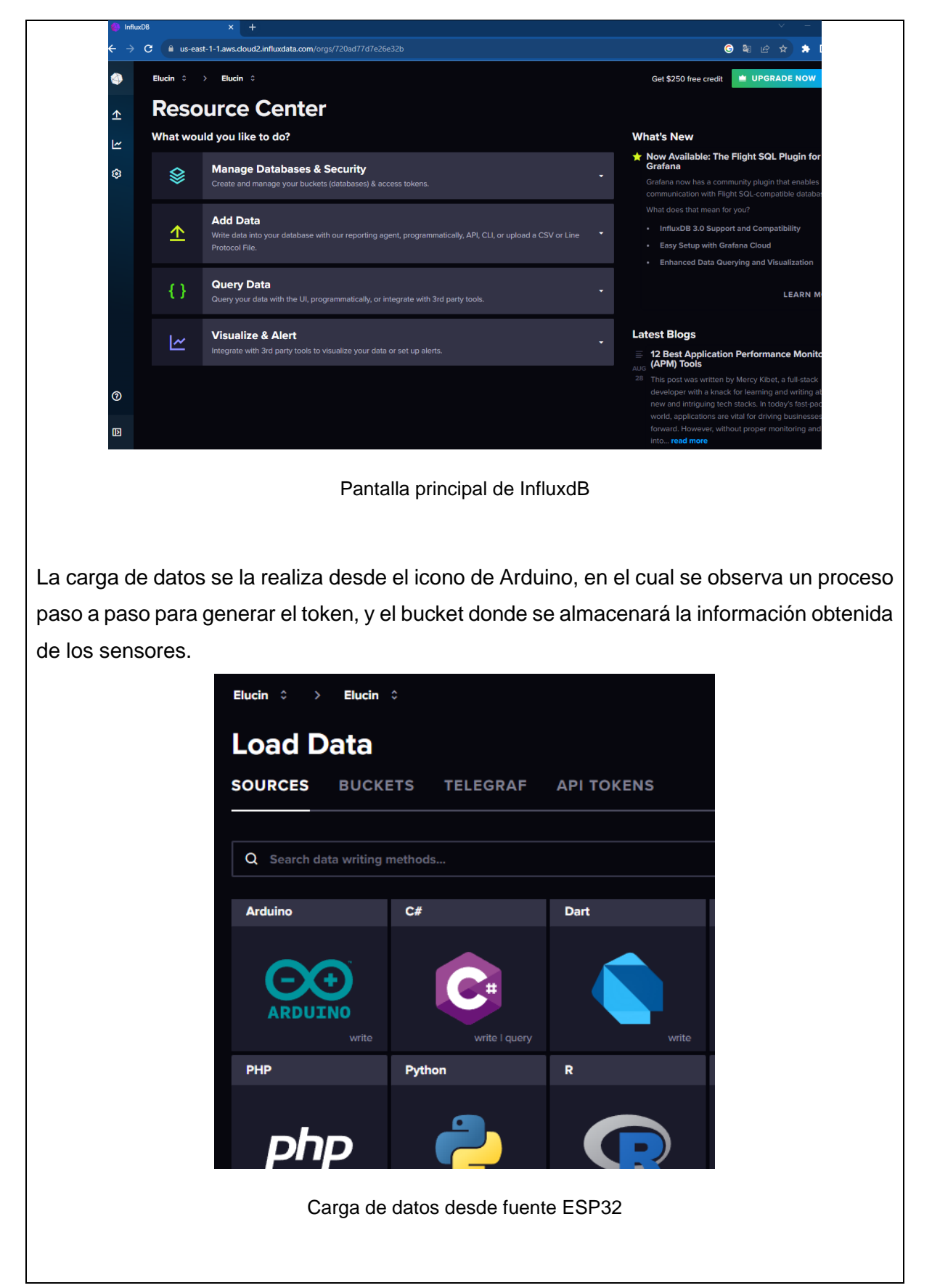

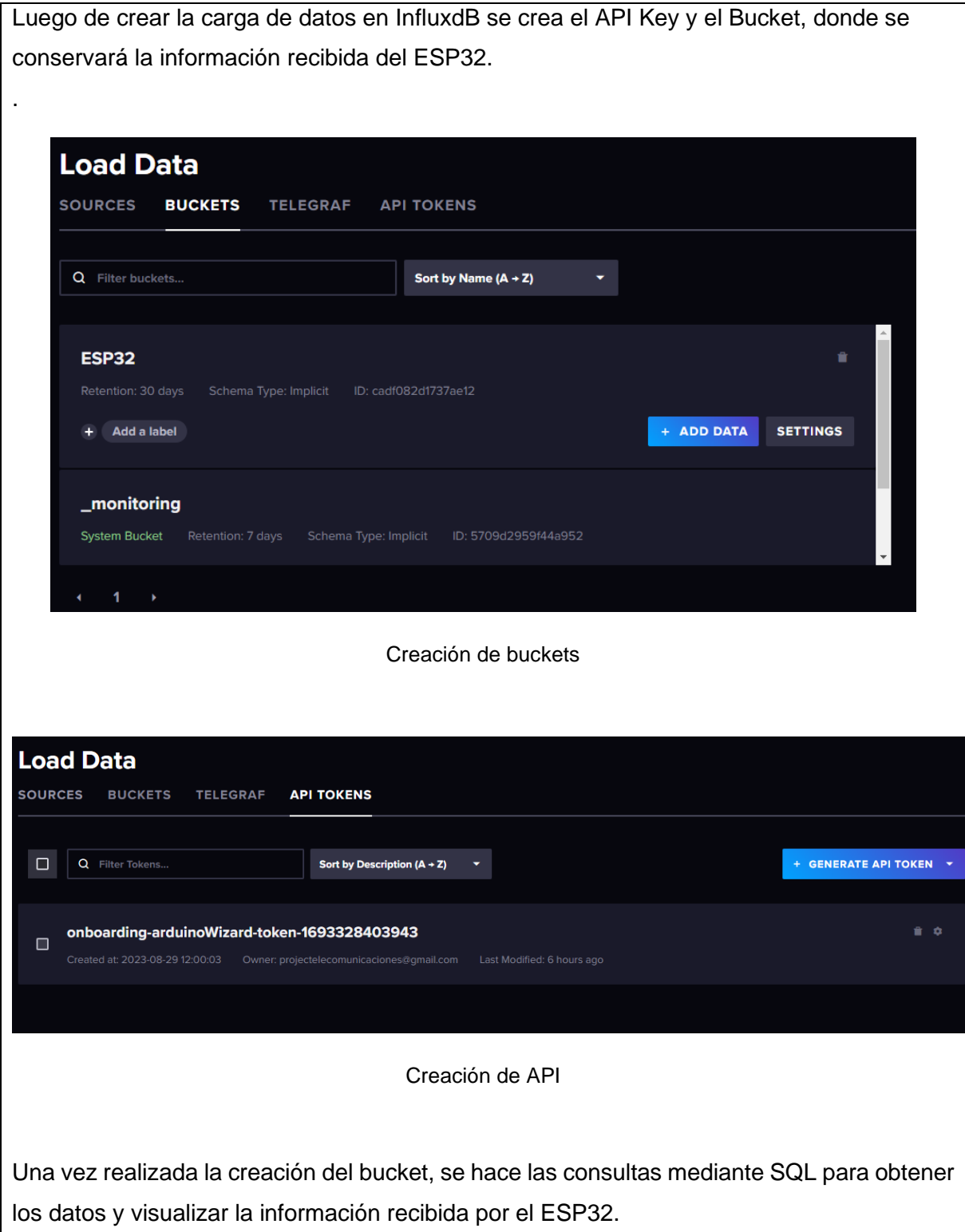

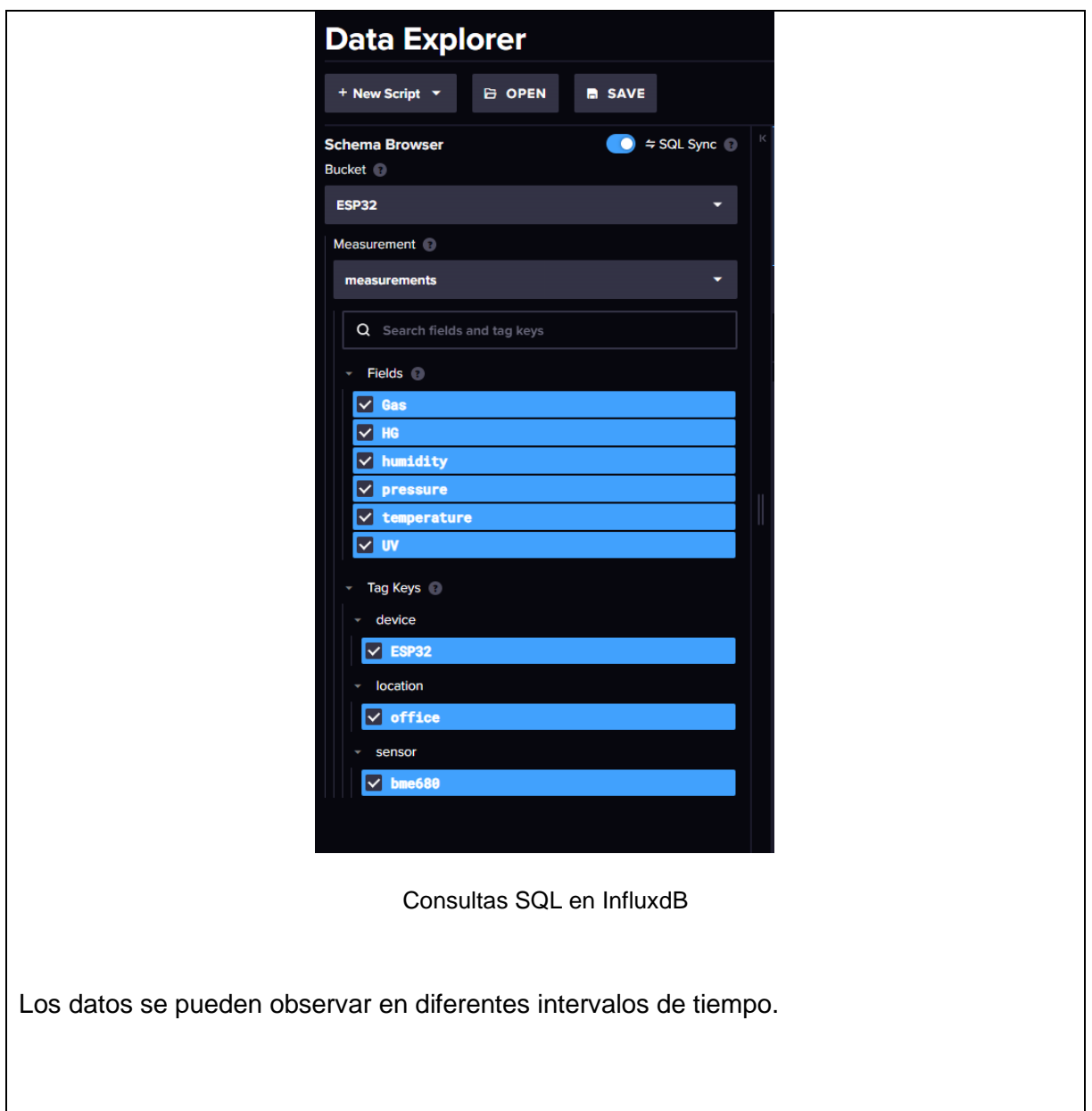

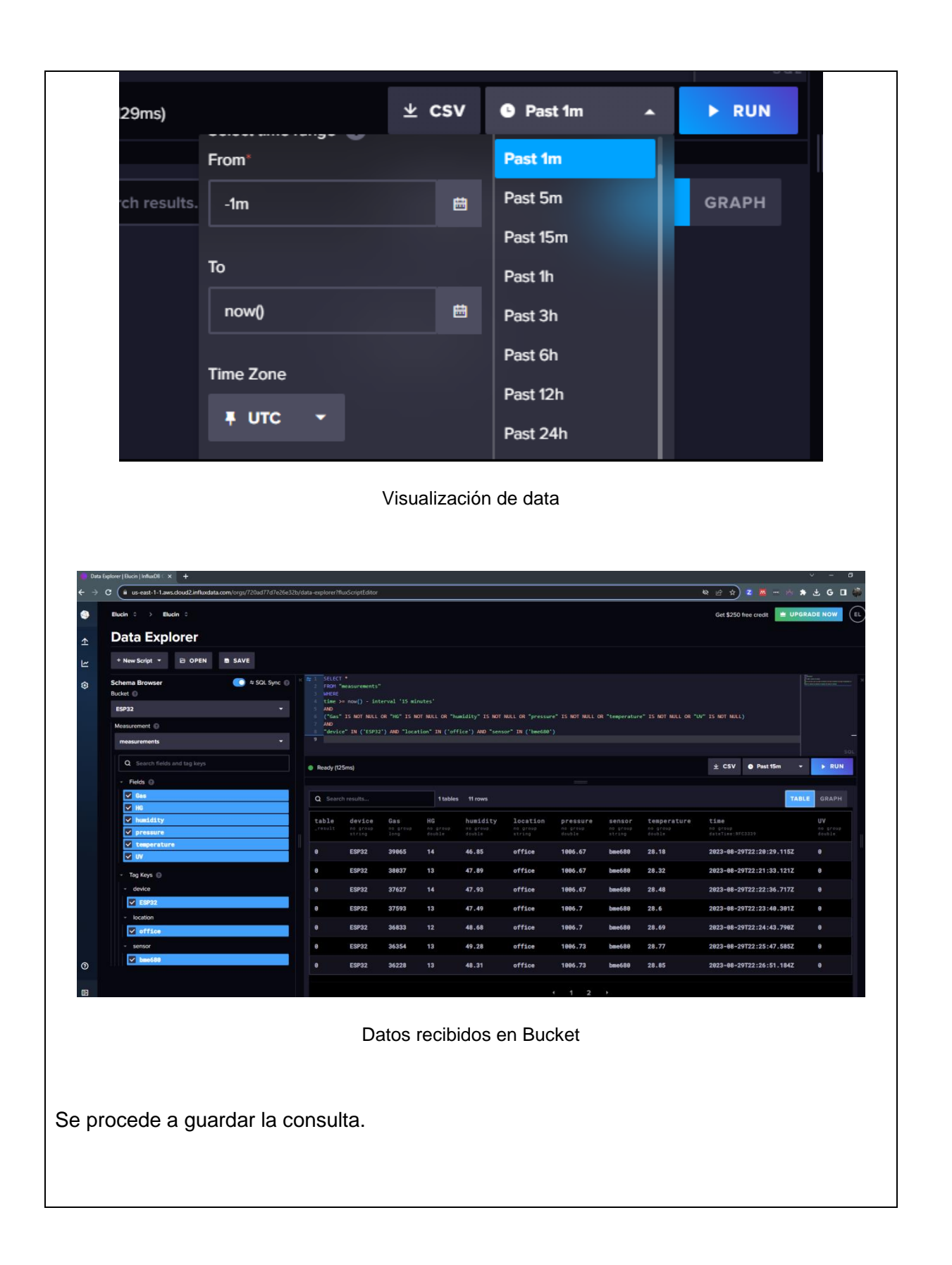

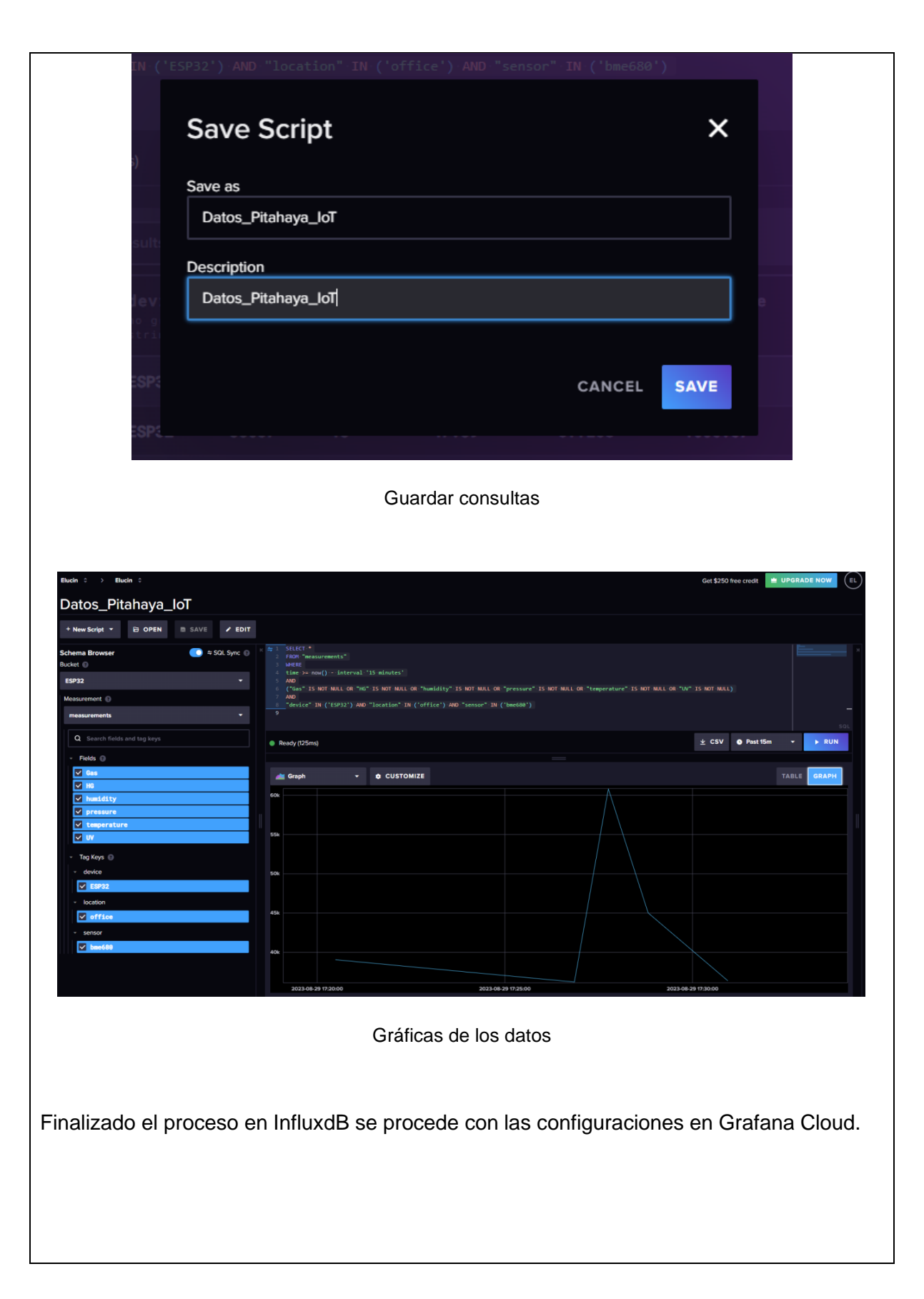

# **Configuraciones en Grafana Cloud** Se crea la cuenta en Grafana Cloud, y se ingresa al panel principal, como se muestra en la gráfica 11  $\mathbf{C}$   $\blacksquare$  joellucinalvarez.grafana.net/a/cloud-home-app ◎ 12 ☆ 2 <mark>M</mark> H & ★ G II  $\boxed{\bigcirc$  Buscar o saltar a...  $\sqrt{m \cot^2 k}$ ক  $=$  Inicia Welcome to Grafana Cloud  $^{\text{[Unlimited Usage trial]}}$   $^{\text{[B13 days left]}}$ + Connect data  $\textbf{Billable usage} \hspace{20pt} \begin{array}{ll} \textbf{0}_{\textit{Aethu under}} & \textbf{0}_{\textit{Methca}} & \textbf{0}_{\textit{Dytes log}} & \textbf{0}_{\textit{Dytes True}} & \textbf{0}_{\textit{Dytes True}} & \textbf{0}_{\textit{Dytes null}} & \textbf{0}_{\textit{Mktes}} & \textbf{0}_{\textit{Mktes}} \\ \textbf{0}_{\textit{Mutelui} & \textbf{0}_{\textit{Mittes}} & \textbf{0}_{\textit{Mittes}} & \textbf{0}_{\textit{Mittes}} & \textbf{0}_{\textit{$ **Recent Alerts** All dashboards  $\rightarrow$ Dashboards Learn more Starred dashboards Monitorización Pitahaya\_loT Ingreso a Grafana Cloud En la figura 12 se observa el panel de opciones de Grafana.

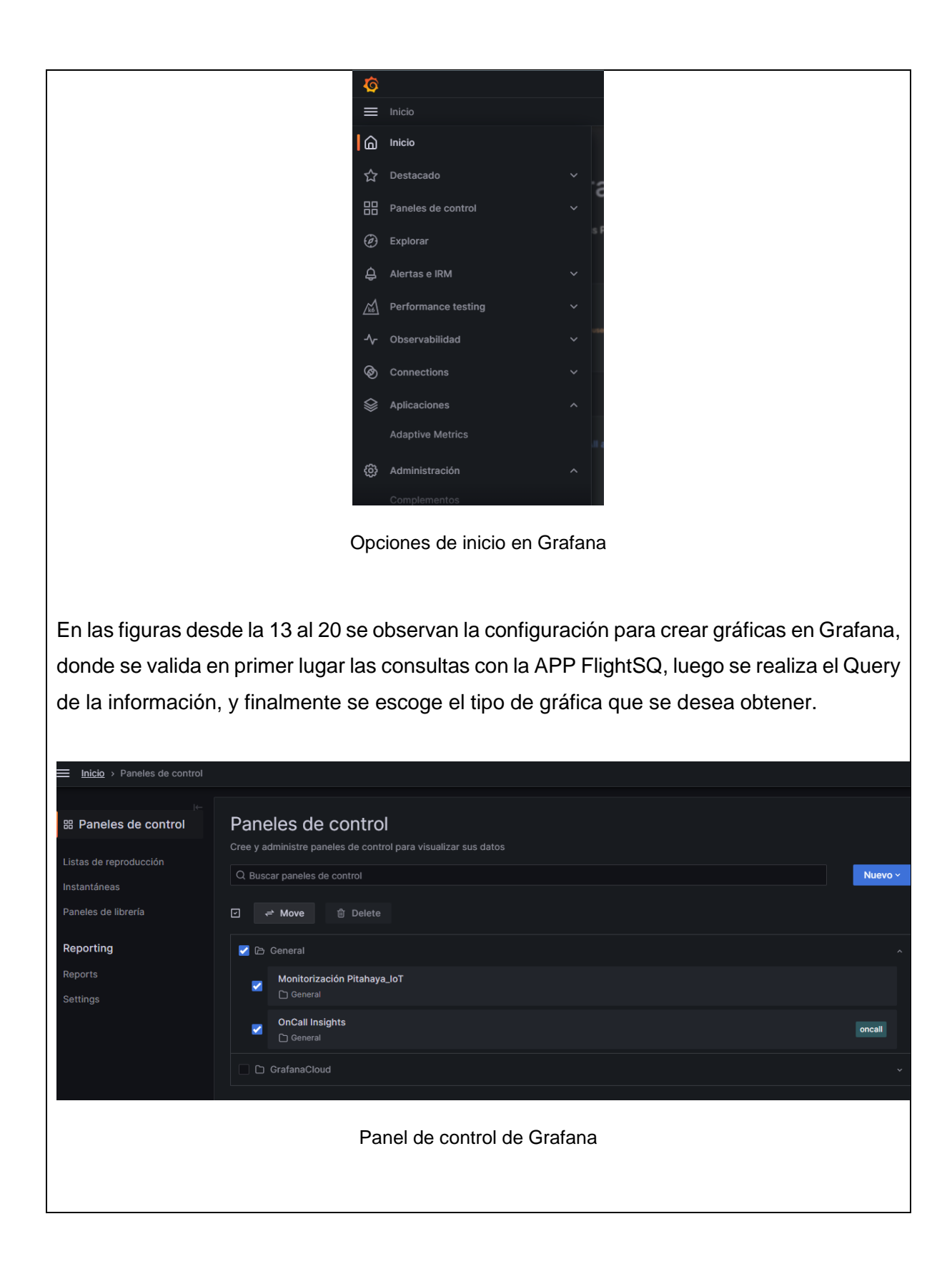

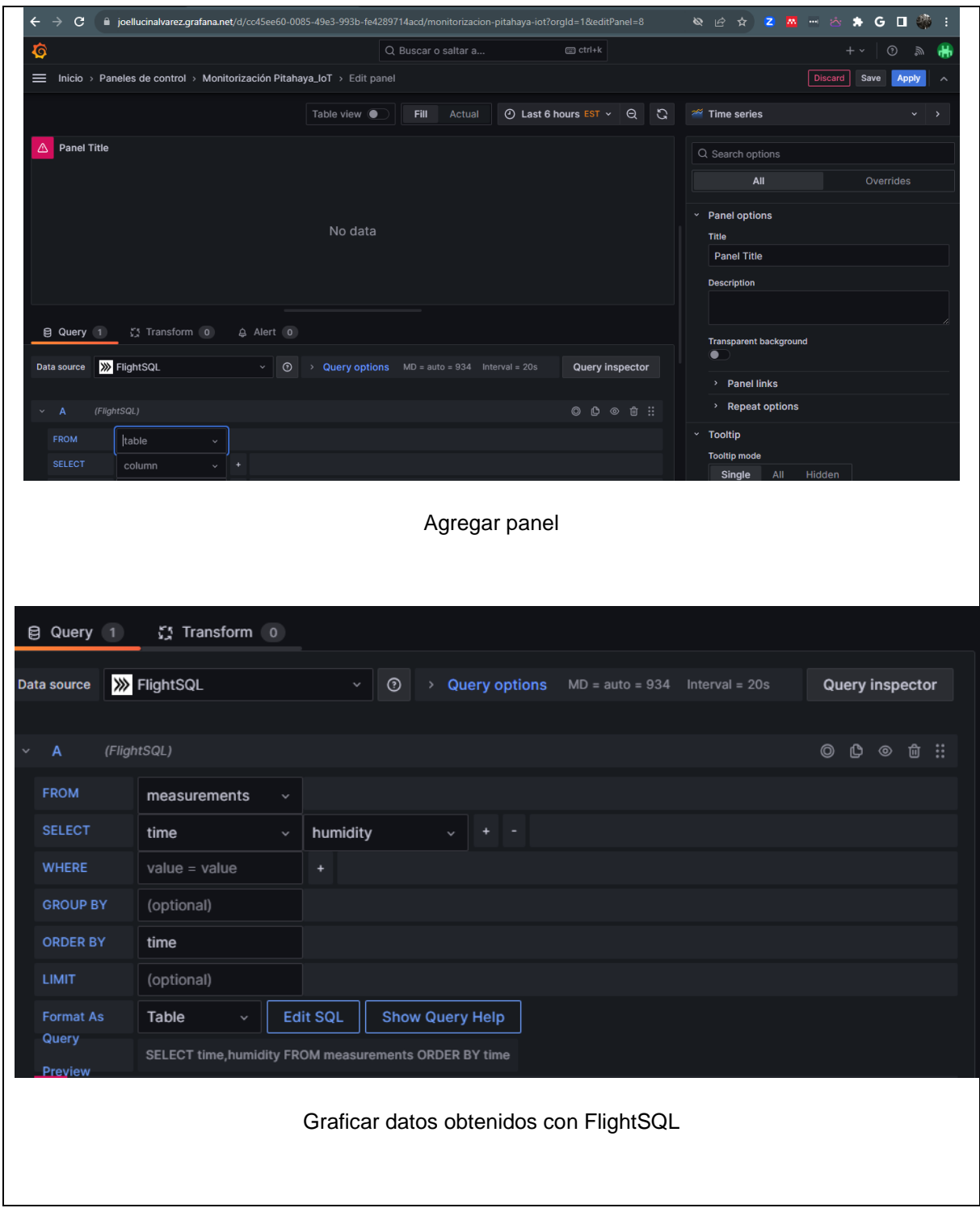

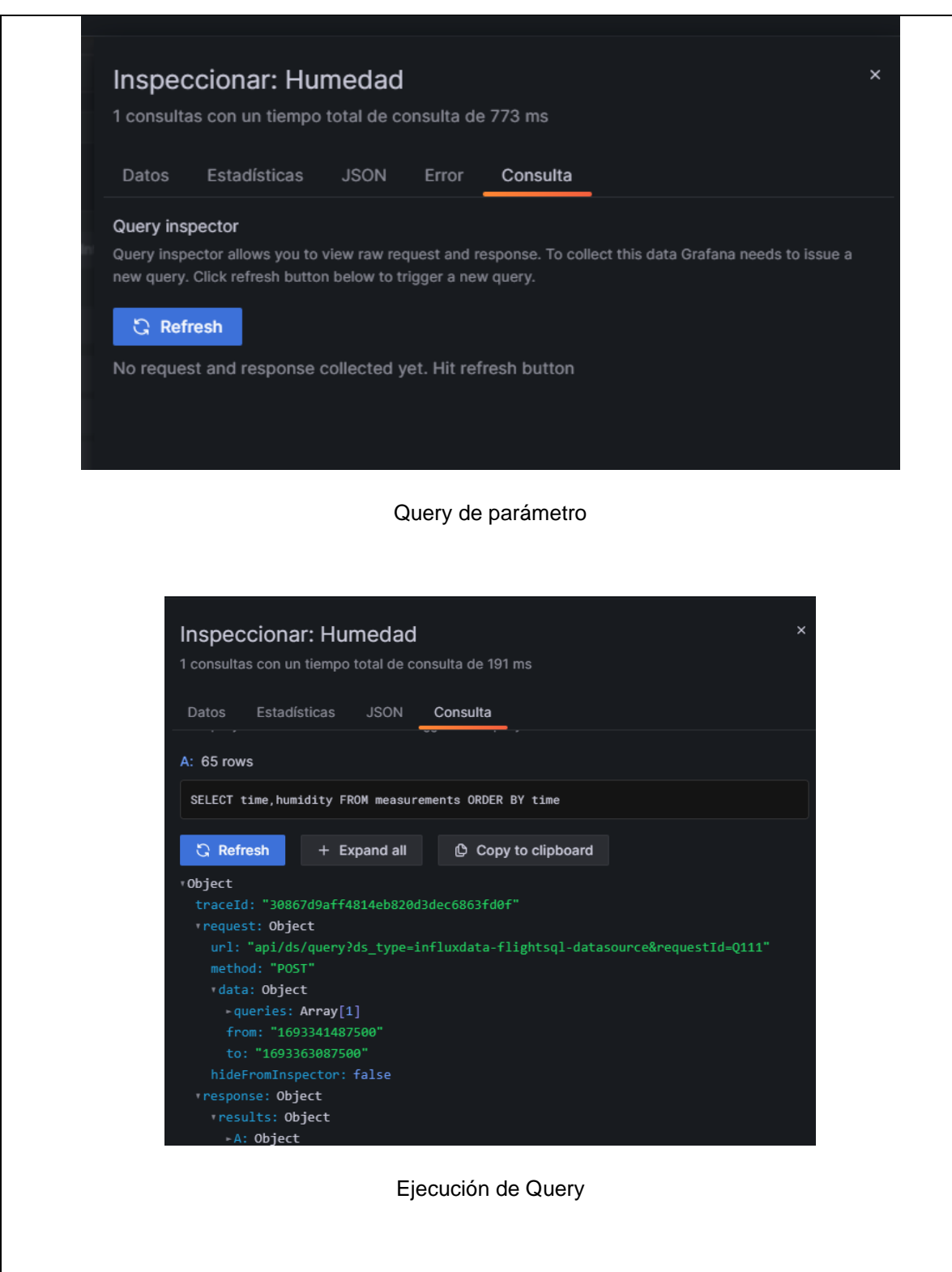

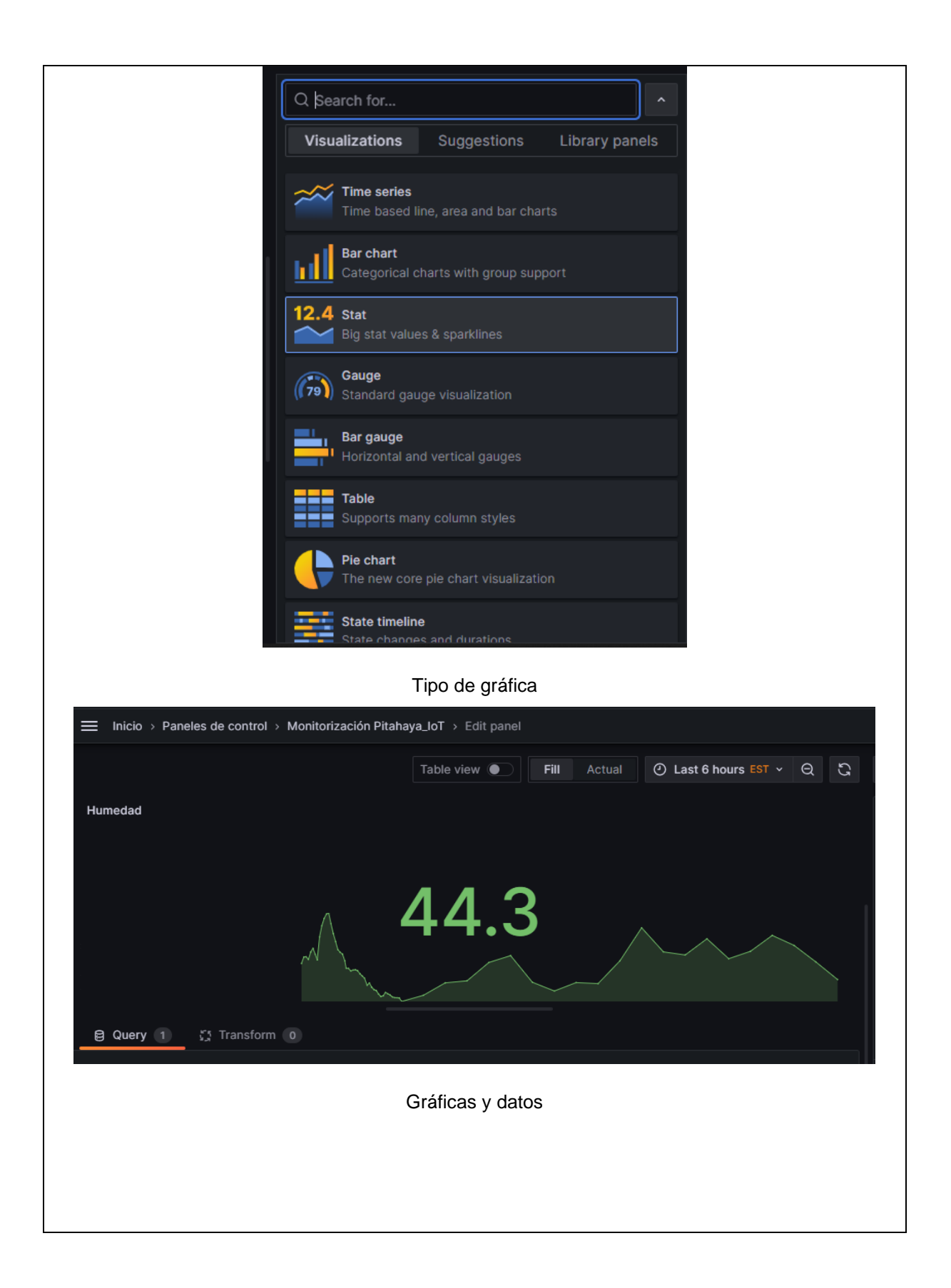

### **RESULTADO(S) OBTENIDO(S)**:

El estudiante debe colocar los resultados obtenidos en la práctica con imágenes y descripciones de cada imagen

# **CONCLUSIONES**:

El estudiante debe colocar las conclusiones de las prácticas de acuerdo con los objetivos planteados.
#### **8.2 Programación de sensor BME680**

/\*\*\*

 Read Our Complete Guide: https://RandomNerdTutorials.com/esp32-bme680-sensorarduino/

 Designed specifically to work with the Adafruit BME680 Breakout ----> http://www.adafruit.com/products/3660 These sensors use I2C or SPI to communicate, 2 or 4 pins are required to interface. Adafruit invests time and resources providing this open source code, please support Adafruit and open-source hardware by purchasing products from Adafruit! Written by Limor Fried & Kevin Townsend for Adafruit Industries. BSD license, all text above must be included in any redistribution \*\*\*/

#include <Wire.h> #include <SPI.h> #include <Adafruit\_Sensor.h> #include "Adafruit\_BME680.h"

/\*#define BME\_SCK 18 #define BME\_MISO 19 #define BME\_MOSI 23 #define BME\_CS 5\*/

#define SEALEVELPRESSURE HPA (1013.25)

Adafruit\_BME680 bme; // I2C //Adafruit\_BME680 bme(BME\_CS); // hardware SPI //Adafruit\_BME680 bme(BME\_CS, BME\_MOSI, BME\_MISO, BME\_SCK);

```
void setup() {
  Serial.begin(115200);
  while (!Serial);
  Serial.println(F("BME680 async test"));
```

```
if (!bme.begin()) \{ Serial.println(F("Could not find a valid BME680 sensor, check wiring!"));
 while (1);
```

```
 }
```

```
 // Set up oversampling and filter initialization
  bme.setTemperatureOversampling(BME680_OS_8X);
  bme.setHumidityOversampling(BME680_OS_2X);
  bme.setPressureOversampling(BME680_OS_4X);
  bme.setIIRFilterSize(BME680_FILTER_SIZE_3);
  bme.setGasHeater(320, 150); // 320*C for 150 ms
}
```

```
void loop() {
```

```
 // Tell BME680 to begin measurement.
 unsigned long endTime = bme.beginReading();
if (endTime == 0) {
  Serial.println(F("Failed to begin reading :("));
  return;
 }
 Serial.print(F("Reading started at "));
 Serial.print(millis());
```
Serial.print(F(" and will finish at "));

```
 Serial.println(endTime);
```
 Serial.println(F("You can do other work during BME680 measurement.")); delay(50); // This represents parallel work.

// There's no need to delay() until millis() >= endTime: bme.endReading()

// takes care of that. It's okay for parallel work to take longer than

// BME680's measurement time.

 // Obtain measurement results from BME680. Note that this operation isn't  $\frac{1}{10}$  instantaneous even if milli() >= endTime due to I2C/SPI latency.

```
 if (!bme.endReading()) {
  Serial.println(F("Failed to complete reading :("));
  return;
 }
 Serial.print(F("Reading completed at "));
 Serial.println(millis());
```

```
 Serial.print(F("Temperature = "));
 Serial.print(bme.temperature);
 Serial.println(F(" *C"));
```

```
 Serial.print(F("Pressure = "));
 Serial.print(bme.pressure / 100.0);
 Serial.println(F(" hPa"));
```

```
 Serial.print(F("Humidity = "));
 Serial.print(bme.humidity);
 Serial.println(F(" %"));
```

```
 Serial.print(F("Gas = "));
 Serial.print(bme.gas_resistance / 1000.0);
 Serial.println(F(" KOhms"));
```

```
 Serial.print(F("Approx. Altitude = "));
 Serial.print(bme.readAltitude(SEALEVELPRESSURE_HPA));
 Serial.println(F(" m"));
```

```
 Serial.println();
 delay(2000);
```

```
}
```
## **8.3 Programación de sensor HG**

El código utilizado para el sensor HG humedad de suelo, es el siguiente:

```
#include <Arduino.h>
void setup() {
  Serial.begin(115200);
}
void loop() {
  float sensorVoltage; 
  float sensorValue;
 sensorValue = analogRead(35);
  sensorVoltage = sensorValue/4095*3.3;
  Serial.print("sensor reading = ");
  Serial.print(sensorValue);
  Serial.println("");
  Serial.print("sensor voltage = ");
  Serial.print(sensorVoltage);
  Serial.println(" V");
  delay(1000);
```

```
}
```
# **8.4 Programación de sensor UV**

```
#include <Arduino.h>
```

```
void setup() {
  Serial.begin(115200);
```

```
}
```

```
void loop() {
  float sensorVoltage; 
  float sensorValue;
```

```
sensorValue = analogRead(32);
  sensorVoltage = sensorValue/4095*3.3;
  Serial.print("sensor reading = ");
  Serial.print(sensorValue);
  Serial.println("");
  Serial.print("sensor voltage = ");
  Serial.print(sensorVoltage);
  Serial.println(" V");
  delay(1000);
}
```
## **8.5 Programación código final**

```
; PlatformIO Project Configuration File
;
; Build options: build flags, source filter
; Upload options: custom upload port, speed and extra flags
; Library options: dependencies, extra library storages
; Advanced options: extra scripting
;
; Please visit documentation for the other options and examples
; https://docs.platformio.org/page/projectconf.html
[env:esp32dev]
platform = espressif32
board = esp32dev
framework = arduino
monitor_speed = 115200
lib_deps = 
  adafruit/Adafruit BME680 Library@^2.0.2
  tomassantanave/Ubidots MQTT for ESP32@^1.0
   Influxdb@^3.13.1
```
#include <Arduino.h> #include <Wire.h> #include <SPI.h> #include <Adafruit\_Sensor.h> #include "Adafruit\_BME680.h" #include "UbidotsEsp32Mqtt.h" #include <InfluxDbClient.h> #include <InfluxDbCloud.h>

#if defined(ESP32) #include <WiFiMulti.h> WiFiMulti wifiMulti; #define DEVICE "ESP32" #elif defined(ESP8266) #include <ESP8266WiFiMulti.h> ESP8266WiFiMulti wifiMulti; #define DEVICE "ESP8266" #define WIFI\_AUTH\_OPEN ENC\_TYPE\_NONE #endif

#define INFLUXDB\_URL "https://us-east-1-1.aws.cloud2.influxdata.com"

#define INFLUXDB\_TOKEN #define INFLUXDB\_ORG " #define INFLUXDB\_BUCKET "ESP32" #define TZ\_INFO "EST5" InfluxDBClient client(INFLUXDB\_URL, INFLUXDB\_ORG, INFLUXDB\_BUCKET, INFLUXDB\_TOKEN, InfluxDbCloud2CACert);

// Data point Point sensorReadings("measurements"); #define UV\_SENSOR\_PIN 32

#define HG\_SENSOR\_PIN 35

#define SEALEVELPRESSURE\_HPA (1013.0)

const char \*WIFI\_SSID =  $"$ ; const char \*WIFI\_PASS =  $"$ 

const char \*UBIDOTS\_TOKEN =  $"$ const char \*DEVICE\_LABEL = "prototipo\_pitahaya"; const char \*TEMP\_LABEL = "temp\_label"; const char \*HUMD\_LABEL = "humd\_label"; const char \*PRESS\_LABEL = "press\_label"; const char \*AIRQ\_LABEL = "airq\_label"; const char \*HG\_LABEL = "hg\_label"; const char \*UV\_LABEL = "uv\_label";

const int PUBLISH\_FREQUENCY = 600000;

Ubidots ubidots(UBIDOTS\_TOKEN);

Adafruit\_BME680 bme;

float temperature; float humidity; float pressure;

float moisture\_value; long sensorValue; float uv\_sensor\_voltage; float altitude; float index uv;

```
unsigned long timer;
void sensors_read();
void callback(char *topic, byte *payload, unsigned int length) {
  Serial.print("[");
  Serial.print(topic);
  Serial.print("] ");
 for (int i = 0; i < length; i++){
   Serial.print((char)payload[i]);
  }
  Serial.println();
}
void setup() {
  ubidots.connectToWifi(WIFI_SSID, WIFI_PASS);
  ubidots.setCallback(callback);
  ubidots.setup();
  ubidots.reconnect();
  Serial.begin(115200);
  // Setup wifi
  WiFi.mode(WIFI_STA);
  wifiMulti.addAP(WIFI_SSID, WIFI_PASS);
  Serial.print("Connecting to wifi");
  while (wifiMulti.run() != WL_CONNECTED) {
   Serial.print(".");
   delay(500);
```

```
 }
```

```
 Serial.println();
```

```
if (!bme.begin()) \{
```
 Serial.println(F("Could not find a valid BME680 sensor, check wiring!")); ESP.restart();

}

 bme.setTemperatureOversampling(BME680\_OS\_8X); bme.setHumidityOversampling(BME680\_OS\_2X); bme.setPressureOversampling(BME680\_OS\_4X); bme.setIIRFilterSize(BME680\_FILTER\_SIZE\_3); bme.setGasHeater(320, 150); // 320\*C for 150 ms

 $time =$  millis();

```
 // Add tags
 sensorReadings.addTag("device", DEVICE);
 sensorReadings.addTag("location", "office");
 sensorReadings.addTag("sensor", "bme680");
```

```
 timeSync(TZ_INFO, "pool.ntp.org", "time.nis.gov");
```

```
 // Check server connection
  if (client.validateConnection()) {
   Serial.print("Connected to InfluxDB: ");
   Serial.println(client.getServerUrl());
  } else {
   Serial.print("InfluxDB connection failed: ");
   Serial.println(client.getLastErrorMessage());
  }
}
void loop() {
```

```
 sensors_read();
 if (!ubidots.connected()) {
  ubidots.reconnect();
 }
```

```
 if (millis() - timer > PUBLISH_FREQUENCY) {
  ubidots.add(TEMP_LABEL, bme.temperature);
  ubidots.add(HUMD_LABEL, bme.humidity);
  ubidots.add(PRESS_LABEL, bme.pressure / 100.0);
  ubidots.add(AIRQ_LABEL, bme.gas_resistance / 1000.0);
  ubidots.add(HG_LABEL, moisture_value);
  ubidots.add(UV_LABEL, index_uv);
```

```
 ubidots.publish(DEVICE_LABEL);
time = millis();
```

```
 Serial.print("Temp: ");
 Serial.print(bme.temperature);
 Serial.print(" *C");
 Serial.print("\t");
```

```
 Serial.print("Press: ");
 Serial.print(bme.pressure / 100.0);
 Serial.print(" hPa");
 Serial.print("\t");
```

```
 Serial.print("Humd: ");
 Serial.print(bme.humidity);
 Serial.print(" %");
 Serial.print("\t");
```

```
 Serial.print("AirQ: ");
 Serial.print(bme.gas_resistance / 1000.0);
```
 Serial.print(" Kohm"); Serial.print("\t"); Serial.print("\t");

 Serial.print("Moisture: "); Serial.print(moisture\_value); Serial.print(" %"); Serial.print("\t");

 Serial.print("Index\_UV: "); Serial.println(index\_uv);

}

 // Get latest sensor readings temperature = bme.readTemperature(); humidity =  $b$ me.readHumidity(); pressure = bme.readPressure()/100.0F;

 // Add readings as fields to point sensorReadings.addField("temperature", temperature); sensorReadings.addField("humidity", humidity); sensorReadings.addField("pressure", pressure); sensorReadings.addField("Gas", bme.gas\_resistance); sensorReadings.addField("HG", moisture\_value); sensorReadings.addField("UV", index\_uv);

 // Print what are we exactly writing Serial.print("Writing: "); Serial.println(client.pointToLineProtocol(sensorReadings));

 // Write point into buffer client.writePoint(sensorReadings);

```
 // Clear fields for next usage. Tags remain the same.
 sensorReadings.clearFields();
```

```
 // If no Wifi signal, try to reconnect it
 if (wifiMulti.run() != WL_CONNECTED) {
  Serial.println("Wifi connection lost");
 }
```

```
 // Wait 10s
 Serial.println("Wait 1m");
delay(600000);
```

```
}
```

```
void sensors_read() {
```

```
 bme.beginReading();
```

```
 altitude = bme.readAltitude(SEALEVELPRESSURE_HPA);
```

```
 sensorValue = analogRead(UV_SENSOR_PIN);
```

```
 uv_sensor_voltage = (sensorValue/4095.0)*3.3;
```

```
 // Serial.print(sensorValue);
```

```
 // Serial.print("\t");
```

```
 // Serial.println(uv_sensor_voltage);
```

```
 moisture_value = 100.0 - map(analogRead(HG_SENSOR_PIN),0,4095,0,100);
```

```
 index_uv = uv_sensor_voltage/0.1;
```
}

## **8.6 Datasheet Sensor de gas, presión, temperatura y humedad relativa BME680 BOSCH**

A continuación, se presenta los datos más importantes del sensor BME680 de Bosch (Bosch,

2023).

## **Key features**

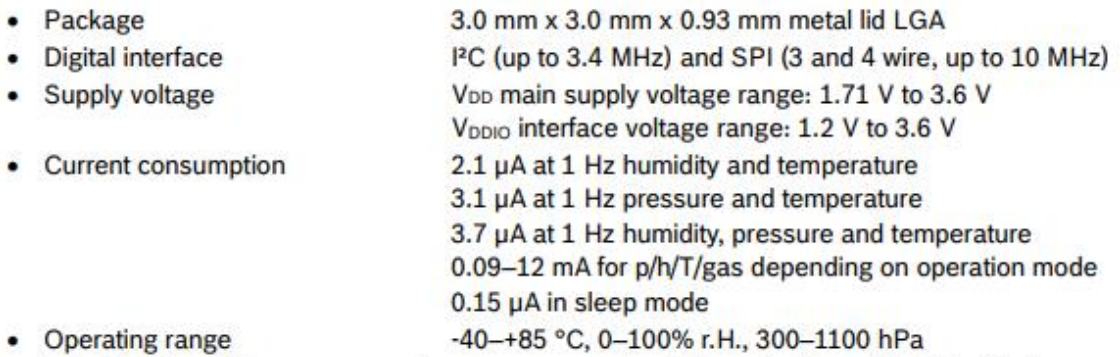

- Individual humidity, pressure and gas sensors can be independently enabled/disabled
- The product is RoHS compliant, halogen-free, MSL1

## Key parameters for gas sensor

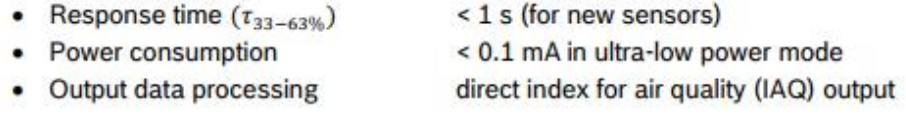

#### Key parameters for humidity sensor

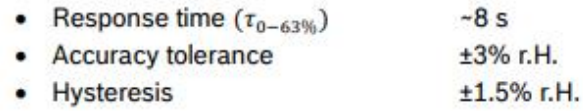

#### Key parameters for pressure sensor

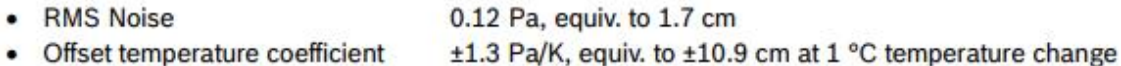

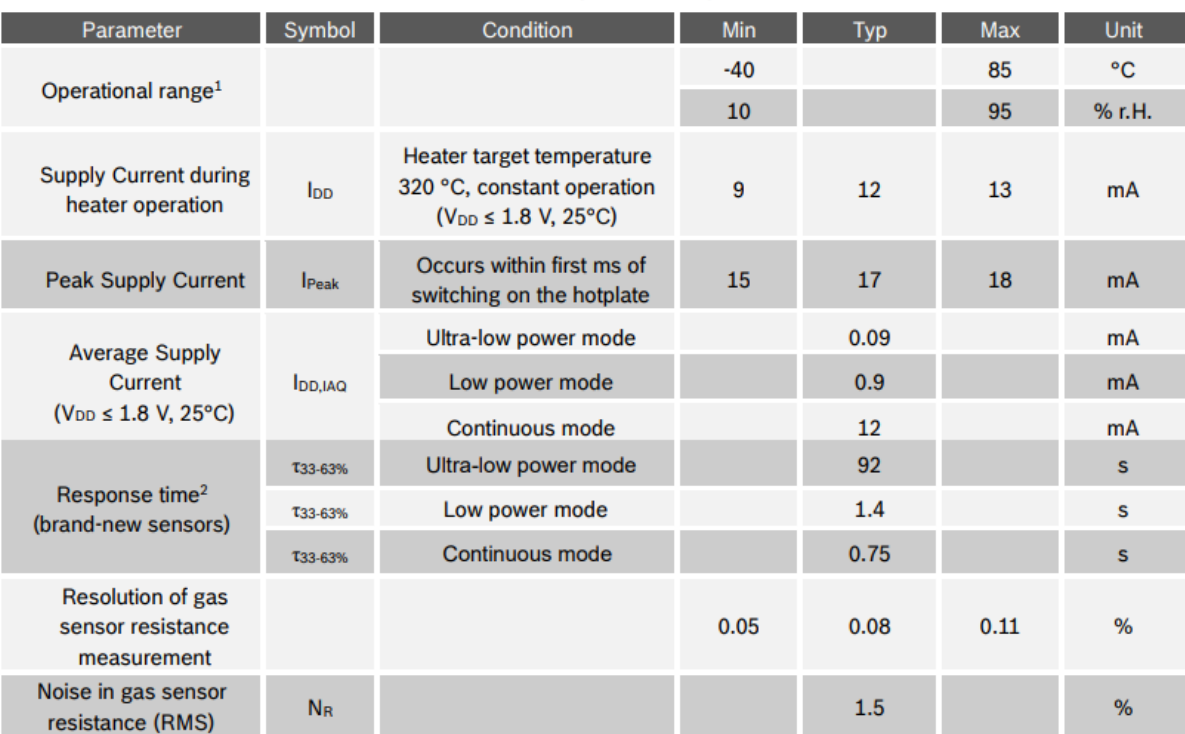

### Table 2: Gas sensor parameter specification

Table 3: IAQ system parameter specification<sup>3</sup>

| Parameter                                   | Symbol             | Condition                             | <b>Min</b>  | <b>Typ</b>  | <b>Max</b> | Unit |
|---------------------------------------------|--------------------|---------------------------------------|-------------|-------------|------------|------|
| Accuracy status <sup>4</sup>                | <b>AXIAO</b>       | Android compatible                    | $\mathbf 0$ |             | 3          |      |
| <b>IAQ Resolution</b>                       | <b>IAQrs</b>       |                                       |             | 1           |            |      |
| <b>IAQ Range</b>                            | IAGr <sub>g</sub>  |                                       | $\mathbf 0$ |             | 500        |      |
| Sensor-to-sensor<br>deviation <sup>5</sup>  | IAQ <sub>S2S</sub> | All operation modes                   |             | ±15%<br>±15 |            |      |
| Durability to<br>siloxanes <sup>6,7,8</sup> | <b>IAQ</b> s2S     | Sensor-to-sensor deviation            |             | ±15%<br>±15 |            |      |
|                                             | <b>IAQdrift</b>    | Drift at low & high<br>concentrations |             | ±1%<br>±4   |            |      |

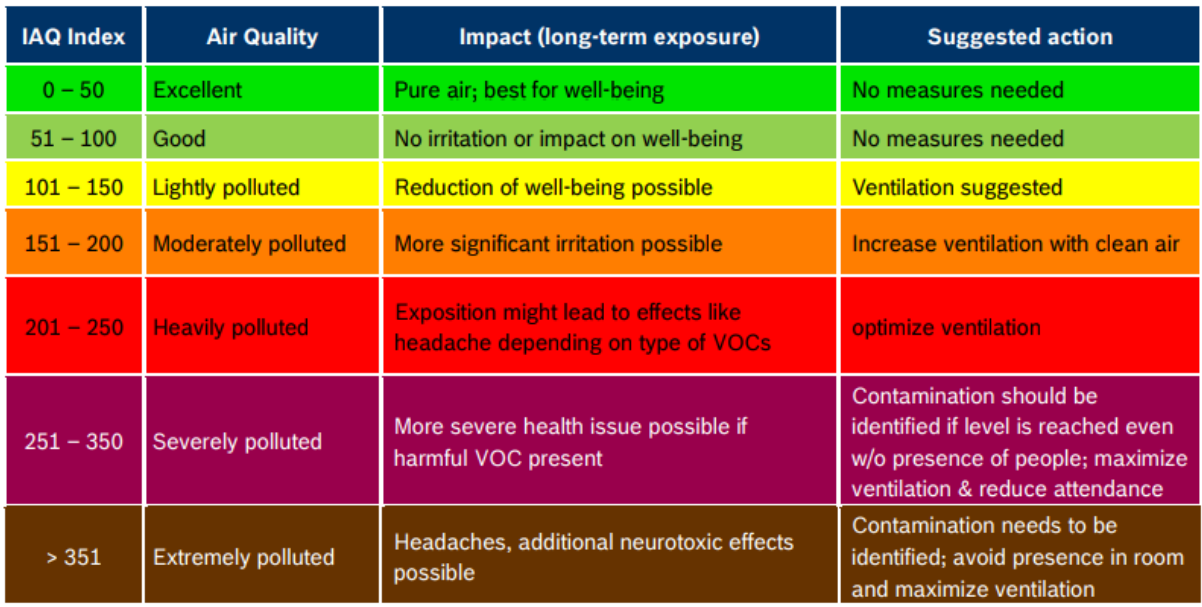

## Table 4: Index for Air Quality (IAQ) classification and color-coding<sup>9</sup>

### Table 5: bVOC mixture with Nitrogen as carrier gas

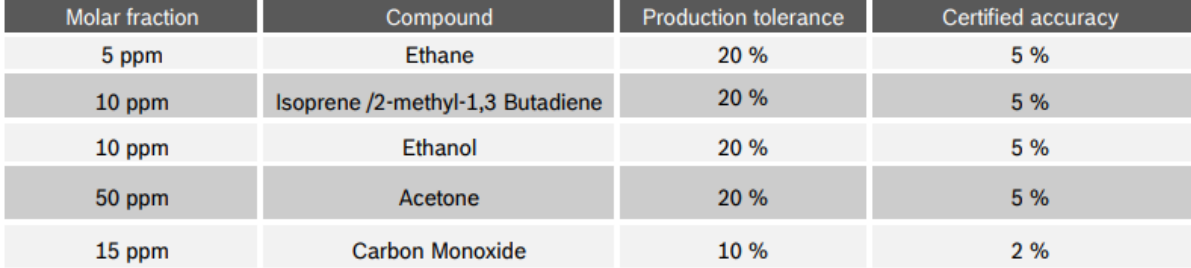

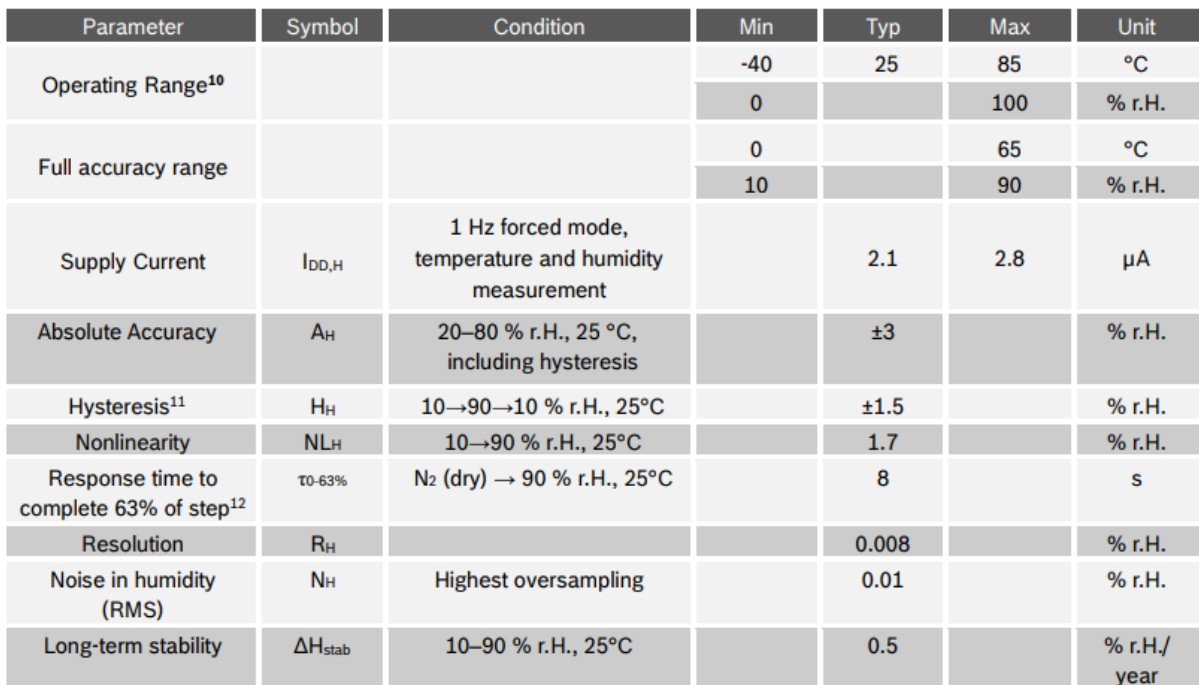

### Table 6: Humidity parameter specification

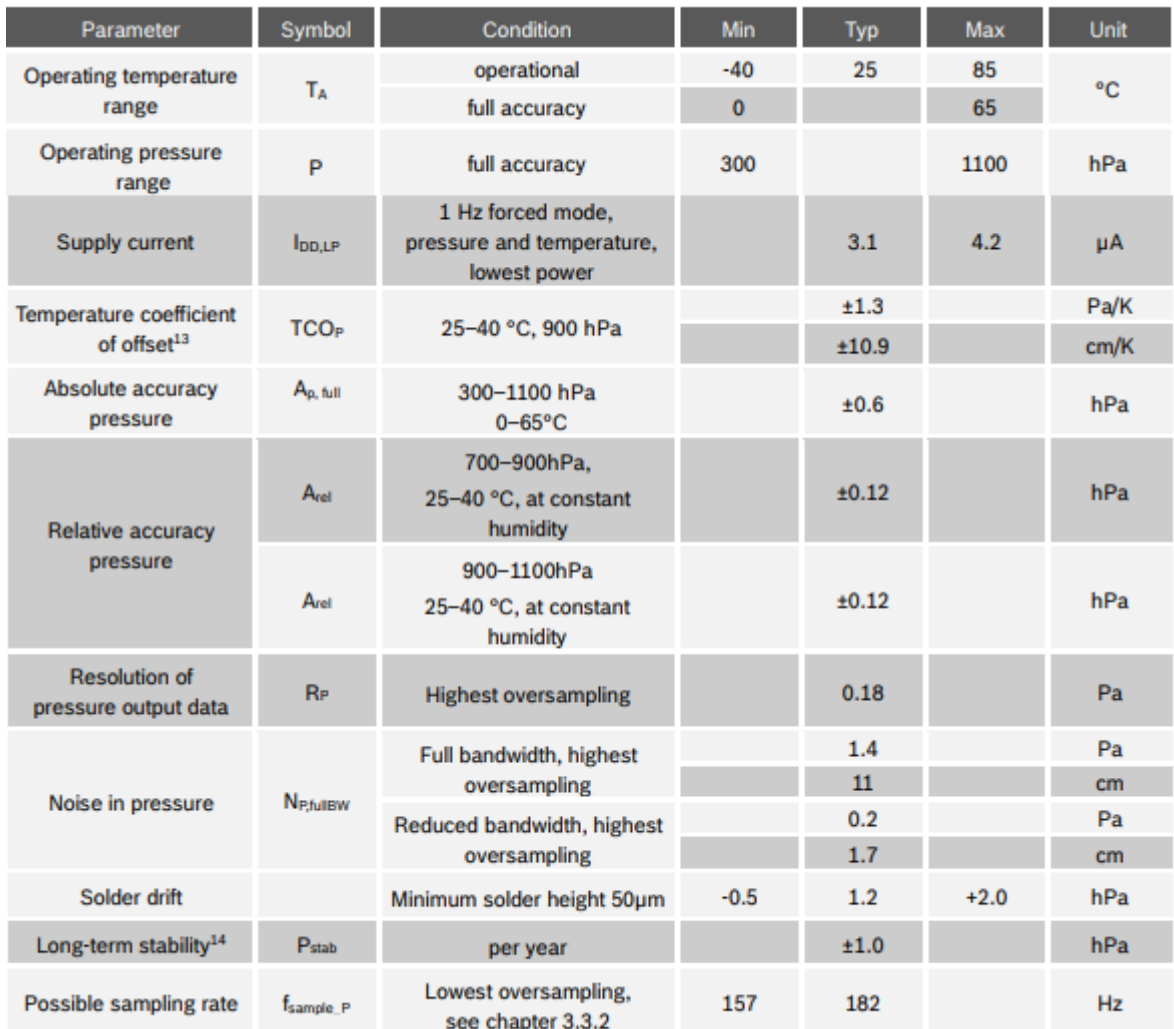

#### Table 7: Pressure parameter specification

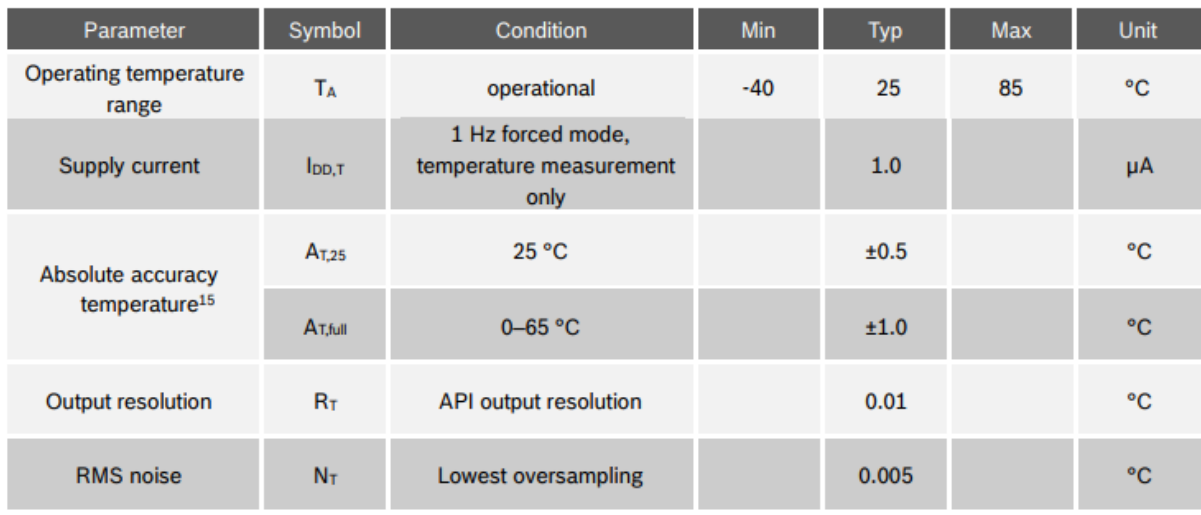

### Table 8: Temperature parameter specification

### Table 9: Absolute maximum ratings

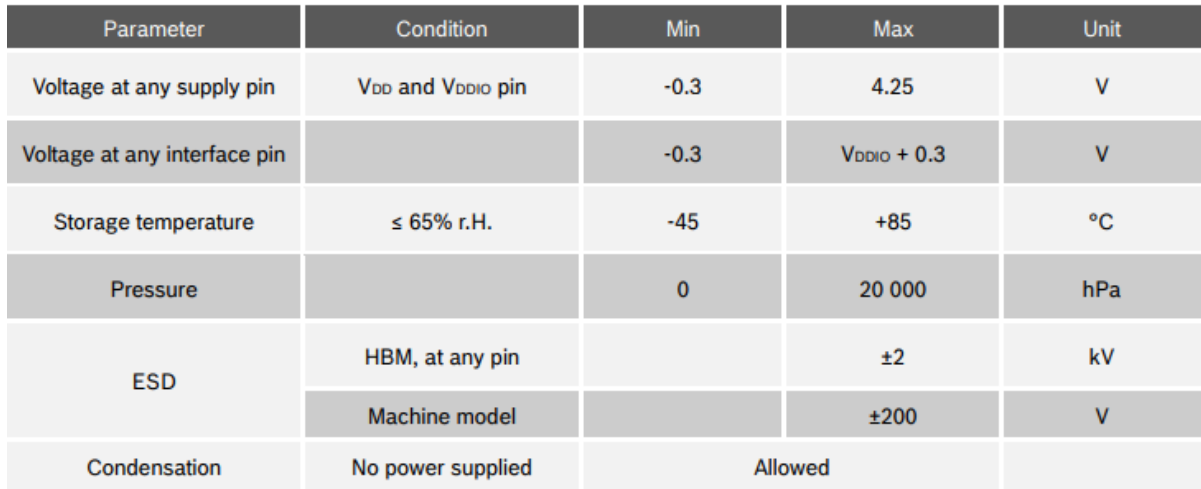